ООО «Центр-К»

**РУКОВОДСТВО ПОЛЬЗОВАТЕЛЯ И КОНФИГУРАЦИОННЫЕ КОМАНДЫ ДЛЯ СКАНЕРОВ ШТРИХ-КОДА**

> **POSCENTER SG-100C POSCENTER SQ-100C POSCENTER SQ-90C**

Версия документа 1.1

## Оглавление

<span id="page-1-0"></span>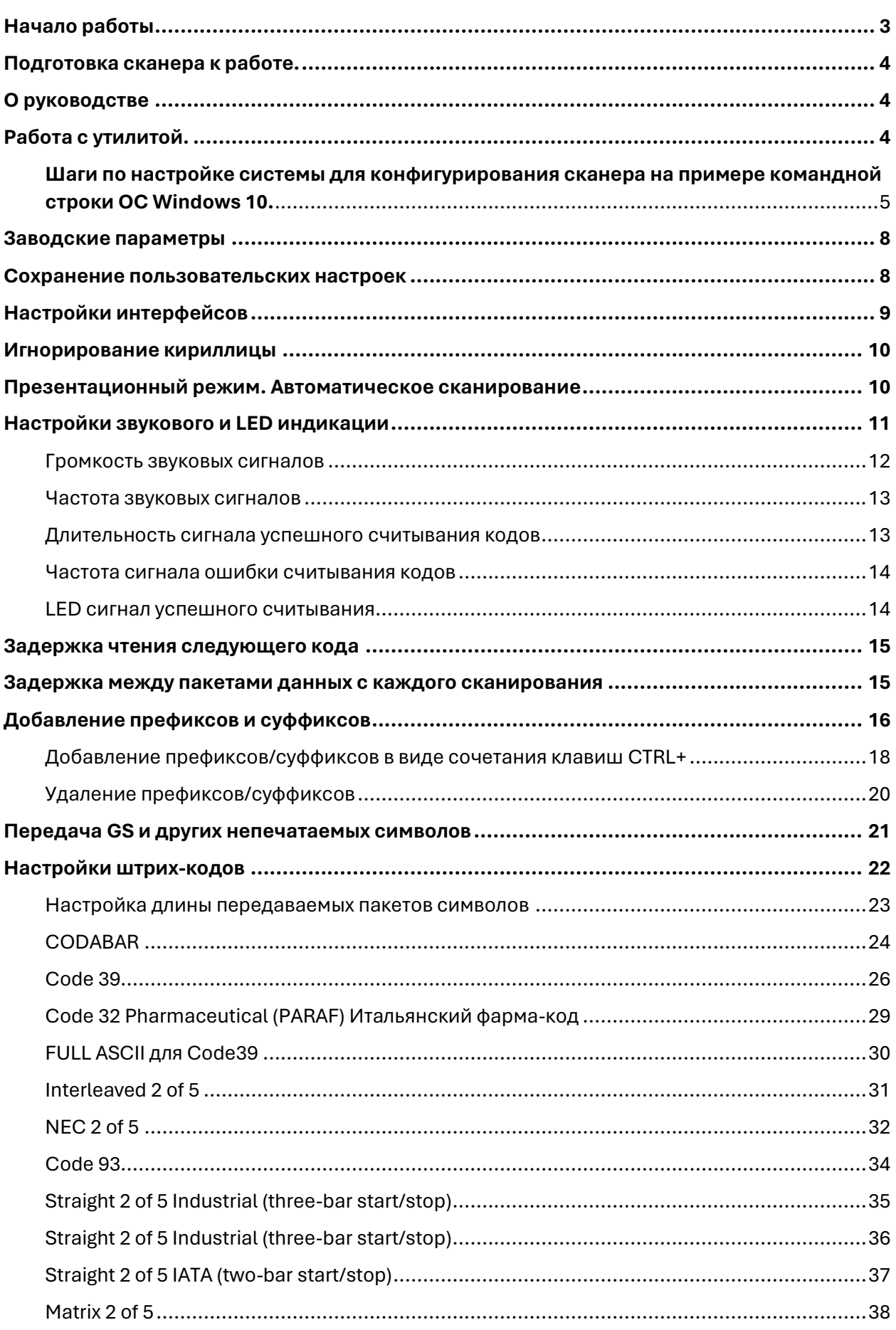

### Перейти к оглавлению

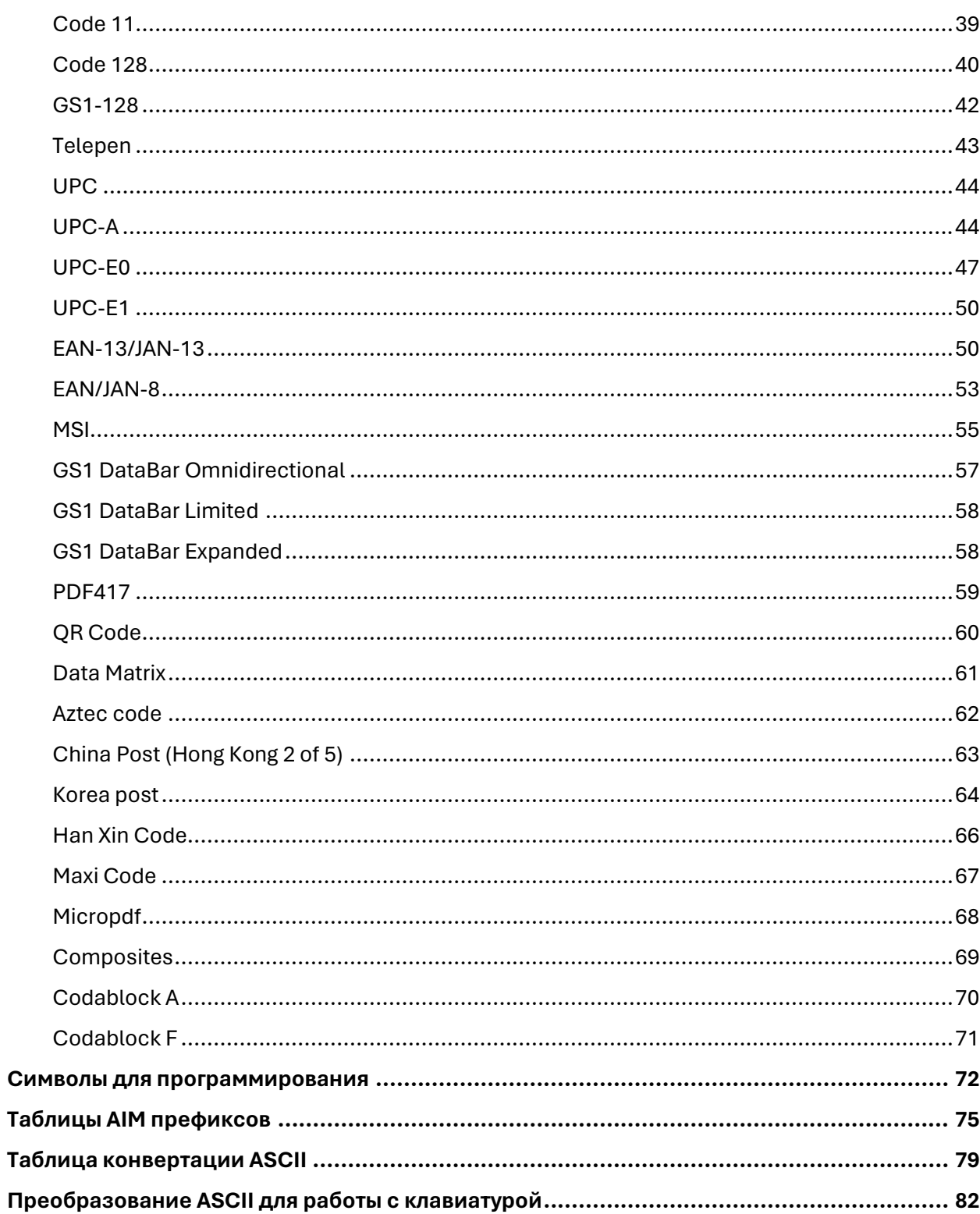

# Начало работы

### <span id="page-3-0"></span>**ВНИМАНИЕ!**

- Во избежание порчи продуктов, получении травм и прочего ущерба не допускается самостоятельная разборка, ремонт и модификация продукта пользователями.
- Ремонт осуществляется только квалифицированными работниками авторизованных сервисных центров, прошедших необходимое обучение и инструктажи по технике безопасности.
- Не повергайте изделия длительному воздействию прямых солнечных лучей и высокой температуры. Допустимые рабочие температуры устройства указаны в технических паспортах изделий.
- Не используйте устройства в местах с повышенной влажностью или при слишком низких температурах. Допустимые рабочие температуры и влажность окружающей среды указаны в паспортах изделий.
- **При высоком нагреве, задымлении и посторонних запахах, исходящих от продуктов, следует незамедлительно отключить их от питания и прекратить использование.**
- Производитель не несет ответственности за последствия и ущерб, возникшие по причине самостоятельно внесенных пользователем изменений и модификаций в продукты без разрешения на то со стороны производителя.
- Производитель не несет ответственности за последствия и ущерб при использовании неоригинальных аксессуаров, компонентов и расходных материалов, за исключением одобренных компанией-производителем.
- Производитель не несет ответственности за последствия и ущерб, полученный в результате нарушения условий эксплуатации продуктов.
- Все изображения в данном руководстве предназначены для справки, и фактический продукт может отличаться от представленного на изображении. Компания-производитель оставляет за собой право вносить изменения в данное руководство.
- Компания-производитель оставляет за собой право без предварительного уведомления вносить изменения/улучшения в продукты, не влияющих существенным образом на их изначальный функционал и предназначение.

# Подготовка сканера к работе.

- <span id="page-4-0"></span>Откройте упаковку
- Проверьте внешний вид устройства и комплектацию.
- Во избежание получения травм, порчи оборудования и прочего ущерба, не допускайте к эксплуатации продукты, если в ходе осмотра были обнаружены внешние повреждения самих продуктов или их компонентов.
- Подсоедините коммуникационный кабель к сканеру с помощью интерфейса RJ-45.
- <span id="page-4-1"></span>Подсоедините сканер в соответствующий порт хост-устройства (компьютера, смарт-терминала и др.).

# О руководстве

- Данное руководство содержит специальные штрих-коды и команды для конфигурирования сканеров штрих-кодов следующий моделей: POScenter SG-100C; POScenter SQ-100C и POScenter SQ-90C.
- Руководство предназначено для профильных специалистов, имеющих соответствующую квалификацию и допуски к работе с оборудованием.
- Конфигурирование сканеров может быть осуществлено как путем сканирования специальных штрих-кодов, так и путем отправки соответствующих команд с помощью консольной утилиты "POSCenter BarCode Scanner Configurator".
- Конфигурационные команды могут быть отправлены с помощью утилиты как по одной, так и группой.
- <span id="page-4-2"></span>Примеры отправки команд приведены ниже в разделе "Работа с утилитой".  $\bullet$

# Работа с утилитой.

### Пример отправки группы команд:

pcbscu set 888002990D0A;9150041.

#Сканер добавит суффиксы CR+LF для всех кодов и включит поддержку EAN13+5.

- Отдельные команды отправляются с разделителем «;» между ними.
- Точка «.» ставится только по завершению набора конфигурации перед отправкой команды сканеру.
- Команды для смены интерфейса (HID, COM и др.) требуют перезагрузки сканера и инициализации в системе заново. Отправляйте команды для смены интерфейсов отдельно от других или в последними в группе.
- Команды могут быть отправлены как в режиме HID-клавиатуры (требуется  $\bullet$ активация соответствующей функции), так и в USB-COM.
- Справка по работе с утилитой может быть вызвана при обращении к ней без команд и аргументов в соответствующем консольном терминале поддерживаемой OC.

### <span id="page-5-0"></span>Шаги по настройке системы для конфигурирования сканера на примере командной строки ОС Windows 10.

- 1. Переходим в директорию с расположением утилиты.
- 2. При обращении к утилите без команд выводится справка и описание основных команд.

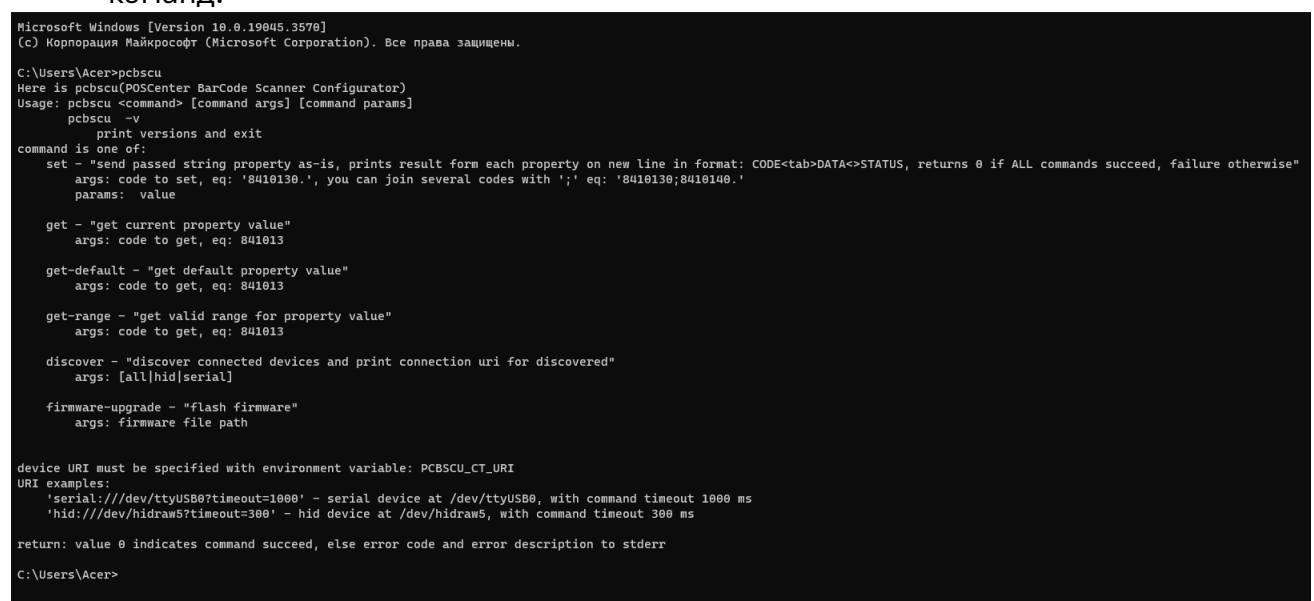

3. Для обнаружения доступного сканера отправьте утилите команду «discover».

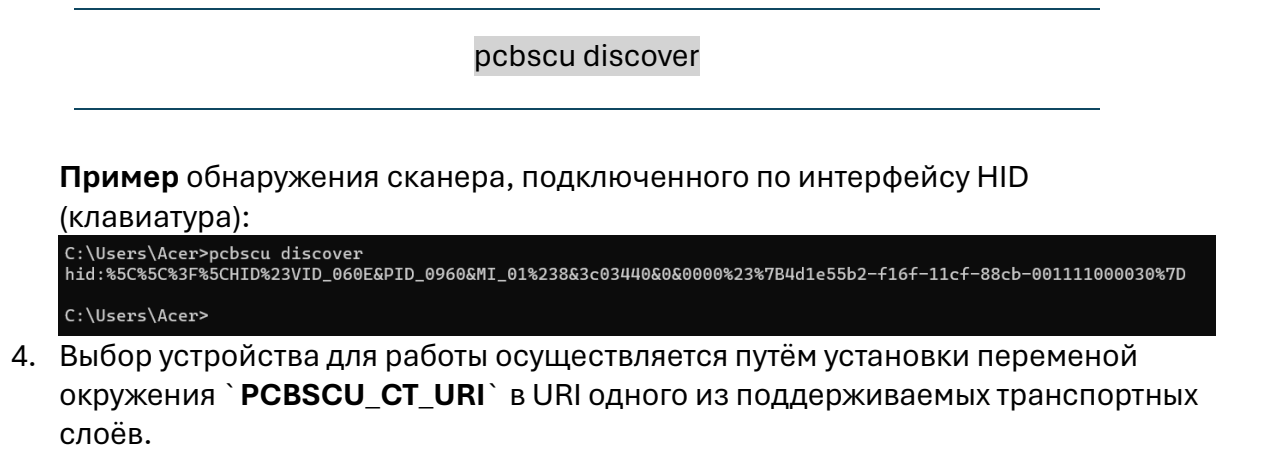

### Перейти к оглавлению

Пример назначенного URI для найденного оборудования (сканера) в командной строке ОС Windows 10:

s\Acer>pcbscu discover<br>%5C%3F%5CHTD%23VTD A6AF&PTD A96A&MT A1%238&3cA344A&A&AAAA8%23%7R4d1e55b2=f16f=11cf=88cb=AA1111AAAA38%7D :\llsers\Acer>

#### set "PCBSCU CT URI=

hid:%5C%5C%3F%5CHID%23VID 060E&PID 0960&MI 01%238&3c0344 0&0&0000%23%7B4d1e55b2-f16f-11cf-88cb-001111000030%7D"

Идентификаторы сканеров в режиме HID могут отличаться в зависимости от модели сканера.

Копировать HID-идентификаторы сканера необходимо из терминала, а не из примера.

5. После назначения URI сканер готов принимать команды.

Пример отправки указанной выше команды для включения суффиксов CR+LF и включения поддержки EAN-13+5.

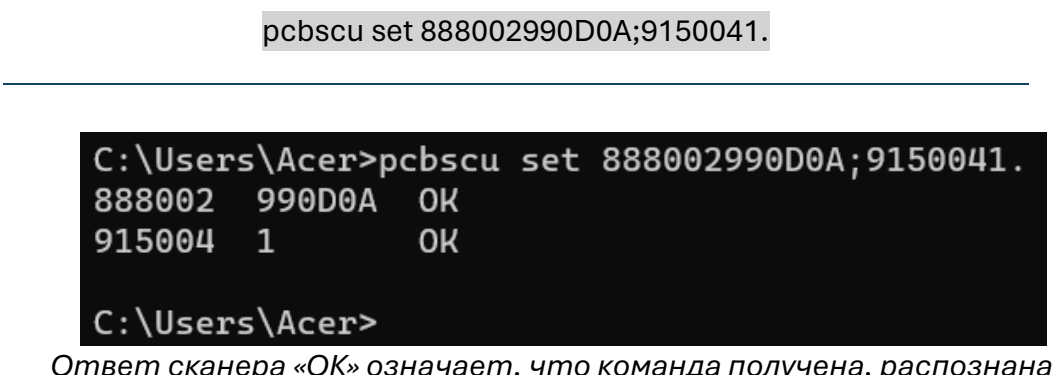

Ответ сканера «ОК» означает, что команда получена, распознана и выполнена.

- 6. Все вышеописанные действия могут быть прописаны заранее в отдельном shell (bash)-скрипте для их быстрого или массового выполнения.
- 7. Для выполнения массового конфигурирования или обновления прошивок удаленных сканеров сценарий может быть выполнен на нескольких компьютерах, например, с помощью SSH (PuTTY) или другими доступными инструментами.
- 8. Кутилите прилагаются описание и примеры скриптов для конфигурирования и обновления прошивок сканеров штрих-кодов.
- 9. Полный список конфигурационных команд для сканеров ШК представлен ниже в соответствующих разделах данного руководства.

*Если с помощью данного руководства не удалось достичь нужного результата в настройке сканеров штрих-кода, пожалуйста, свяжитесь с технической поддержкой компании-продавца.*

#### *Служба поддержки и технических консультаций:*

*Техническая поддержка пользователей ООО «Центр-К». Решение проблем, возникающих во время эксплуатации торгового оборудования (ККМ, принтеров, сканеров, терминалов и т. п.) и программного обеспечения (от тестовых программ и драйверов до программно-аппаратных комплексов). Телефон: +7(495) 215-12-24 (многоканальный) E-mail: support@poscenter.ru*

<span id="page-8-1"></span><span id="page-8-0"></span>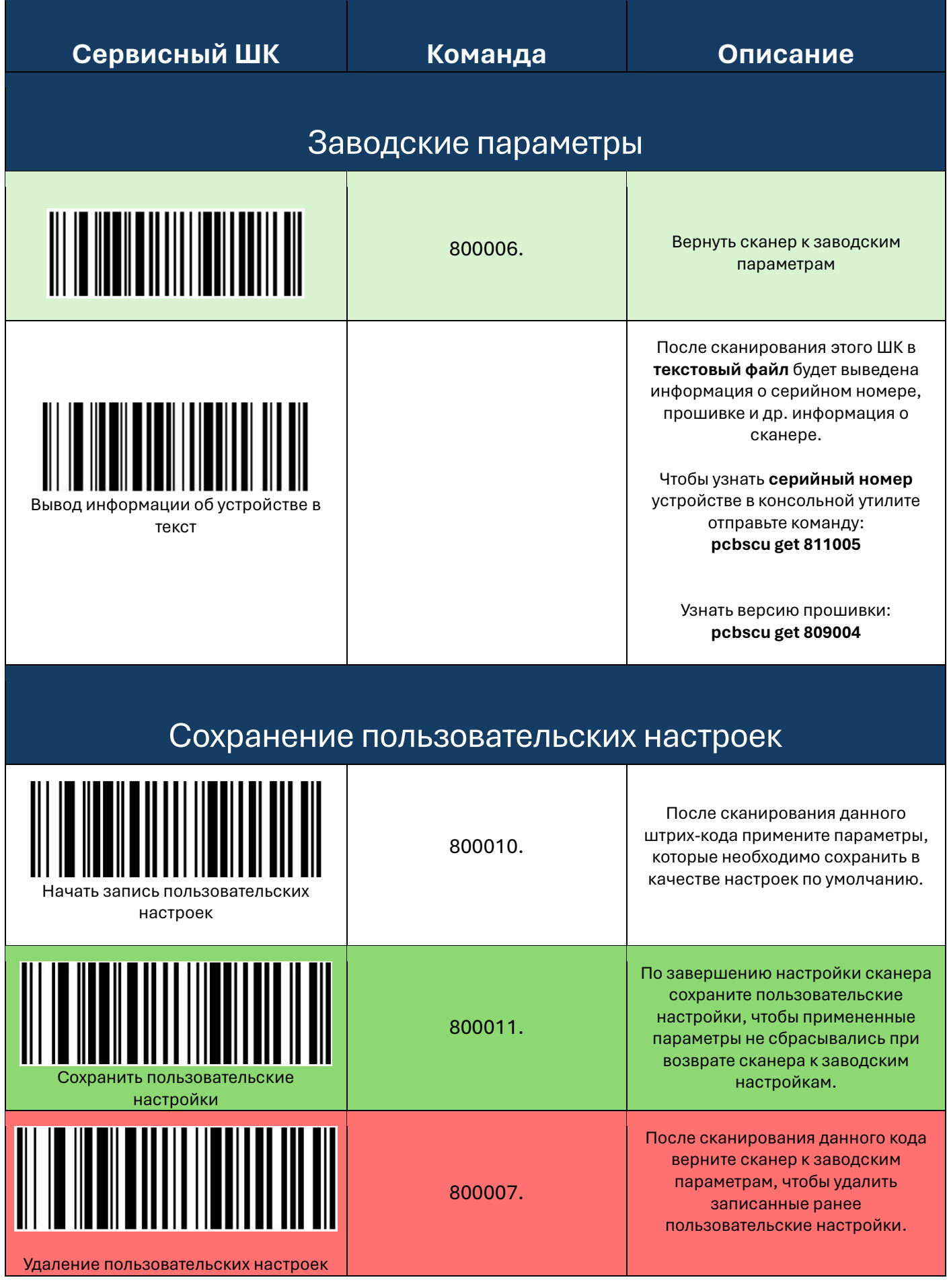

Страница  $\infty$ 

<span id="page-9-0"></span>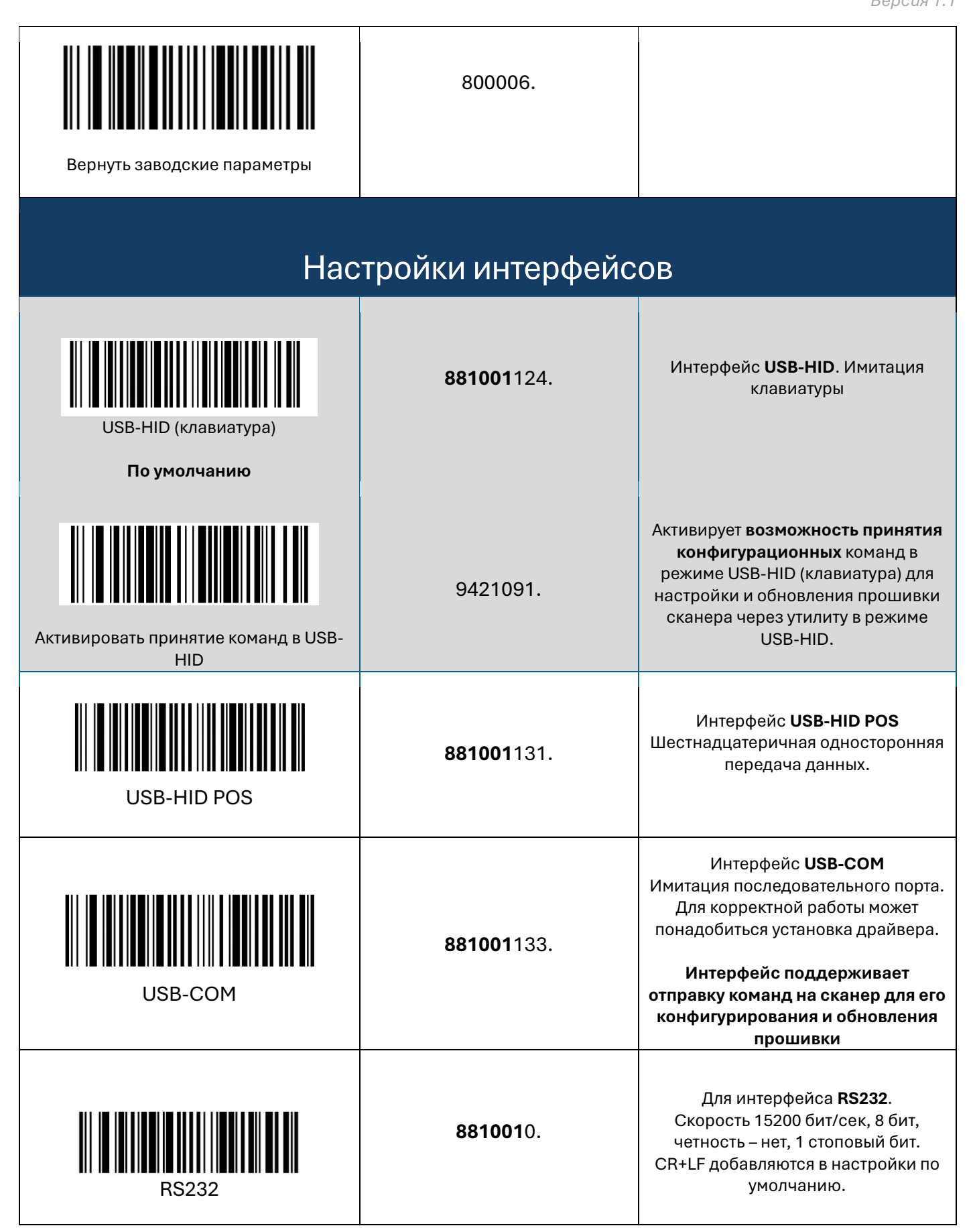

## Игнорирование кириллицы

<span id="page-10-0"></span>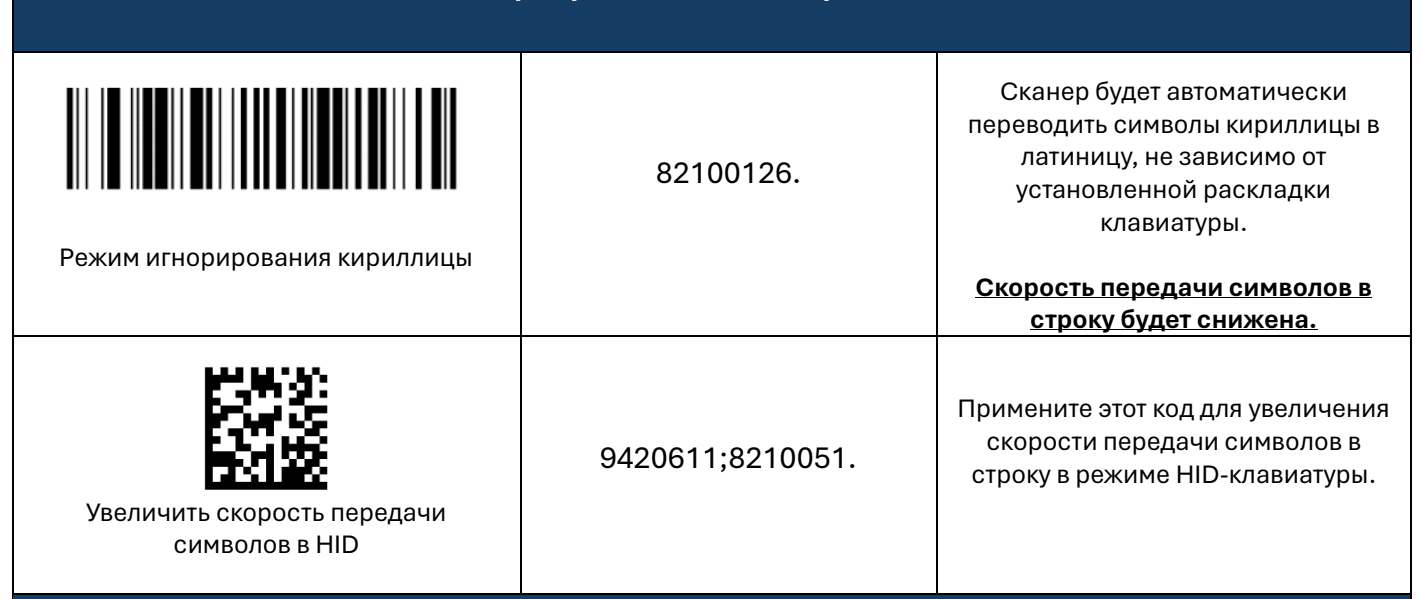

## <span id="page-10-1"></span>Презентационный режим. Автоматическое сканирование

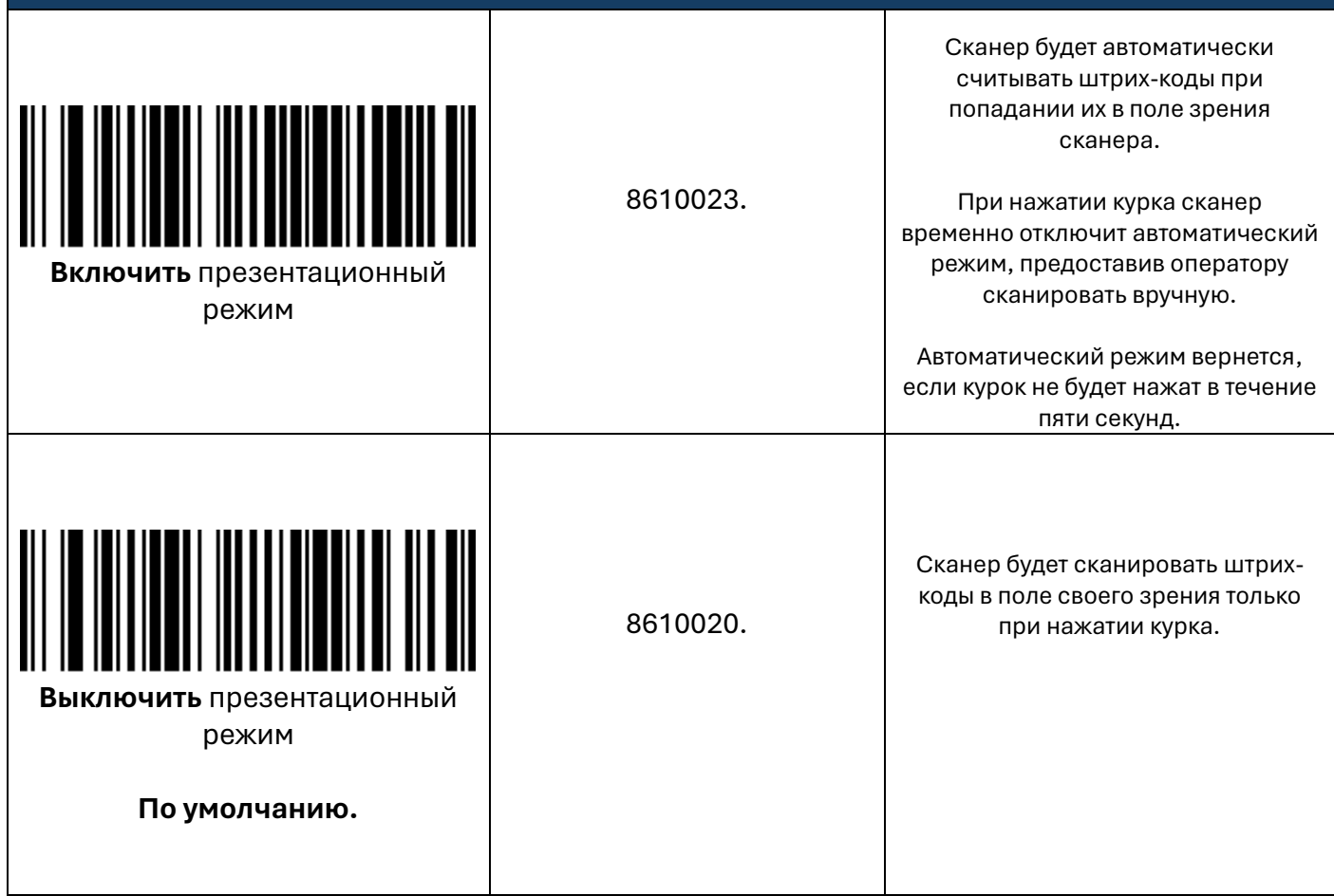

Страница10

<span id="page-11-0"></span>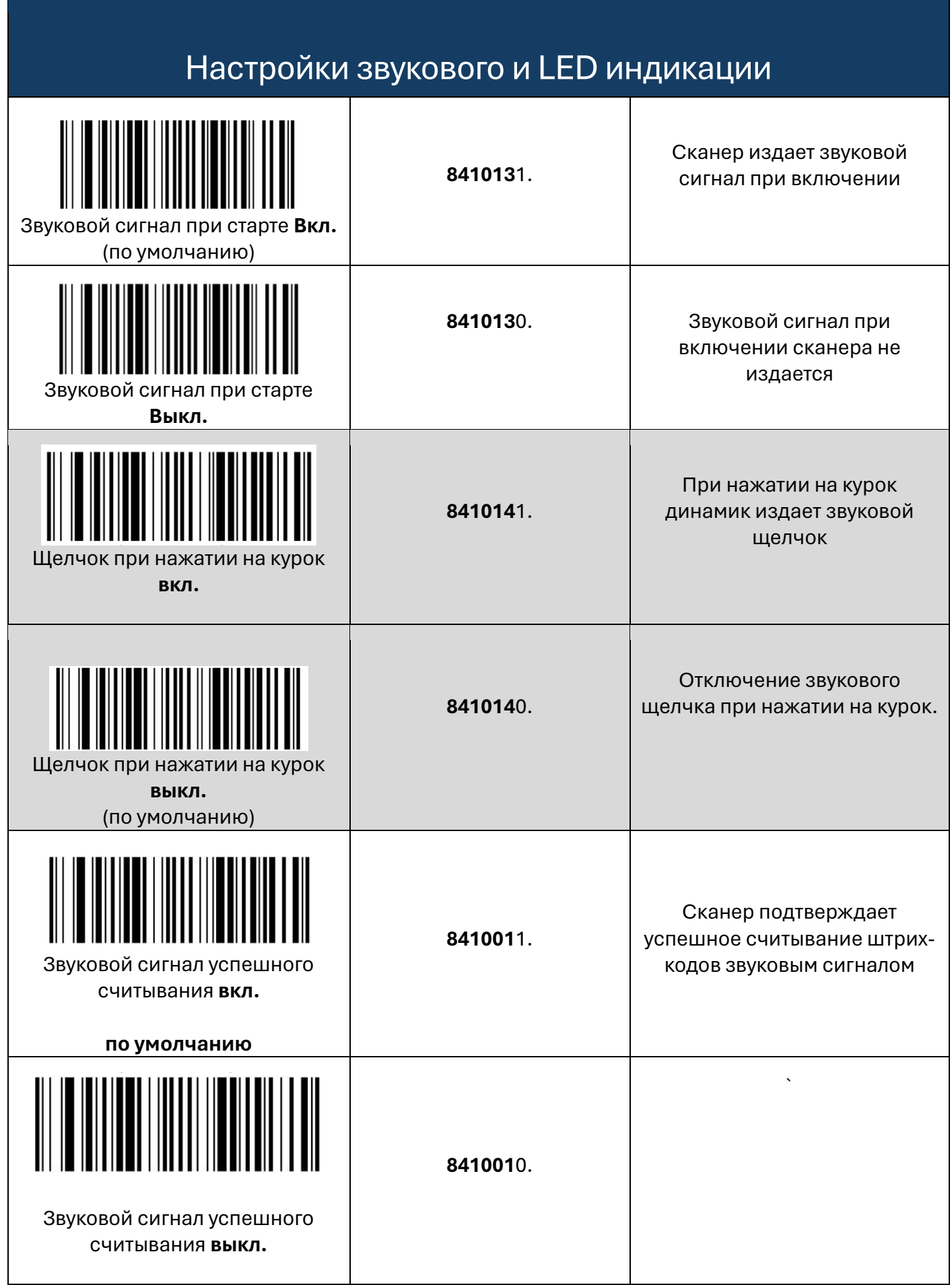

<span id="page-12-0"></span>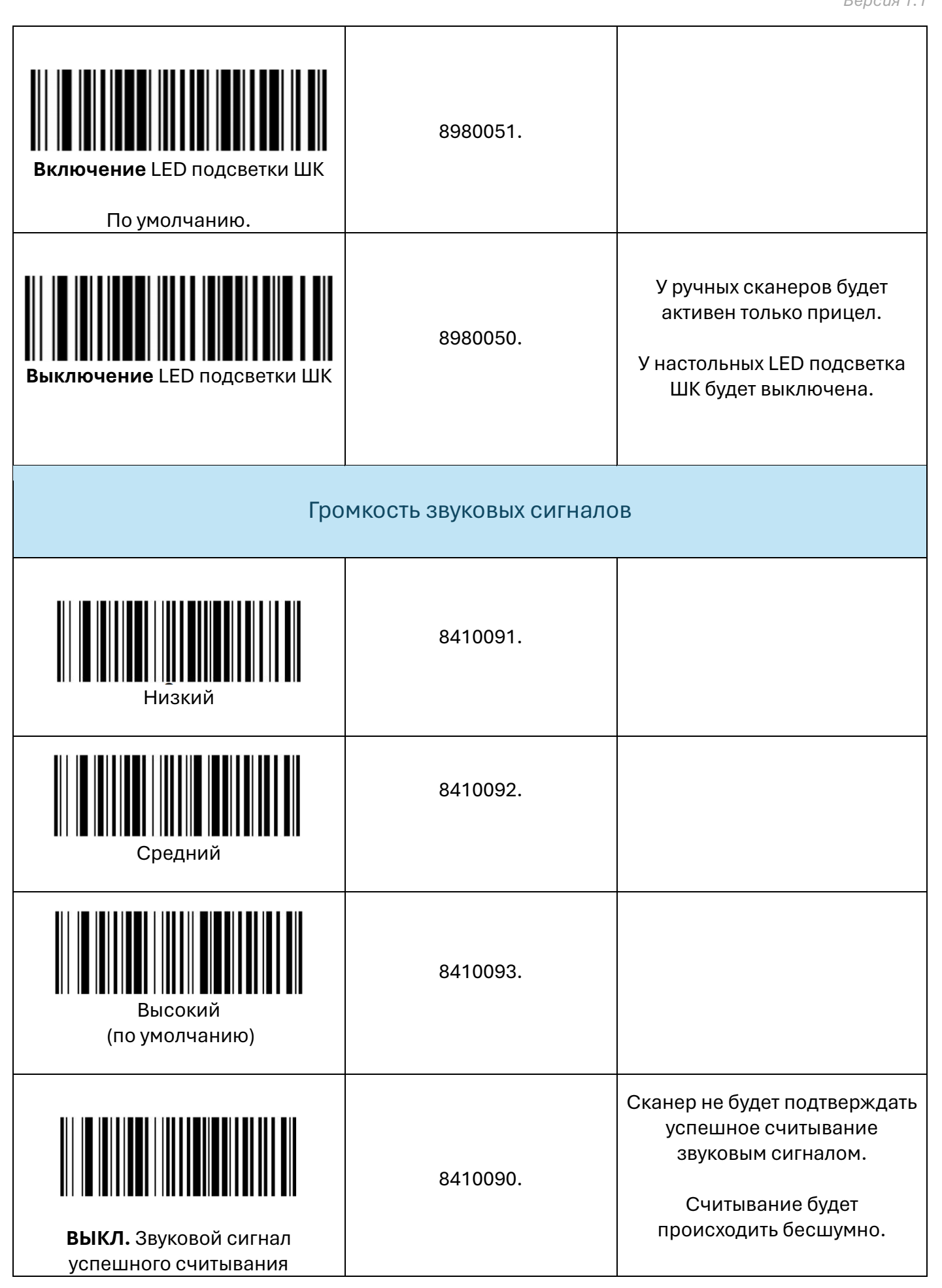

<span id="page-13-1"></span><span id="page-13-0"></span>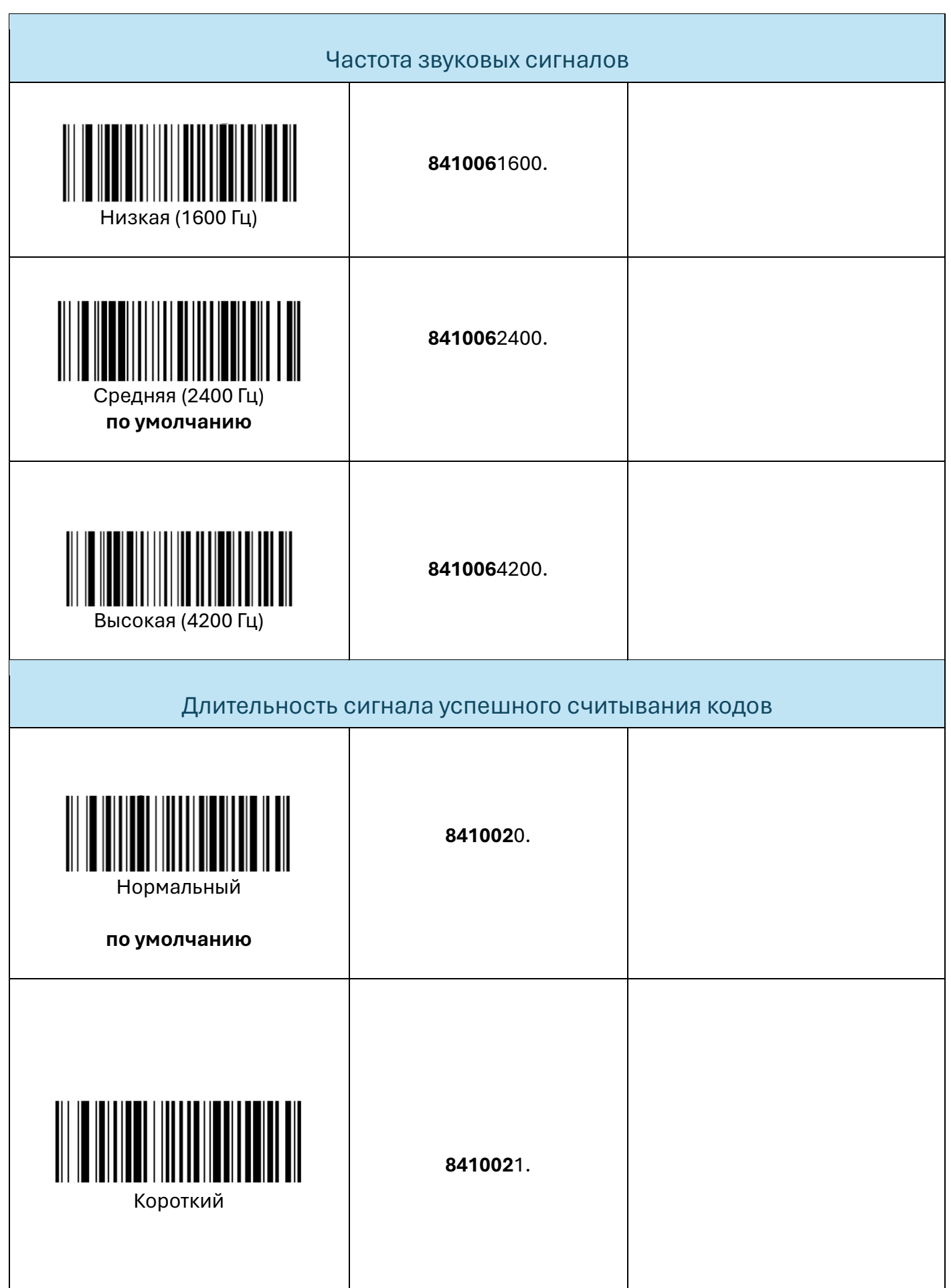

<span id="page-14-1"></span><span id="page-14-0"></span>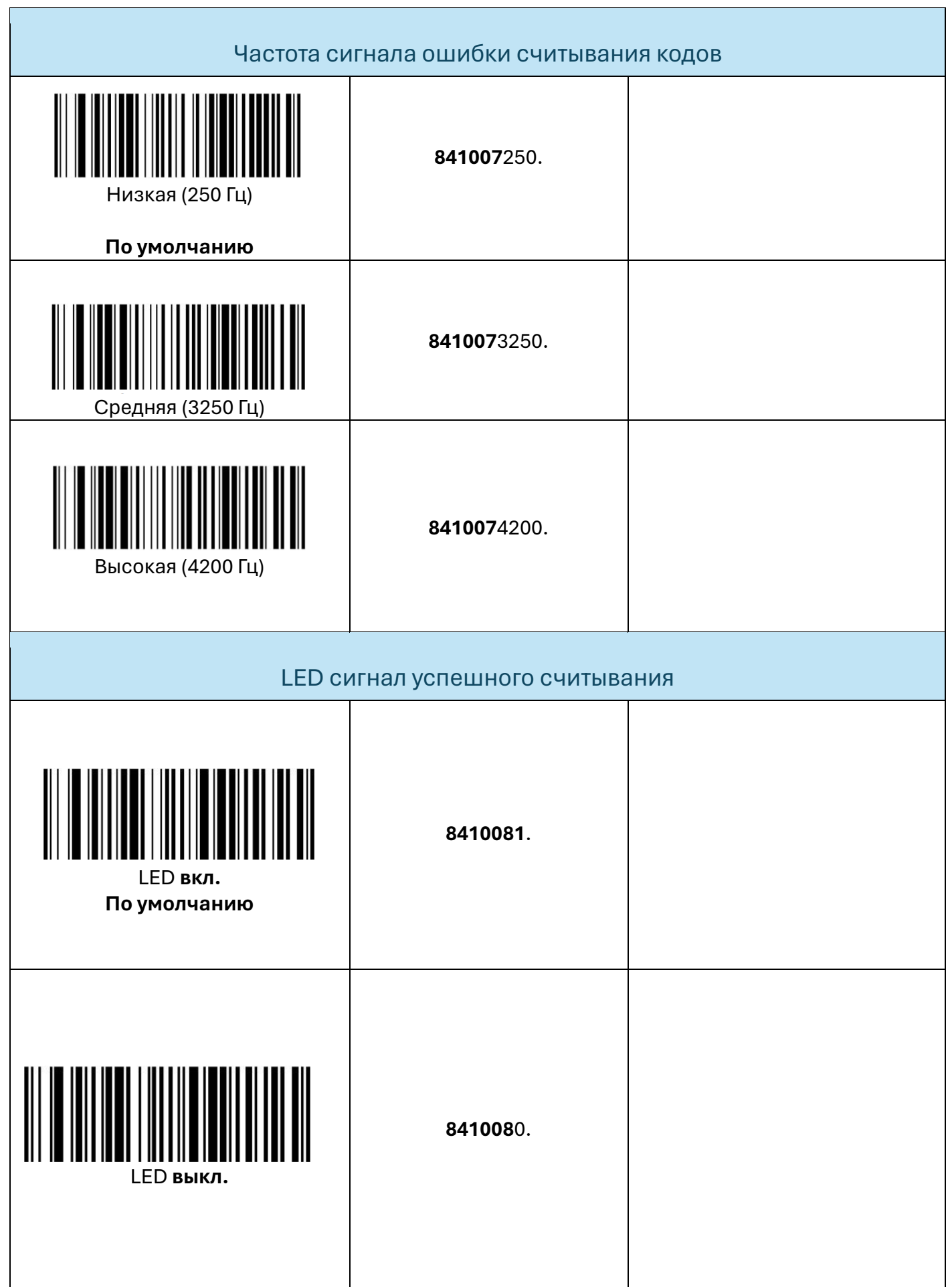

## Задержка чтения следующего кода

<span id="page-15-0"></span>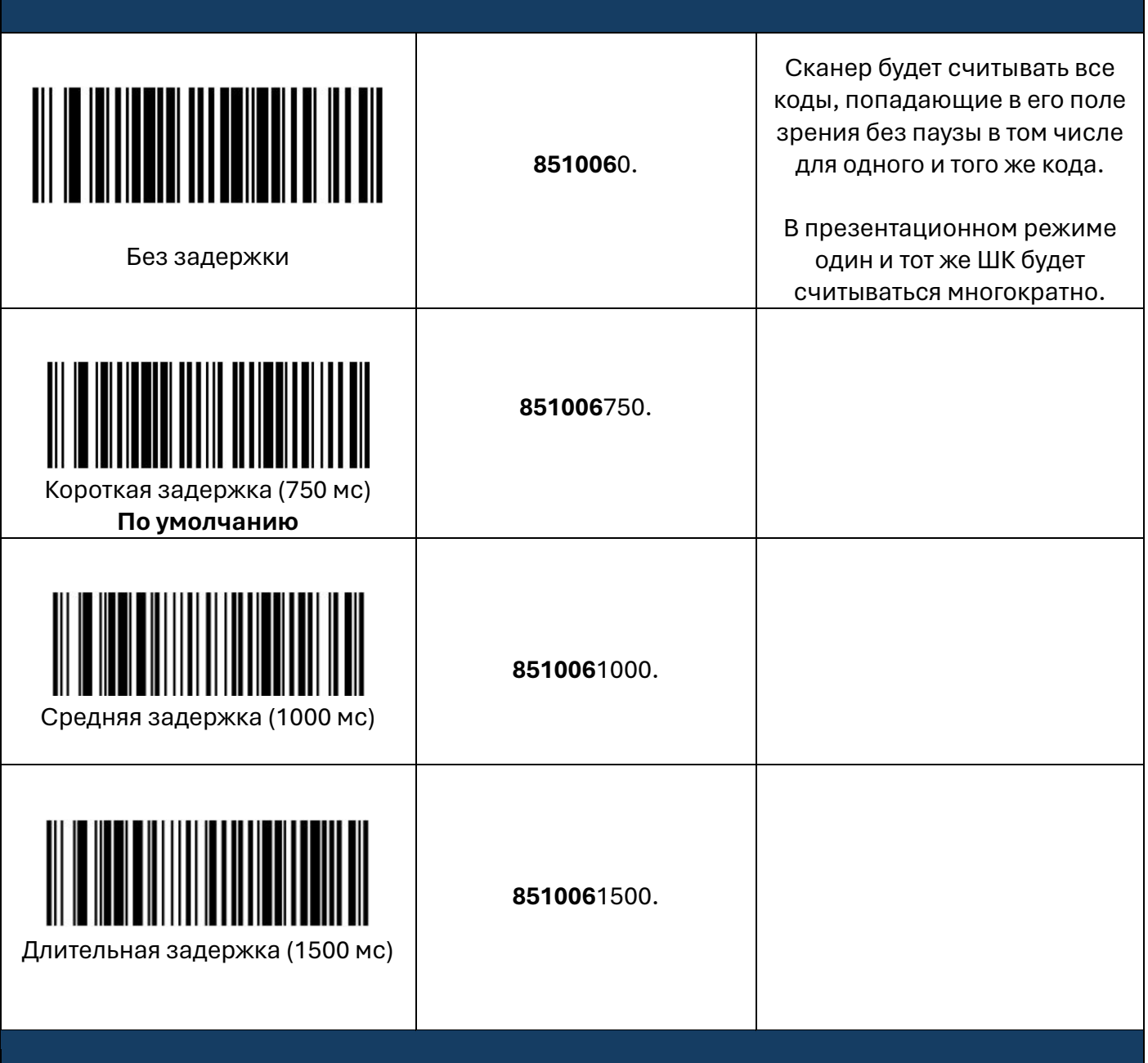

## <span id="page-15-1"></span>Задержка между пакетами данных с каждого сканирования

Установка интервала между пакетами данных с разных сканирований до 5000 миллисекунд с шагом в 5 мс.

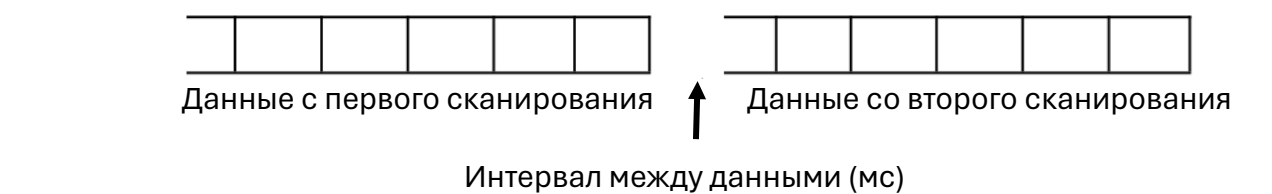

Страница15

#### **[Перейти к оглавлению](#page-1-0)**

<span id="page-16-0"></span>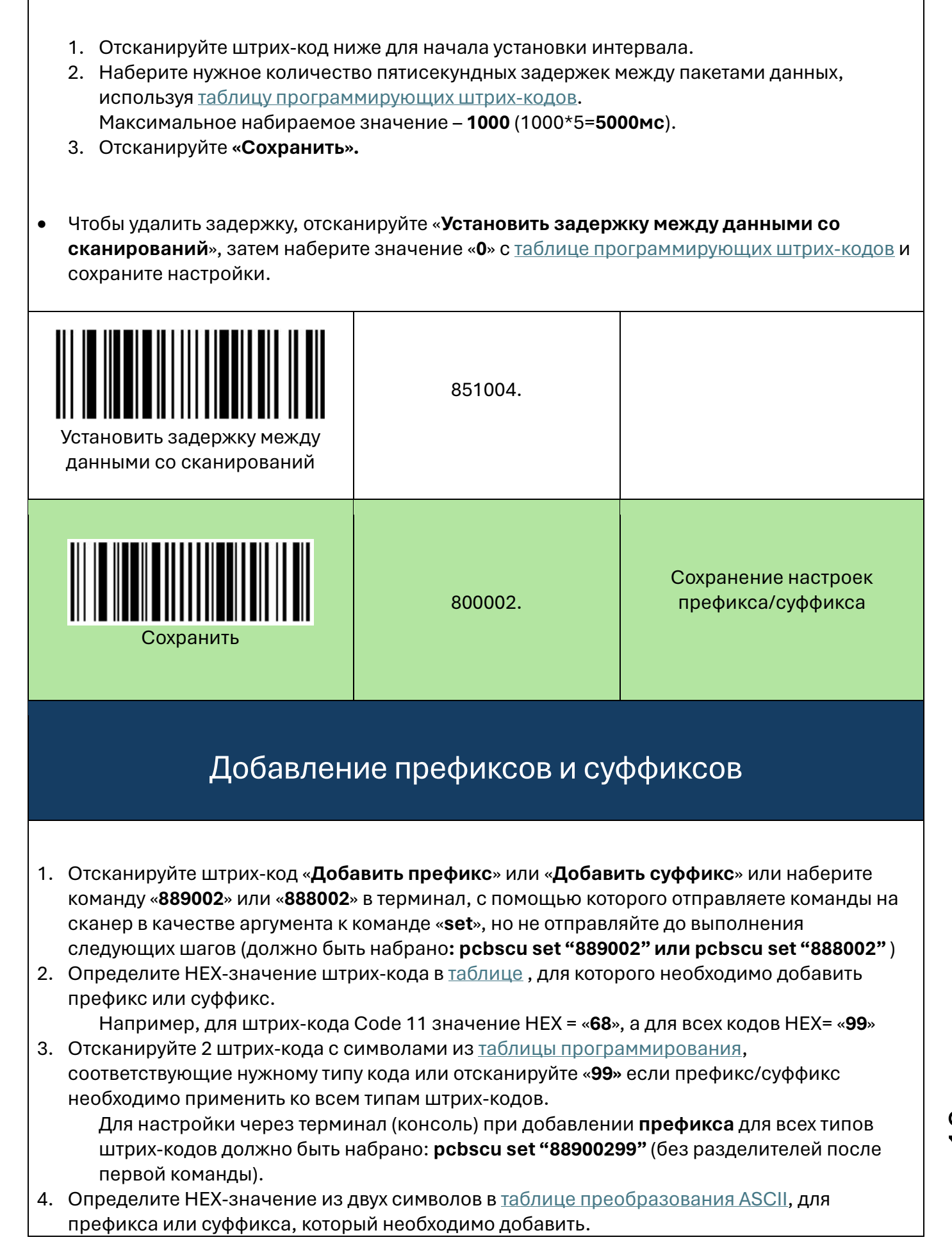

5. Отсканируйте 2 кода с символами из таблицы программирования, соответствующие нужному префиксу/суффиксу, или добавьте к аргументу в терминале (консоли) соответствующие цифры в конце аргумента.

Пример: для добавления префикса «ЕОТ» ко всем типам кодов в консоли должно быть набрано: pcbscu set "8890029904"

- 6. Повторите шаги 4 и 5 для каждого префикса или суффикса, которые необходимо добавить к выбранным кодам.
- 7. Чтобы добавить идентификатор AIM ID, отсканируйте 5, С, 8, 1 или наберите в консоли pcbscu set "889002995C81." (вариант добавления ко всем кодам).
	- Чтобы добавить обратную косую черту (\), отсканируйте 5, С, 5, С или наберите в консоли pcbscu set "889002995C5C." (вариант добавления ко всем кодам).
- 8. Отсканируйте «Сохранение», чтобы сохранить и применить настройки, или отсканируйте «Отменить», чтобы выйти без сохранения.

Пример итоговой команды для консоли для добавления АІМ ID ко всем типам штрихкодов - pcbscu set «889002995C81.» При отправке команды через консоль отдельная команда для сохранения не требуется.

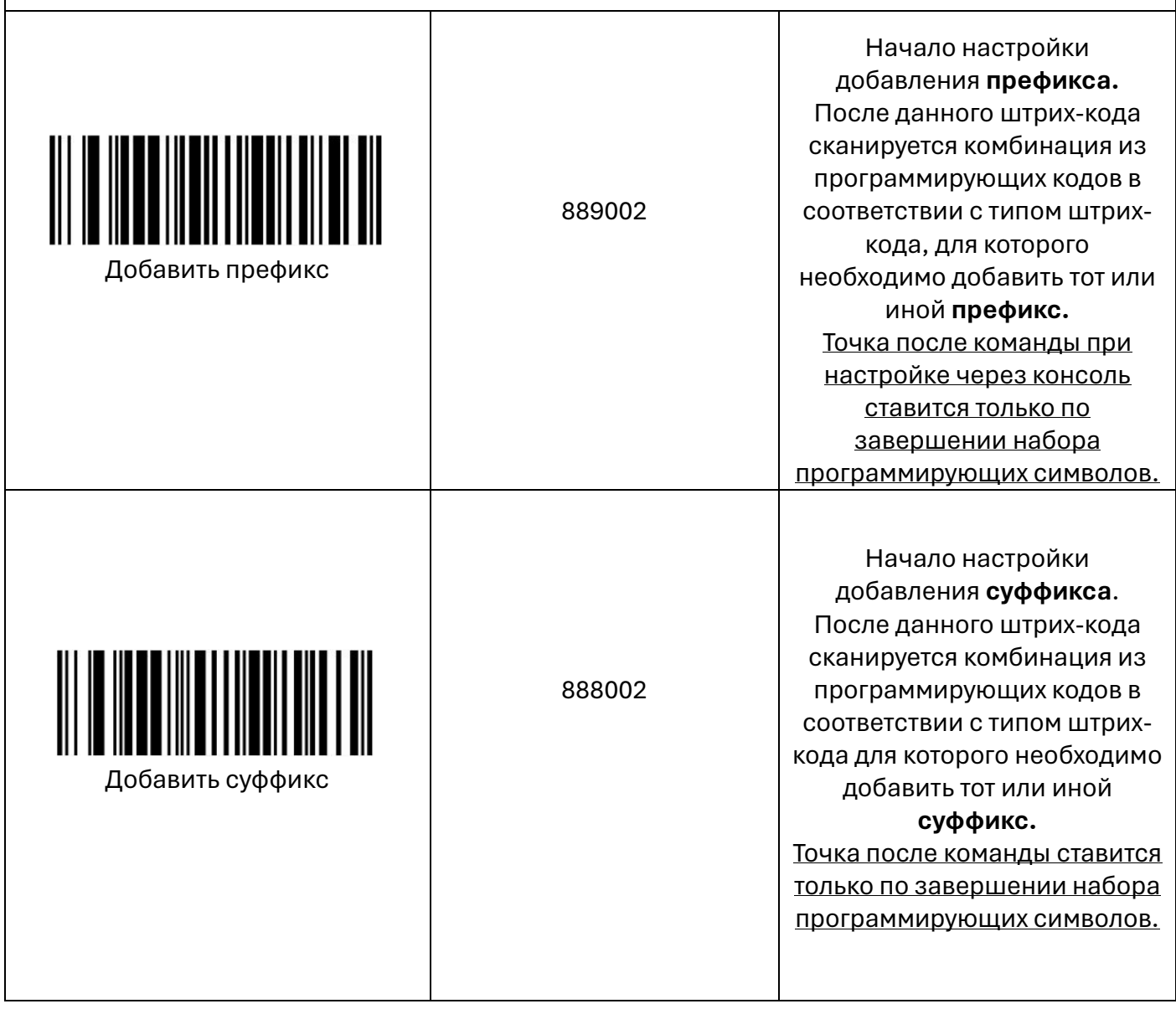

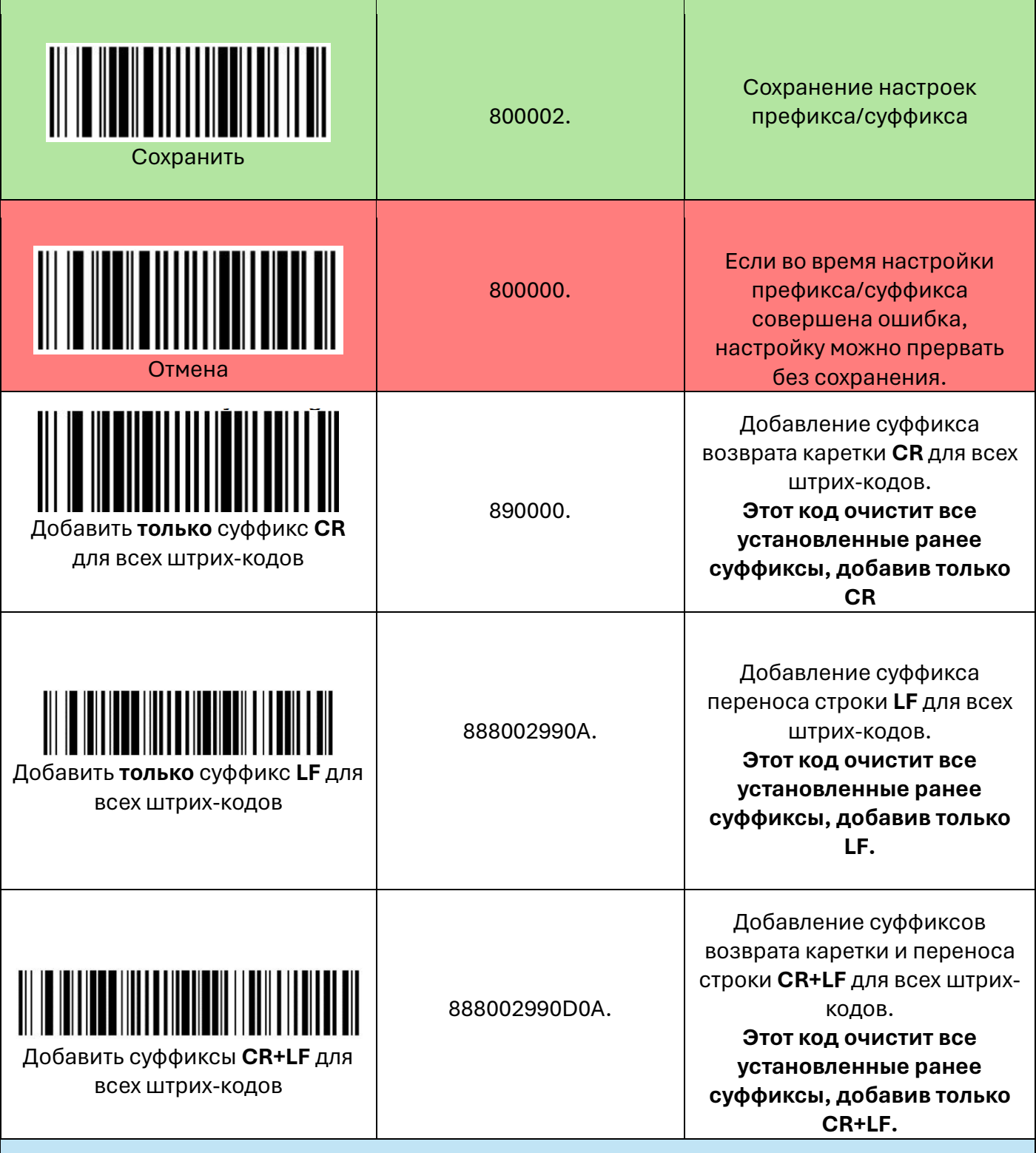

### <span id="page-18-0"></span>Добавление префиксов/суффиксов в виде сочетания клавиш CTRL+

Следующие настройки позволяют по окончании или в начале вывода символов из отсканированных штрих-кодов добавить префиксы/суффиксы или сочетание клавиш CTRL+, имитируя нажатие на определенные клавиши или их сочетание.

### Пример:

Необходимо добавить автоматическое сохранение (CTRL+S) до или после сканирования штрих-кодов всех типов.

- 1. Определите НЕХ-значение штрих-кода из таблицы штрих-кодов, для которого следует добавить функцию. Для применения операции ко всем штрих-кодам используйте значение «9, 9», затем определите НЕХ-значение для префикса/суффикса или сочетания клавиш из соответствующей таблицы.
- 2. Отсканируйте код «Начать добавление клавиатурных операций».
- 3. Определите последовательность клавиатурной операции и вывода символов из штрихкода. Если операция должна быть выполнена до вывода символов из штрих-кода, отсканируйте «Добавить префикс», если после - «Добавить суффикс».
- 4. Отсканируйте 4 программирующих кода из таблицы программирования в соответствии с НЕХ-значением типа штрих-кода, для которых необходимо применить клавиатурную операцию (9, 9 для всех кодов) и НЕХ-значением сочетания клавиш (определено в шаге  $1$ ).
- 5. Пример: для добавления сочетания клавиш «CTRL+S» ко всем типам штрих-кодов после вывода символов (суффикс): Начать добавление клавиатурных операций → Добавить суффикс → 9, 9, 1, 3 → Сохранение.

Пример для консольной утилиты: при добавлении сочетания клавиш «CTRL+S» ко всем типам штрих-кодов, после вывода символов сканированного штрих-кода (суффикс) команда должна выглядеть следующим образом:

### pcbscu set «8210041;8880029913.»

Код «Сохранение» добавлять при отправке команды сканеру через консоль не обязательно.

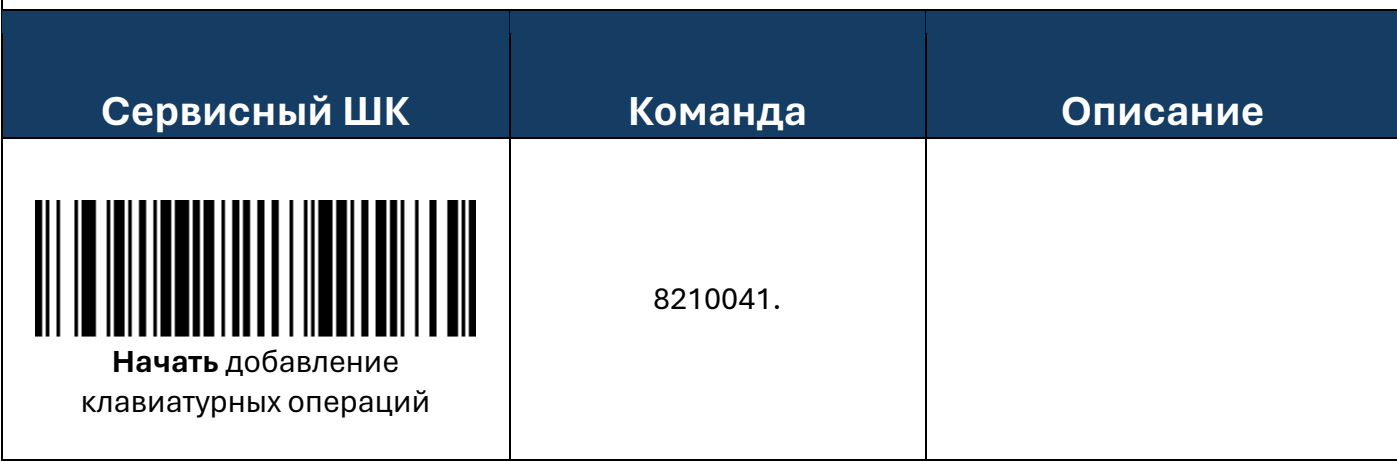

<span id="page-20-0"></span>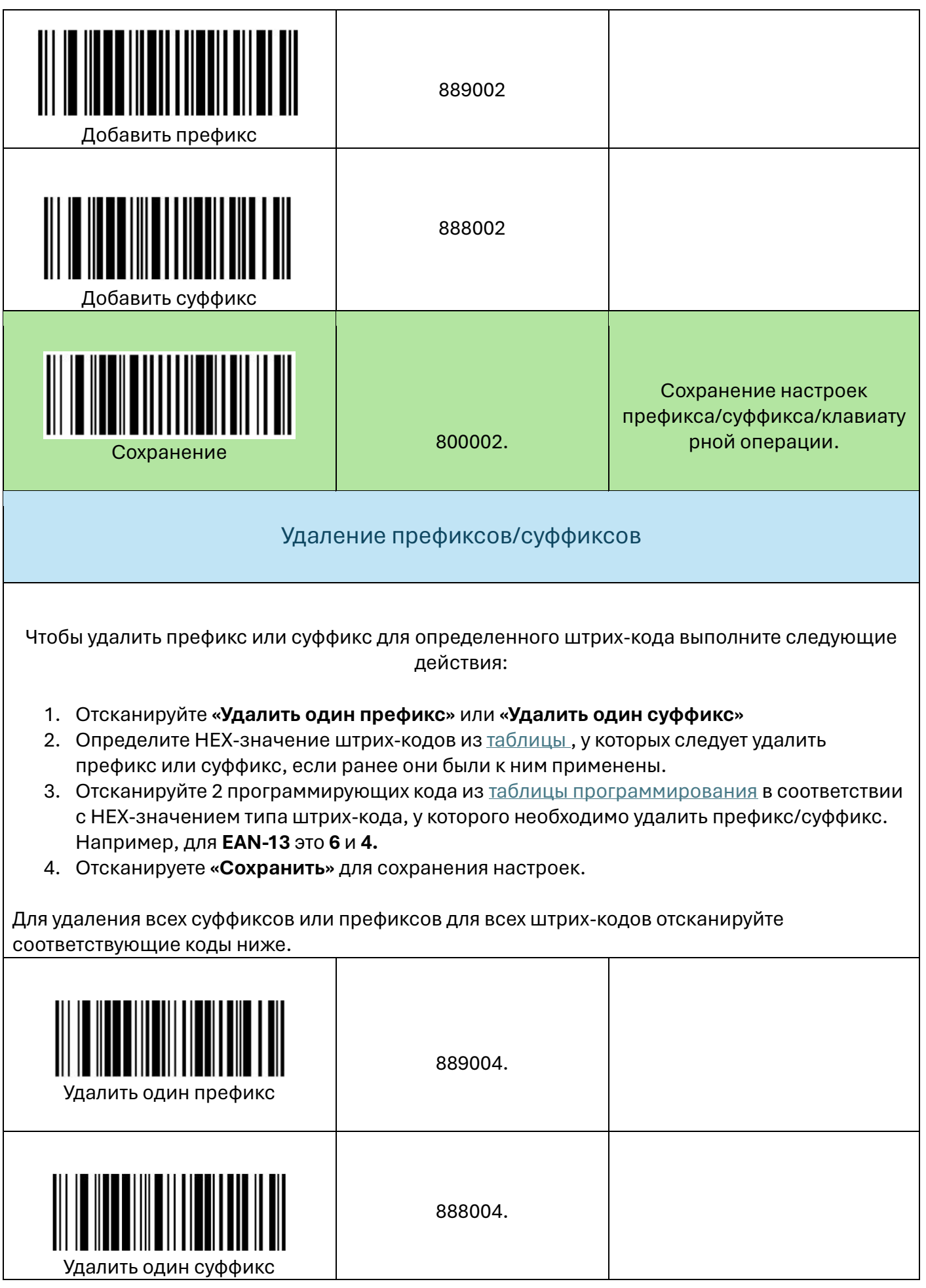

Страница20

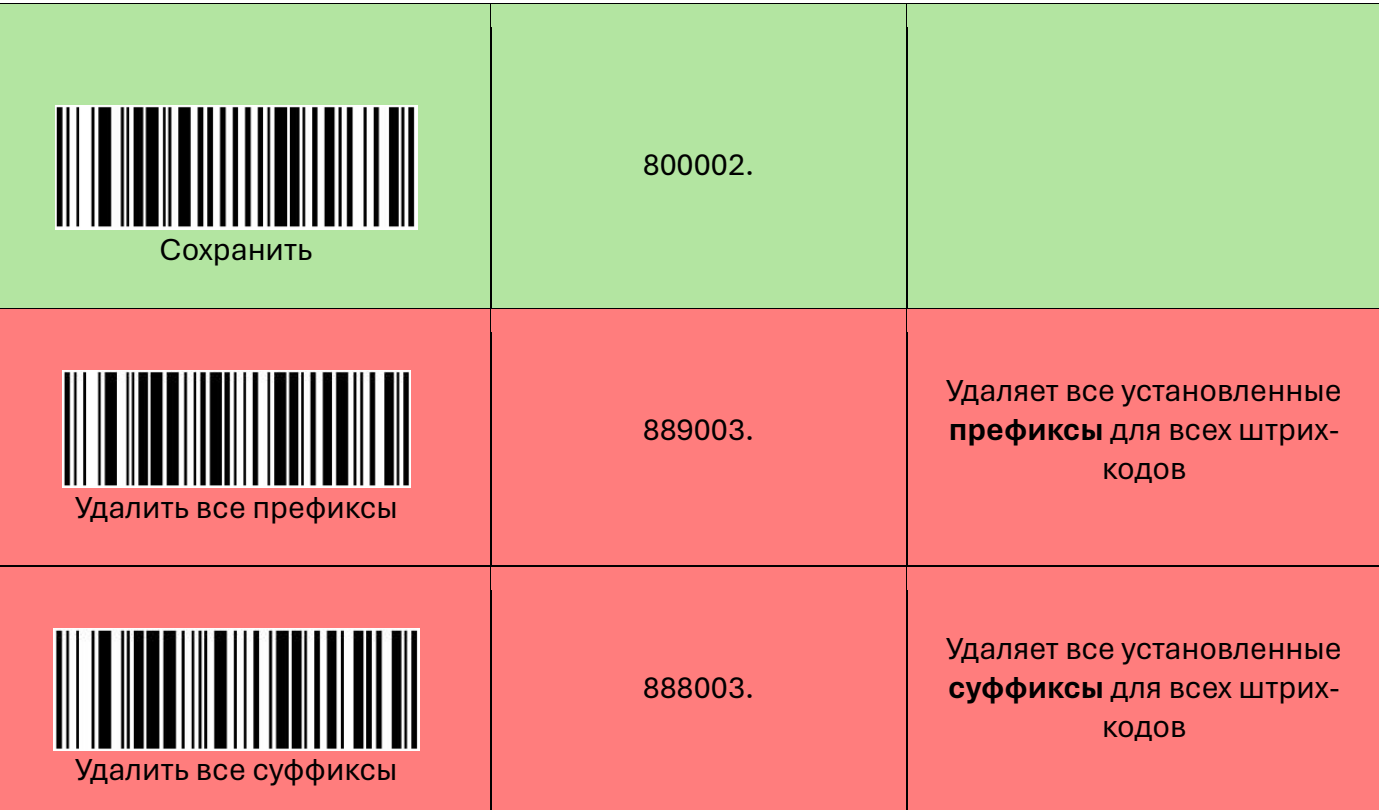

# <span id="page-21-0"></span>Передача GS и других непечатаемых символов

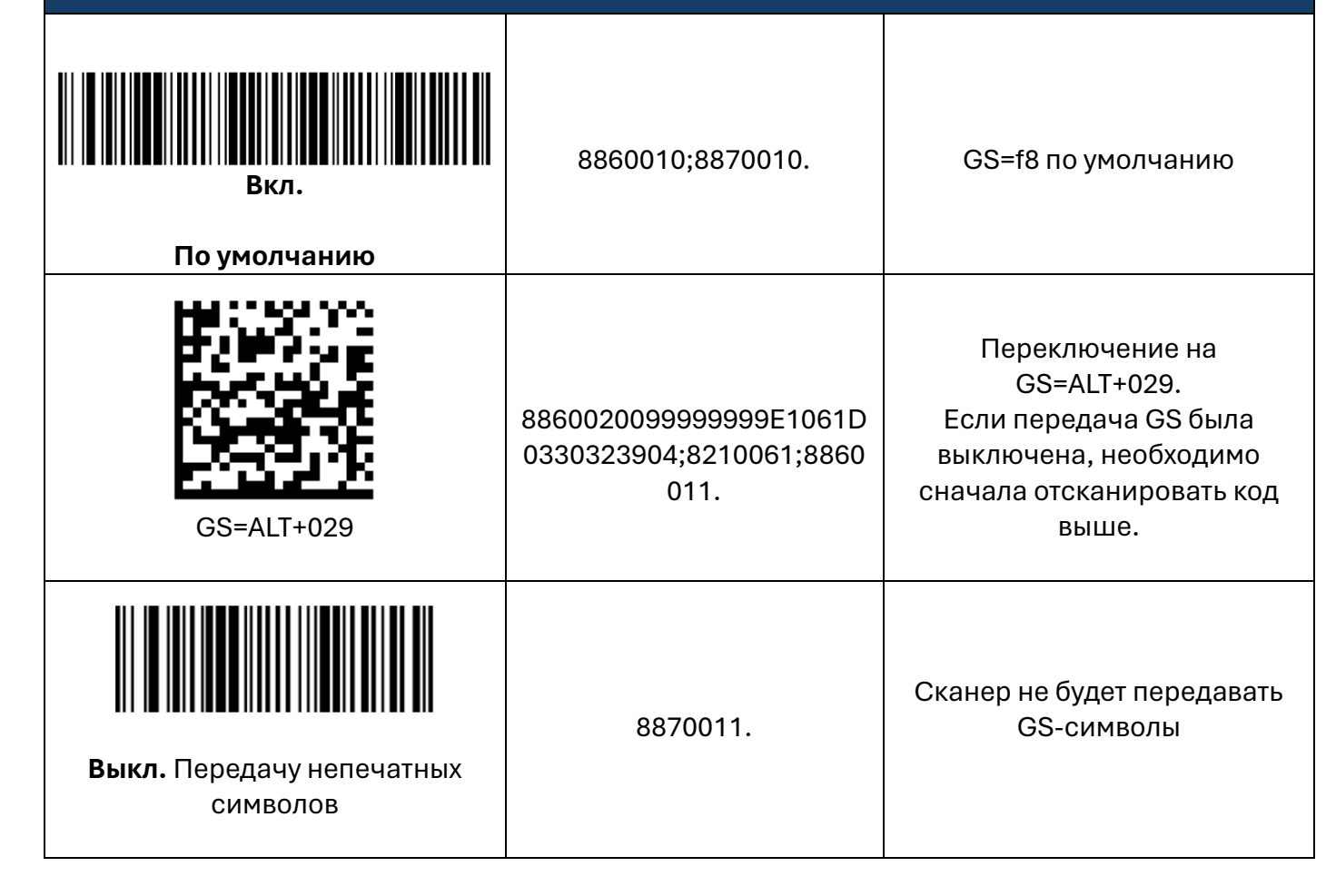

Страница21

# Настройки штрих-кодов

<span id="page-22-0"></span>Каждый тип штрих-кода имеет свои уникальные свойства. Следующие настройки включают/отключают поддержку определенных типов штрих-кодов или изменяют их свойства.

Чем меньше поддерживаемых штрих-кодов включено, тем быстрее сканер их распознает и считывает.

Чтобы повысить производительность сканера, отключите штрих-коды, поддержка которых не требуется.

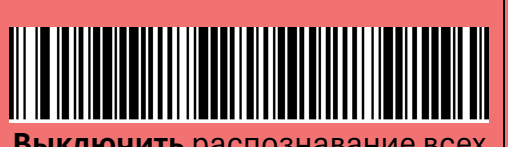

**Выключить** распознавание всех штрих-кодов

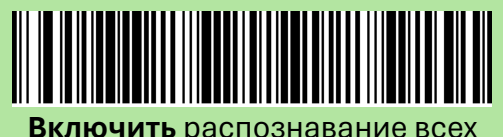

штрих-кодов

9990010;8220010.

9990011;8220011.

**Сканер перезагрузится без** 

**изменения настроек интерфейса.**

Выключить распознавание всех ШК, кроме конфигурационных.

Нужные штрих-коды включаются отдельно!

Включить распознавание всех ШК

**Сканер перезагрузится, если ранее распознавание ШК было выключено!**

**[Перейти к оглавлению](#page-1-0)**

### Настройка длины передаваемых пакетов символов

<span id="page-23-0"></span>Следующие настройки устанавливают допустимую длину пакета символов с разных штрихкодов (пример для ШК Codabar). Если количество символов больше или меньше допустимых установленных значений, сканер издаст звуковой сигнал ошибки.

Также можно установить одинаковые значения для минимальной и максимальной длины пакета символов, чтобы сканер считывал штрих-коды, содержание строго определенную длину пакета символов.

- 1. Для начала установки минимальной или максимальной длины пакета символов отсканируйте код, соответствующий нужной функции (для каждого кода свой ШК)
- 2. Далее отсканируйте из таблицы символов для программирования цифры, соответствующие нужному количеству минимальной или максимальной длины пакета символов.
- 3. Отсканируйте «Сохранить»
	- Если требуется установить как минимальную длину пакета, так и максимальную, процедуру необходимо повторить два раза, начав с соответствующего кода.

Конфигурационные ШК установки минимальной/максимальной длины пакета данных для других типов ШК расположены в соответствующих блоках настроек для каждого кода.

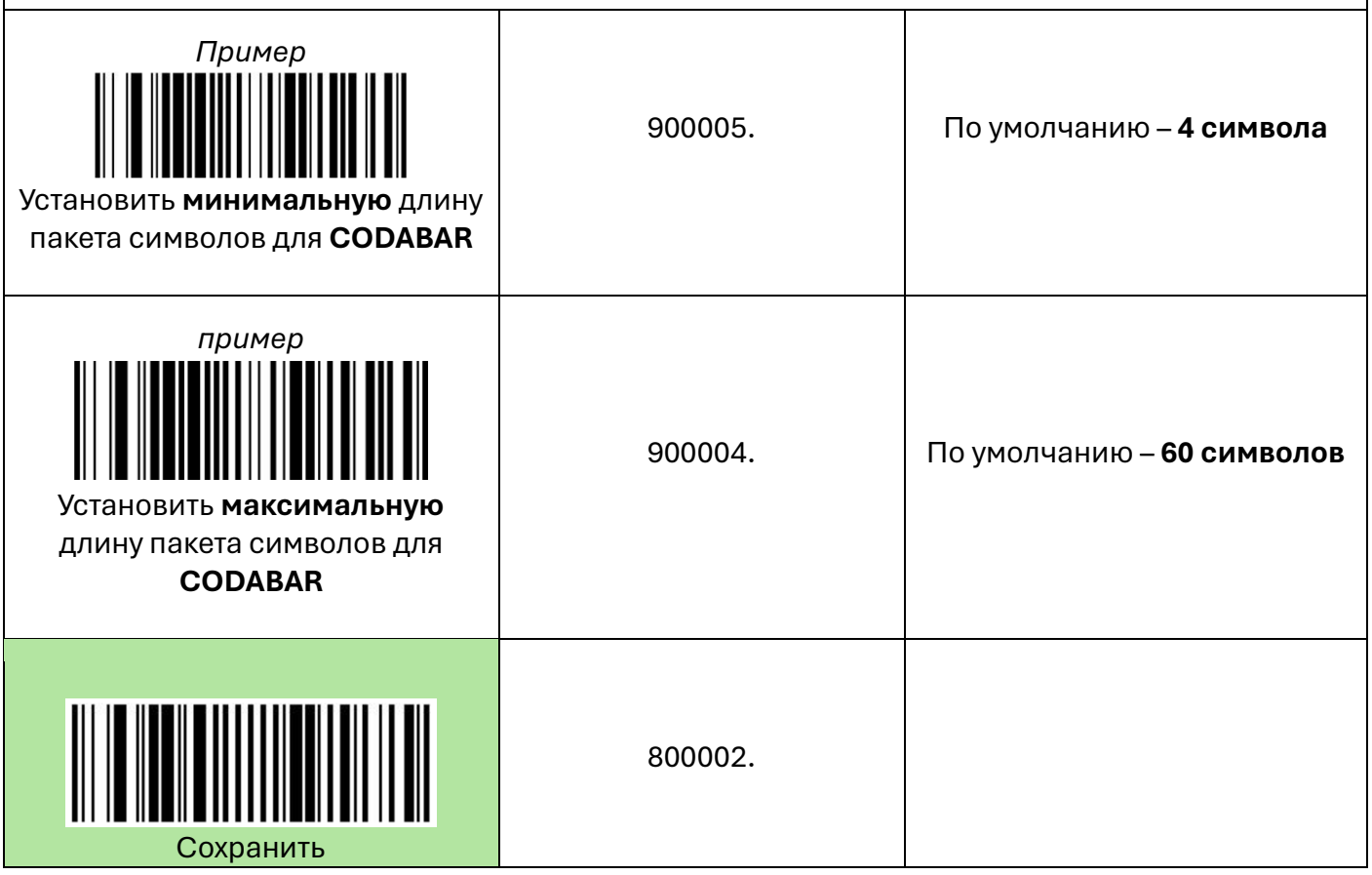

<span id="page-24-0"></span>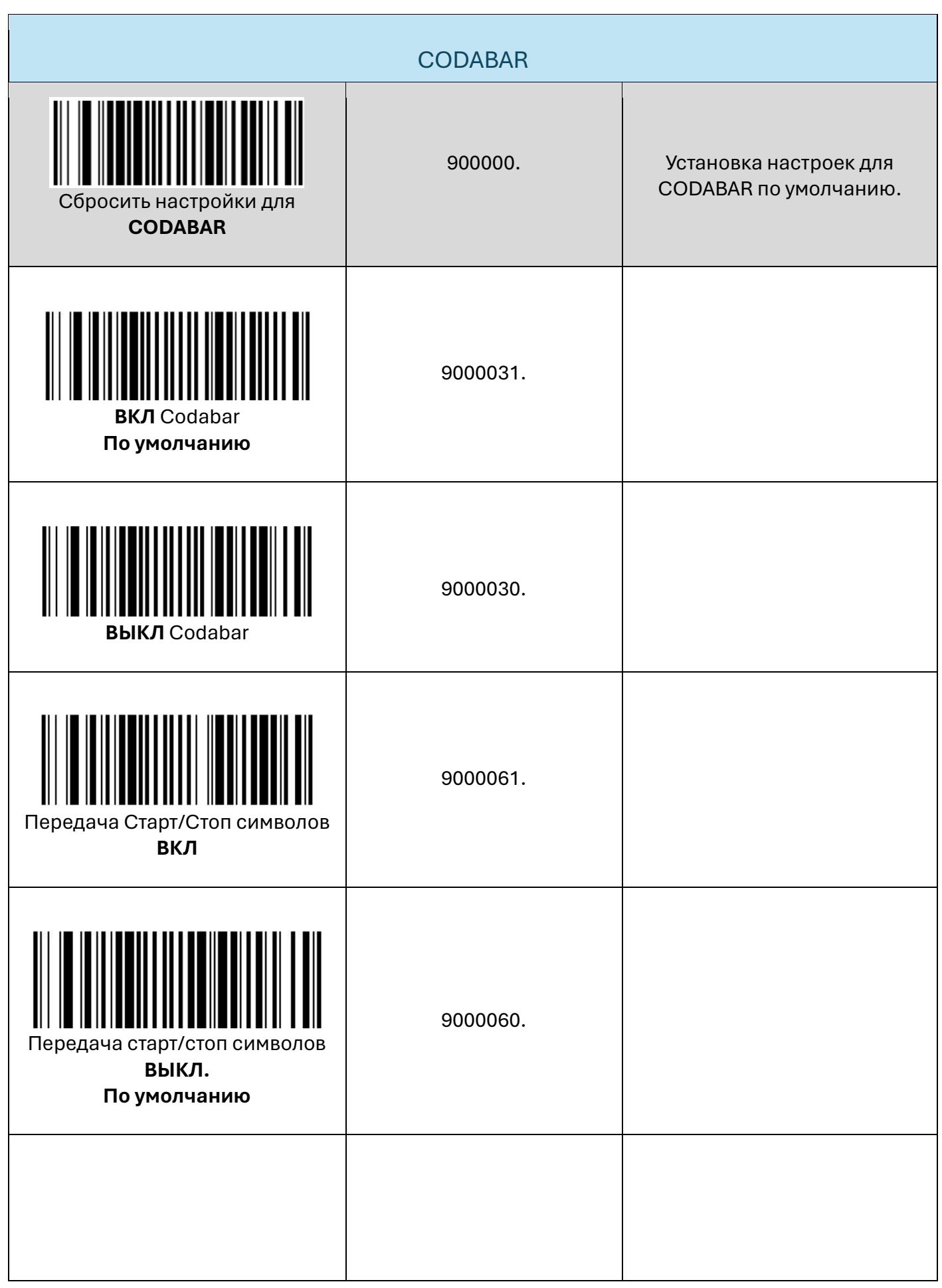

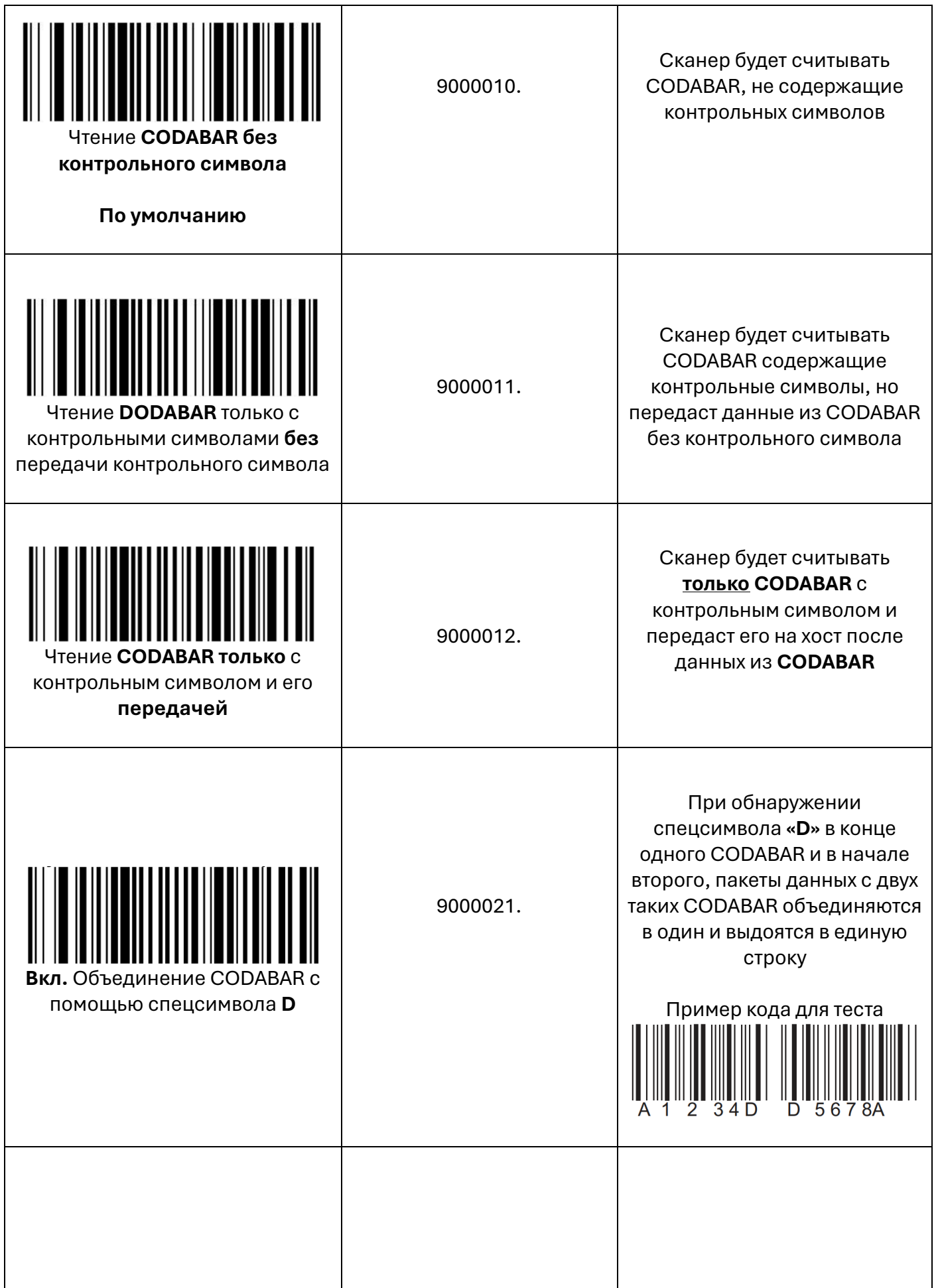

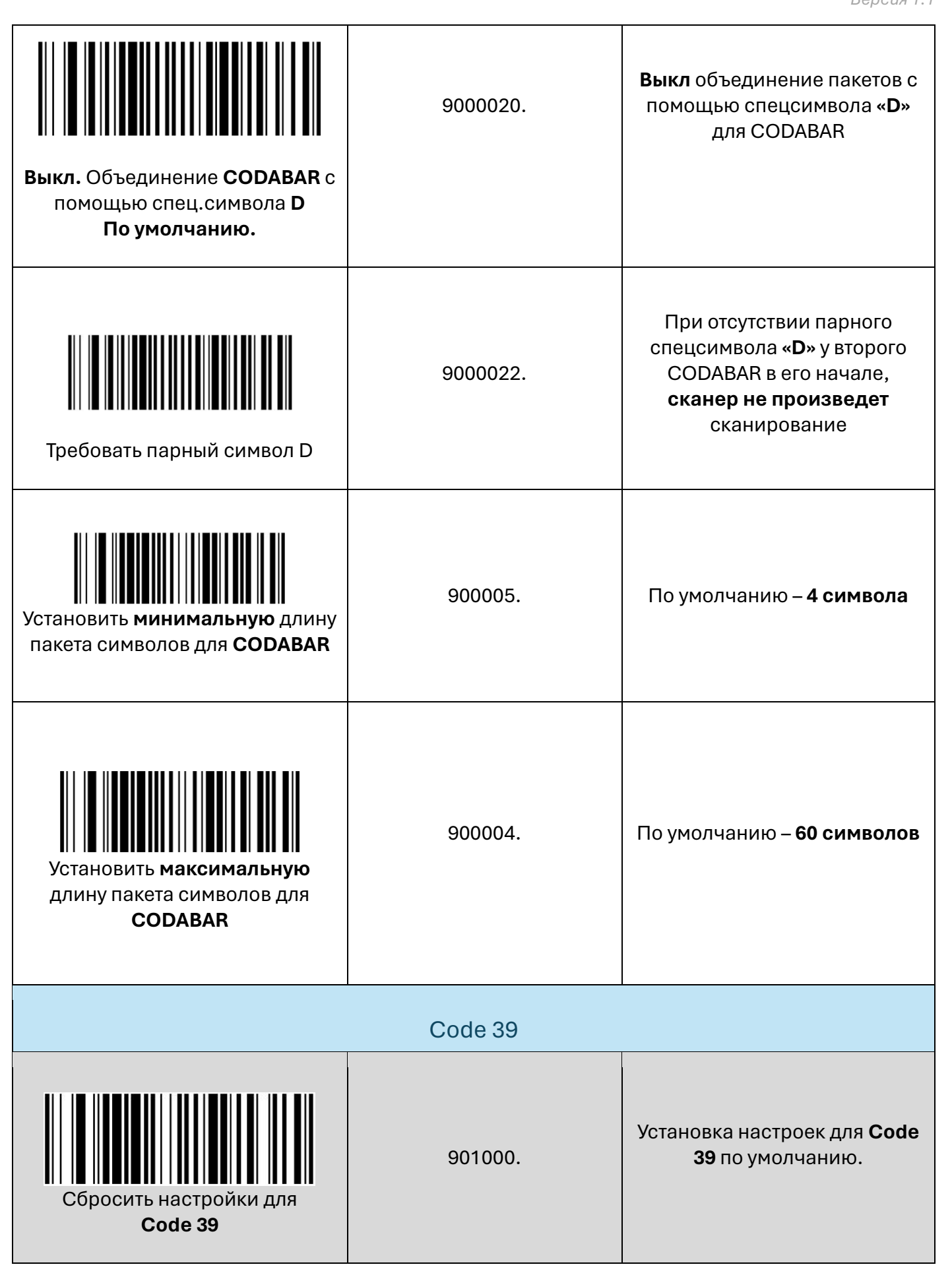

<span id="page-26-0"></span>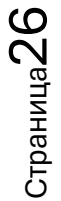

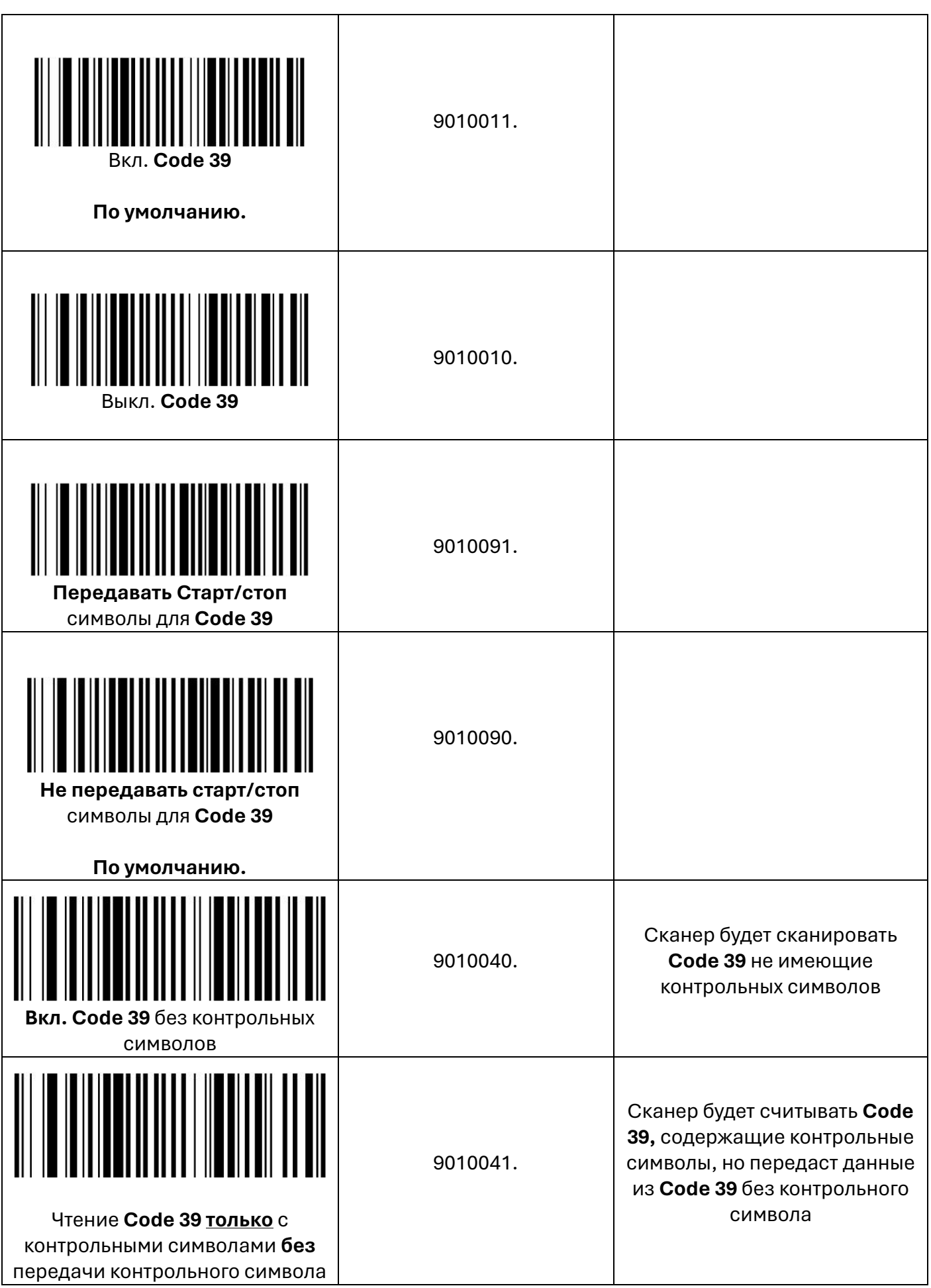

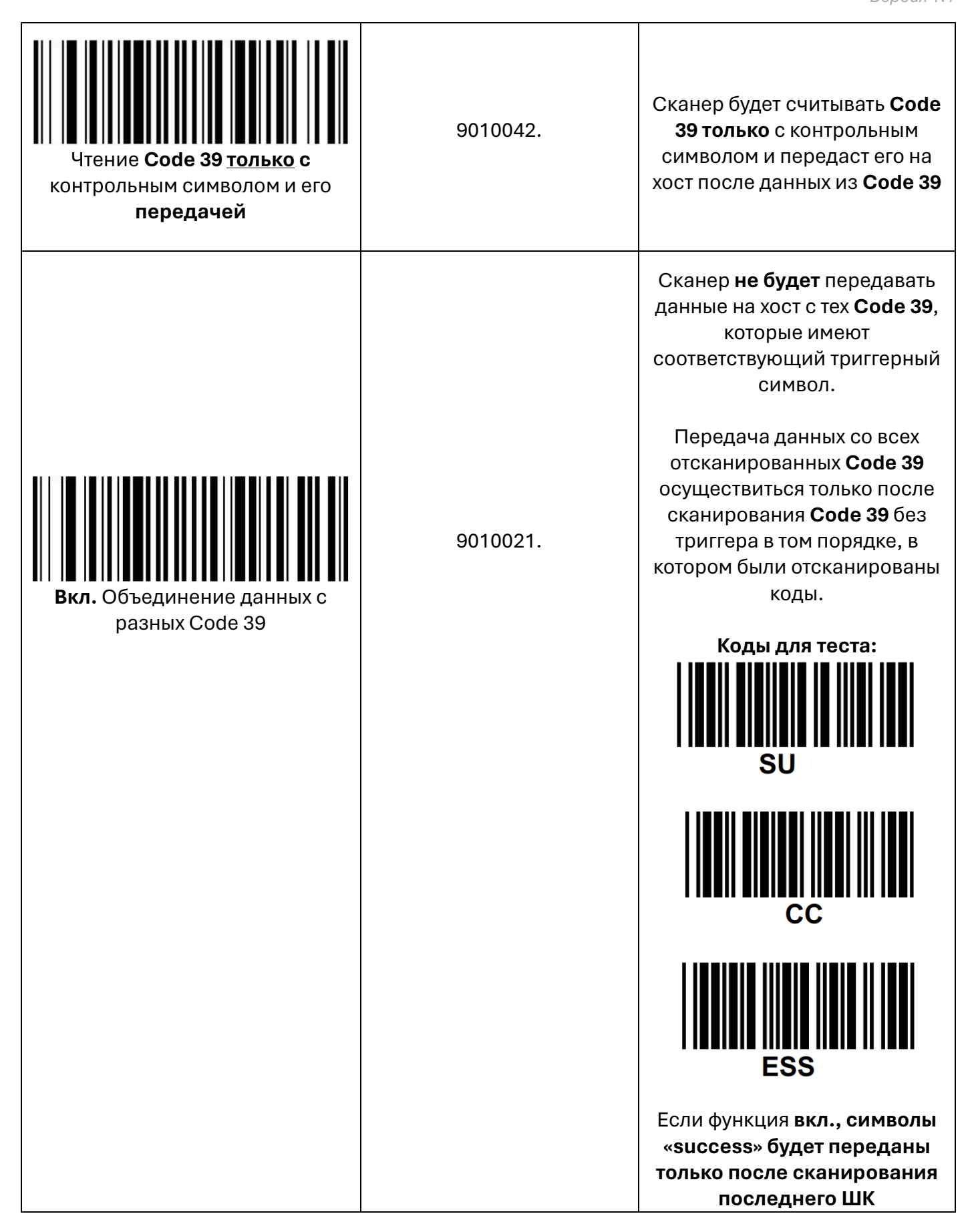

<span id="page-29-0"></span>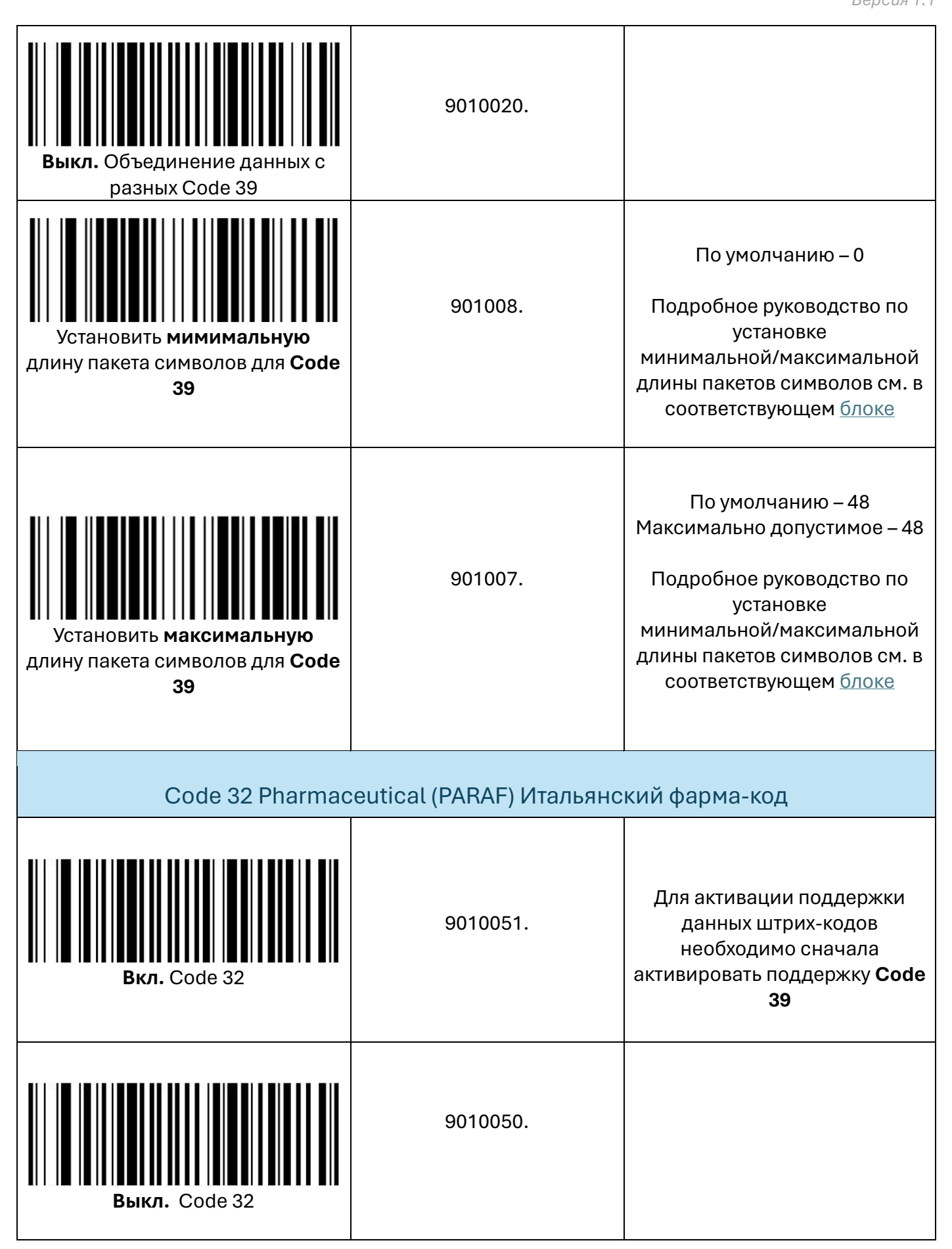

### **FULL ASCII для Code39**

<span id="page-30-0"></span>Если включено полное преобразование ASCII Code 39, определенные пары символов, содержащиеся в штрих-кодах Code 39 будут преобразовываться в один символ в соответствии с таблицей ниже. Например: \$V будет преобразовываться в символ ASCII SYN, а /С будет преобразовываться как символ ASCII #.

#### По умолчанию преобразование в ASCII для Code39 = Выкл.

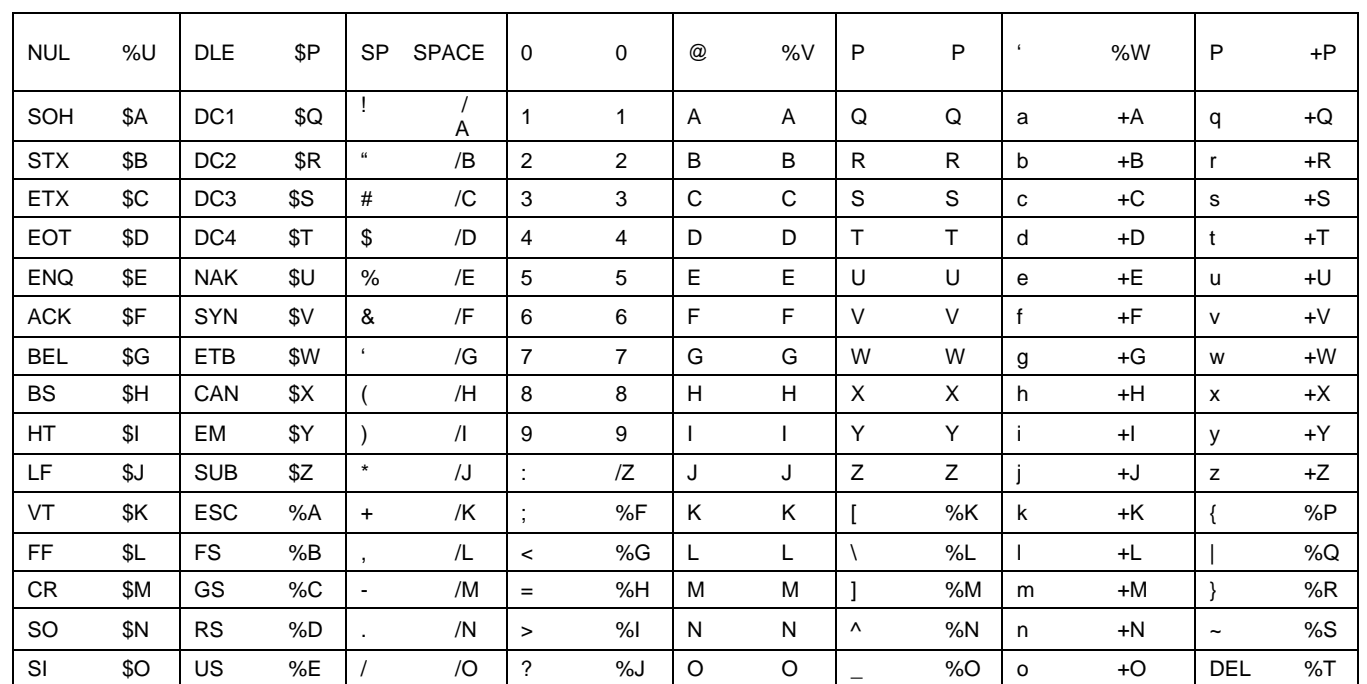

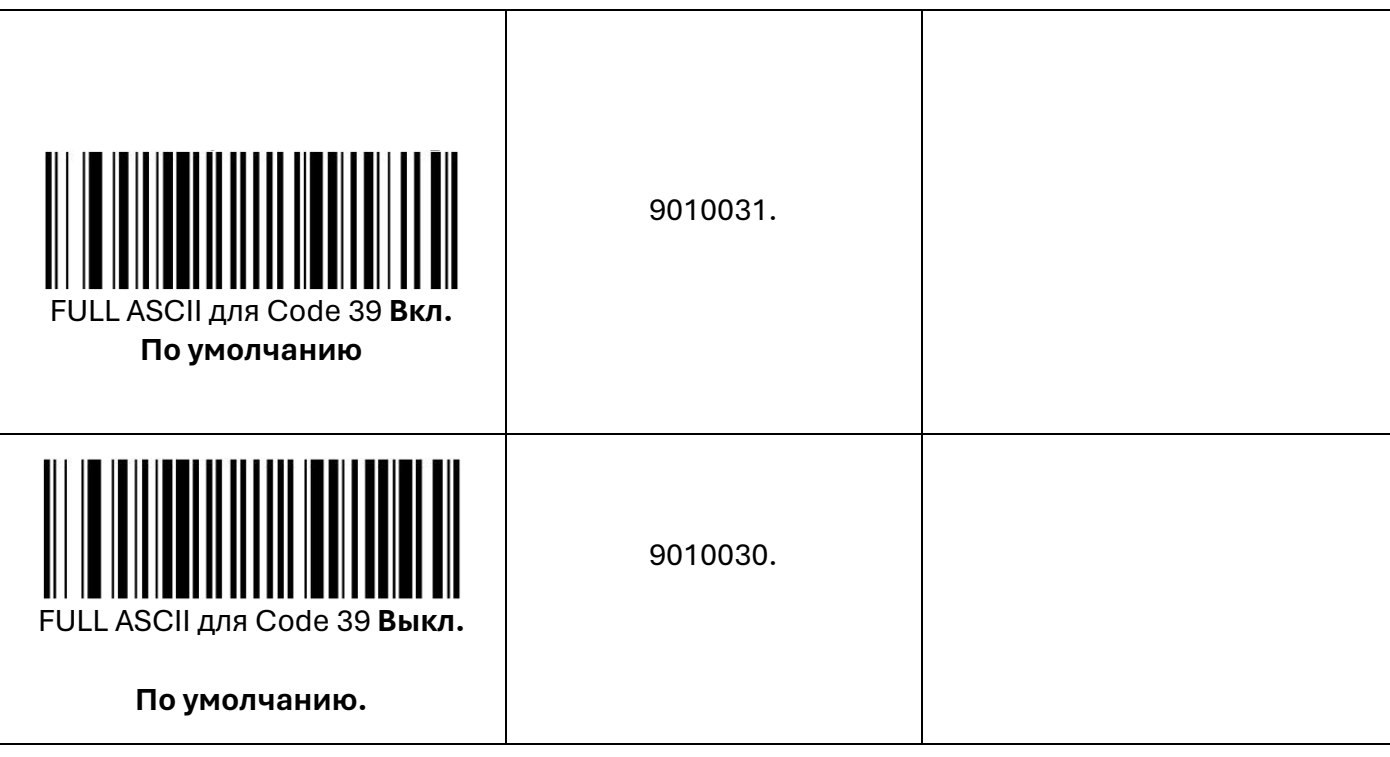

 $C$ TpaHNHa $30$ 

<span id="page-31-0"></span>Interleaved 2 of 5 Сбросить настройки для **Interleaved 2 of 5** 902000. Установка настроек для Interleaved **2 of 5** по умолчанию. Interleaved 2 of 5 **Вкл.** 9020021. Interleaved 2 of 5 **Выкл.** 9020020. Считывать Interleaved 2 of 5 **без контрольных символов По умолчанию** 9020010. Сканер будет считывать **Interleaved 2 of 5** не имеющие контрольных символов Чтение **Interleaved 2 of 5 только** с контрольными символами **без** передачи контрольного символа 9020011. Сканер будет считывать **Interleaved 2 of 5 ,** содержащие контрольные символы, но передаст данные из ШК **Interleaved 2 of 5** без контрольного символа Чтение **Interleaved 2 of 5 только c** контрольным символом и его **передачей**  9020012. Сканер будет считывать **Interleaved 2 of 5 только с** контрольным символом и передаст его на хост после данных из ШК

<span id="page-32-0"></span>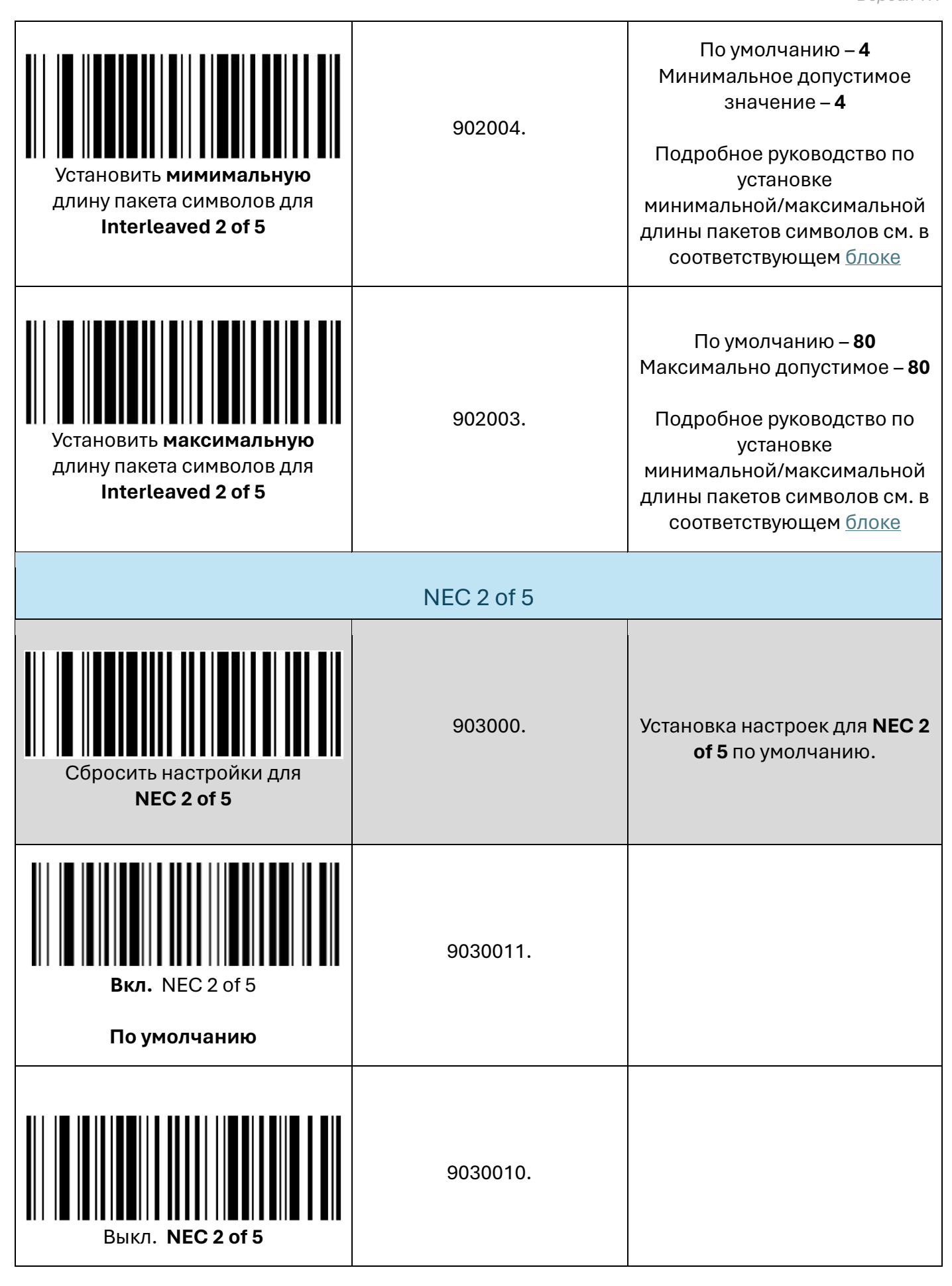

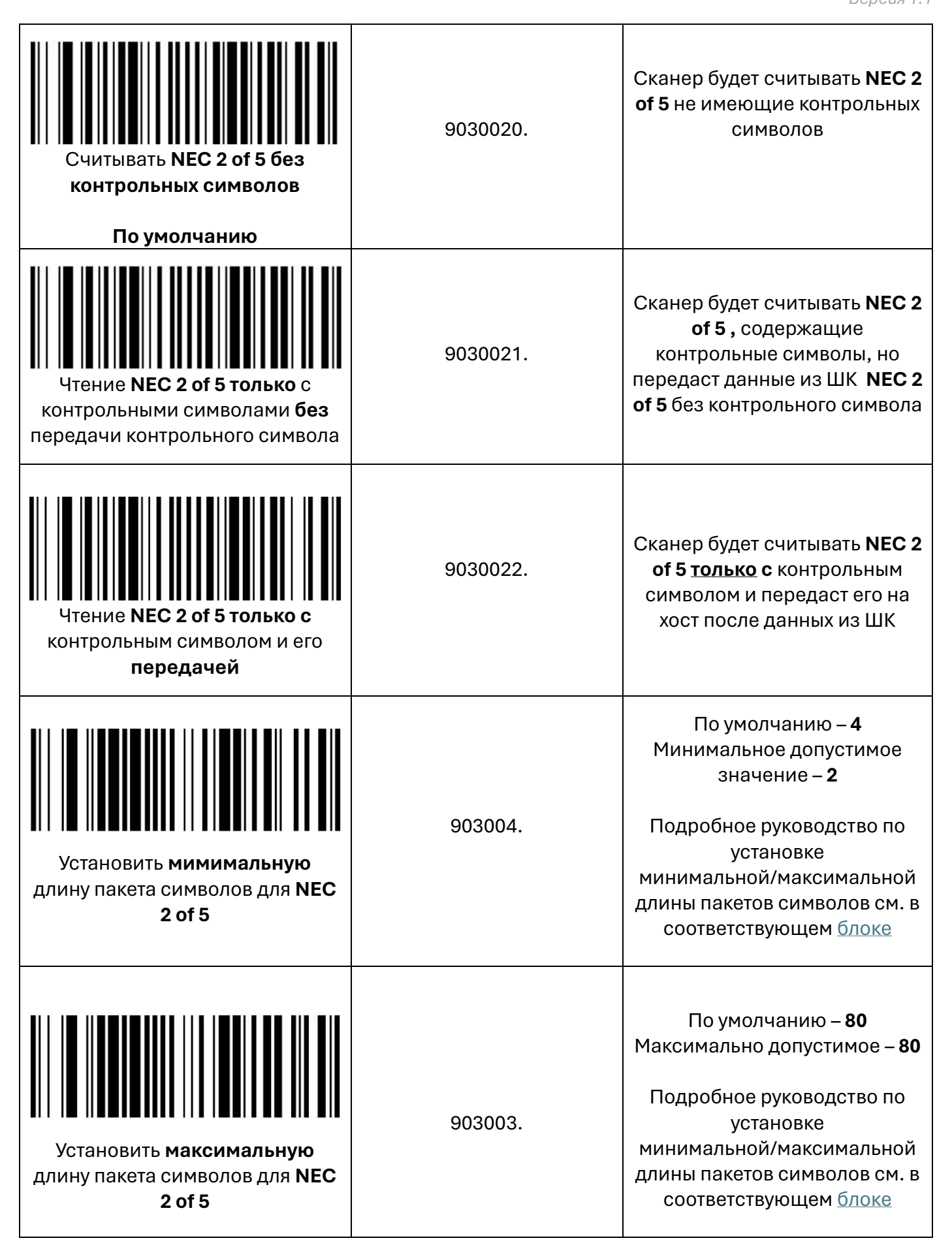

<span id="page-34-0"></span>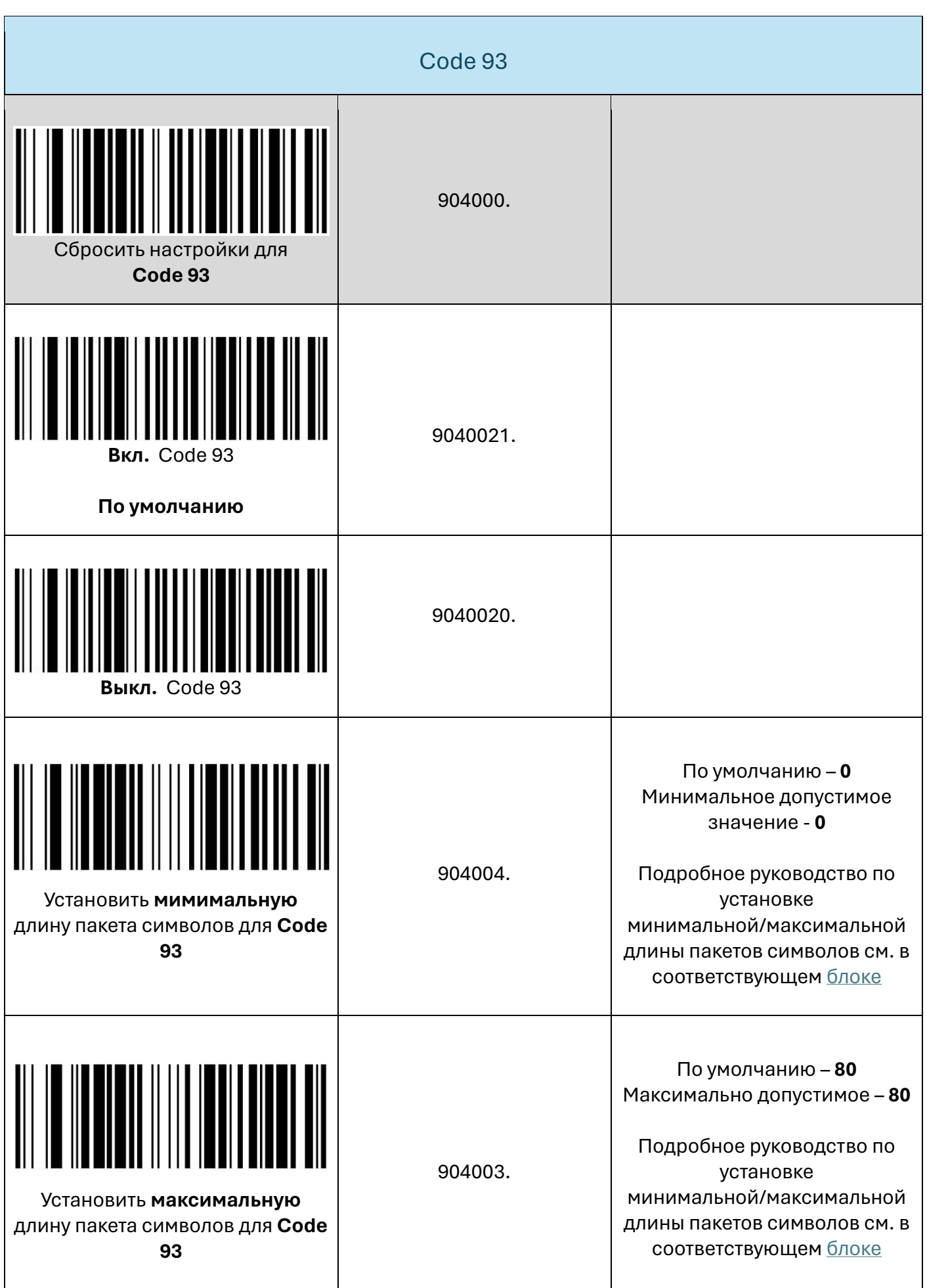

<span id="page-35-0"></span>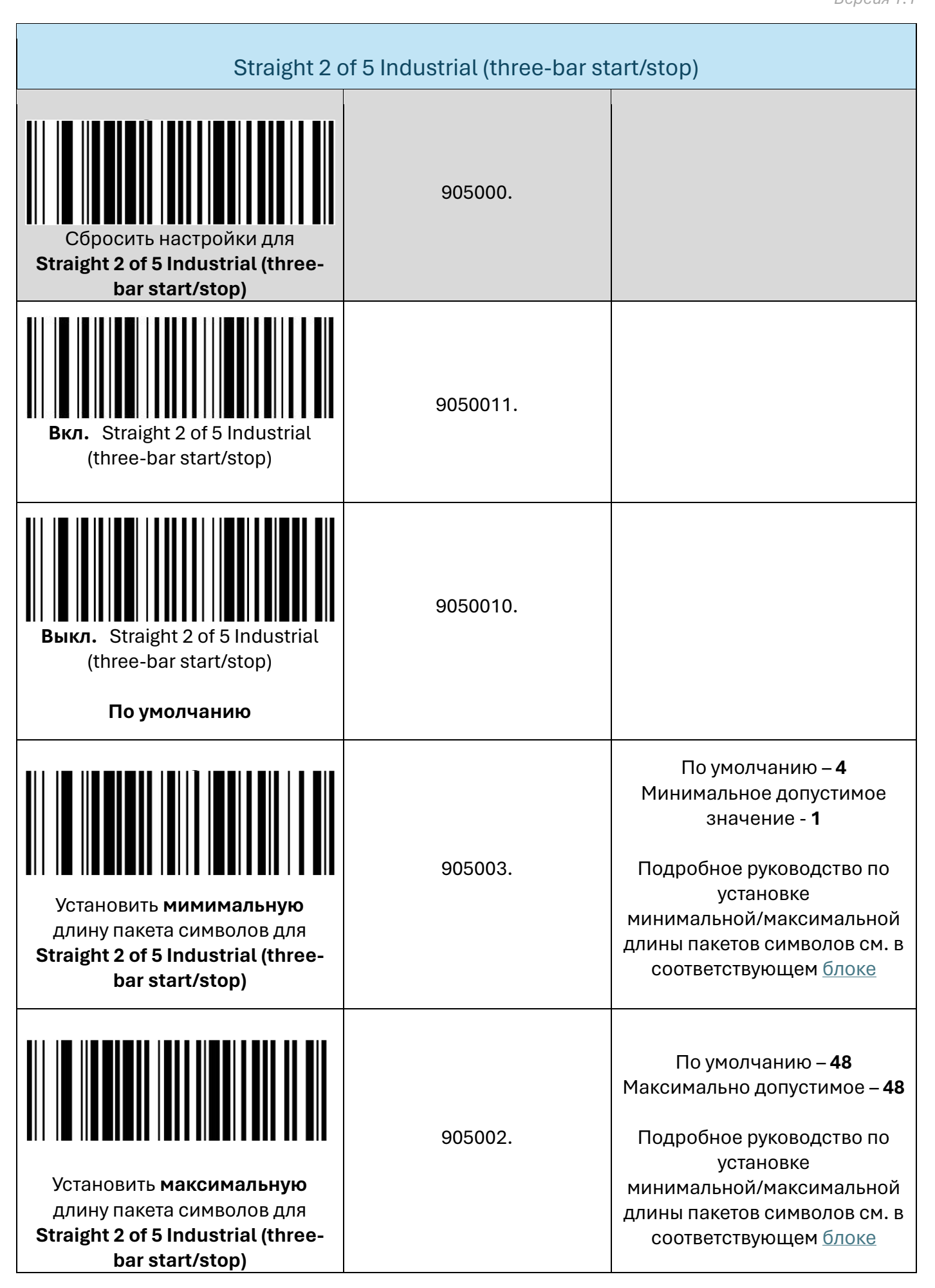
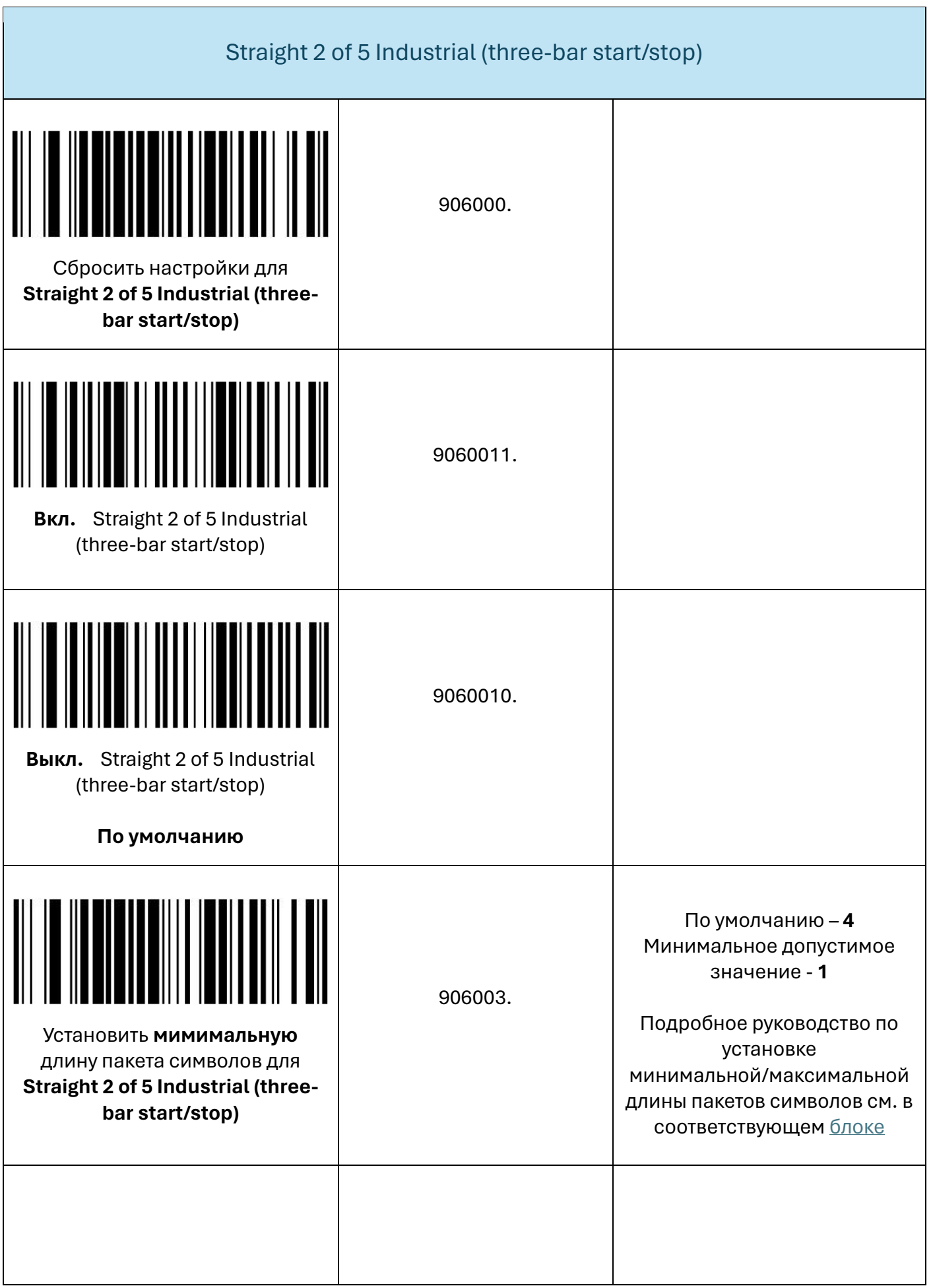

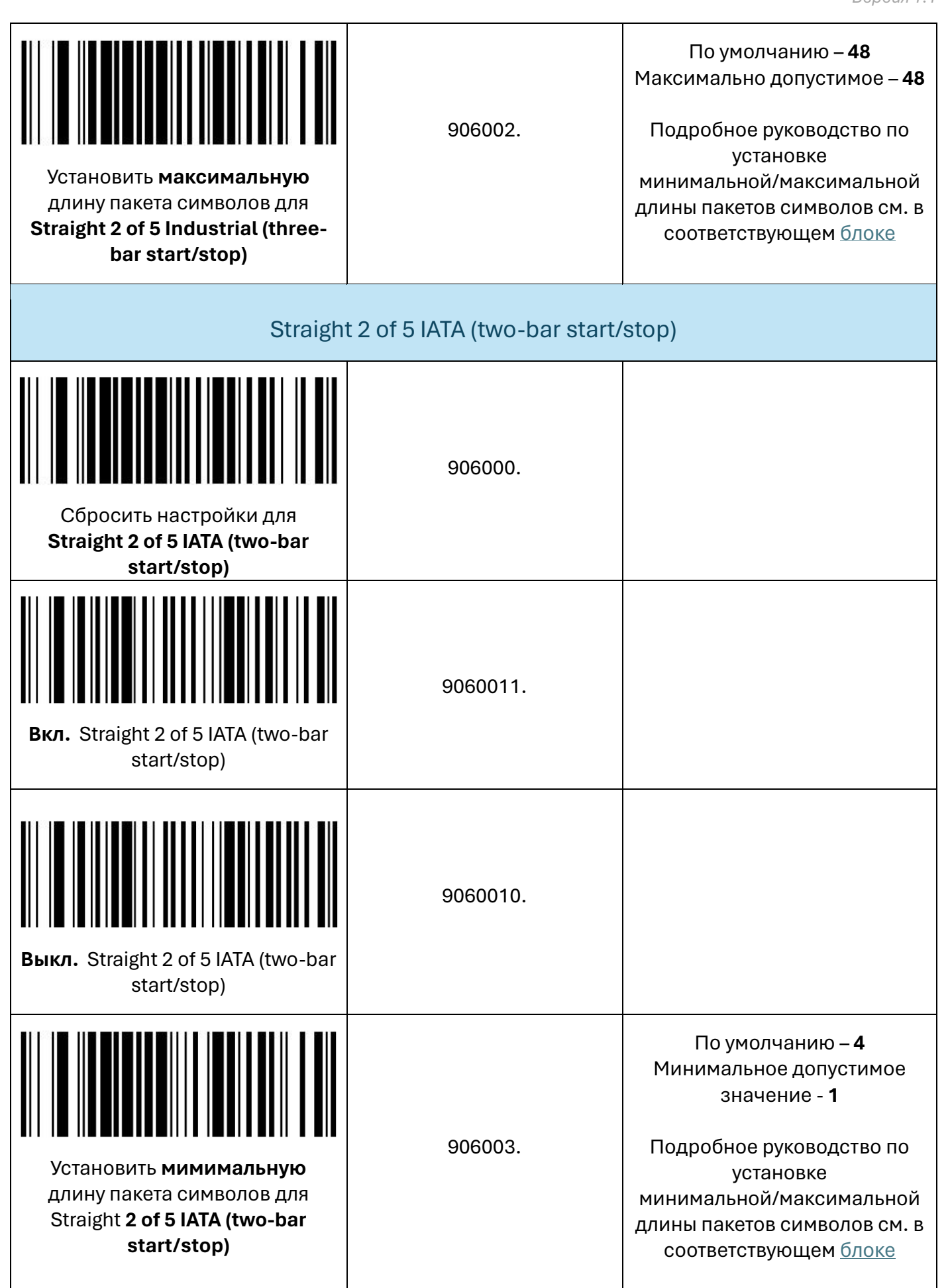

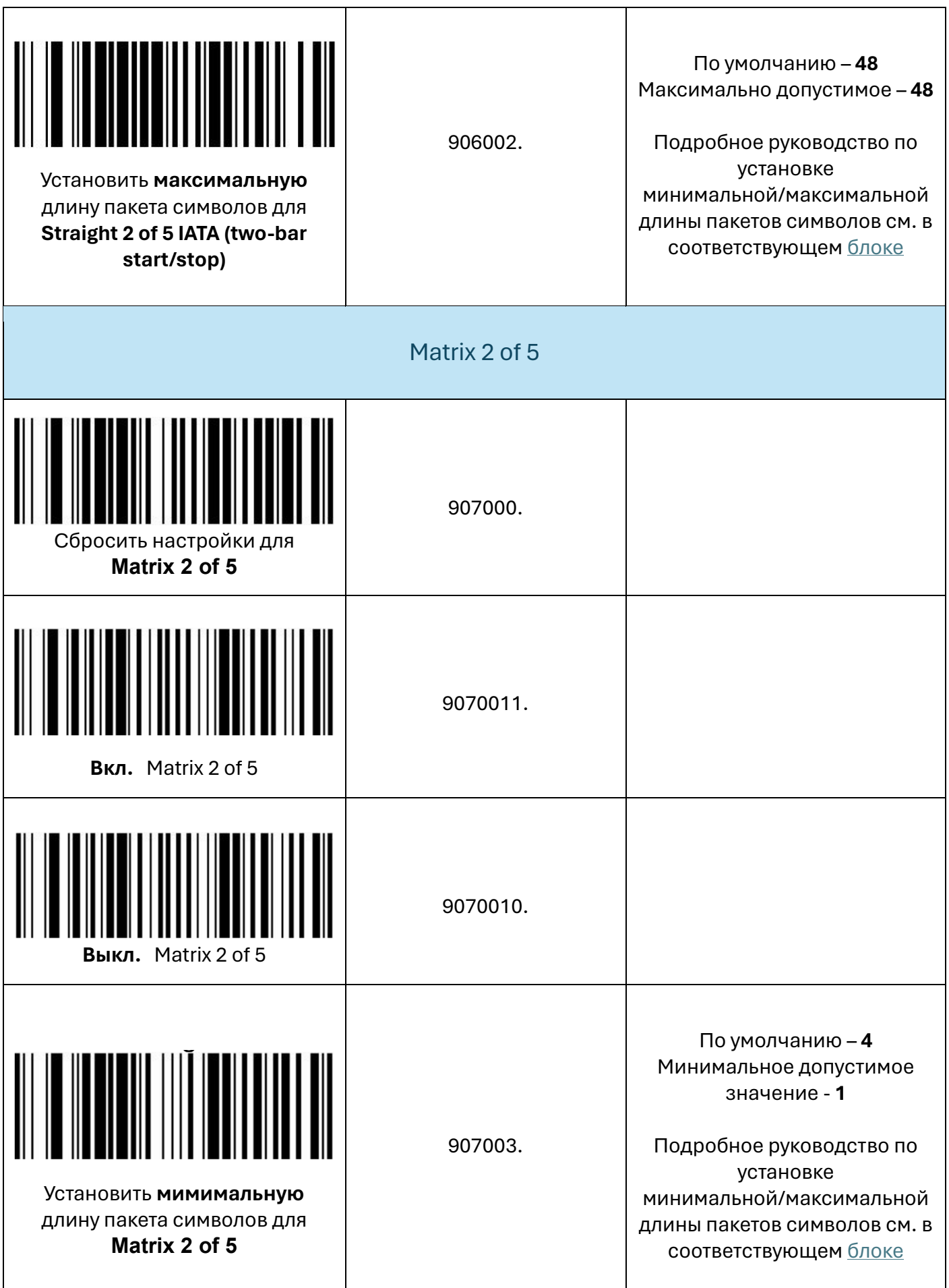

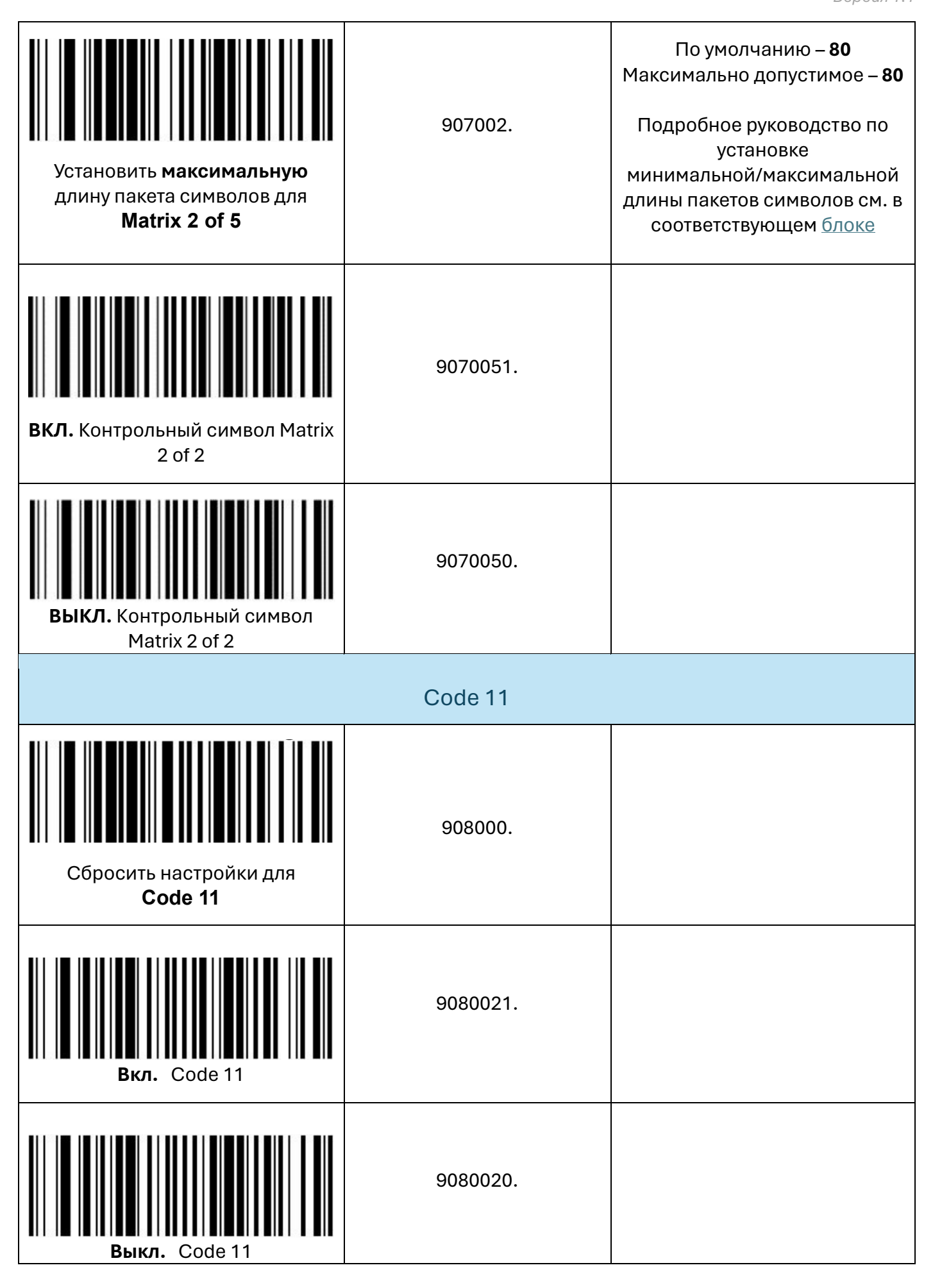

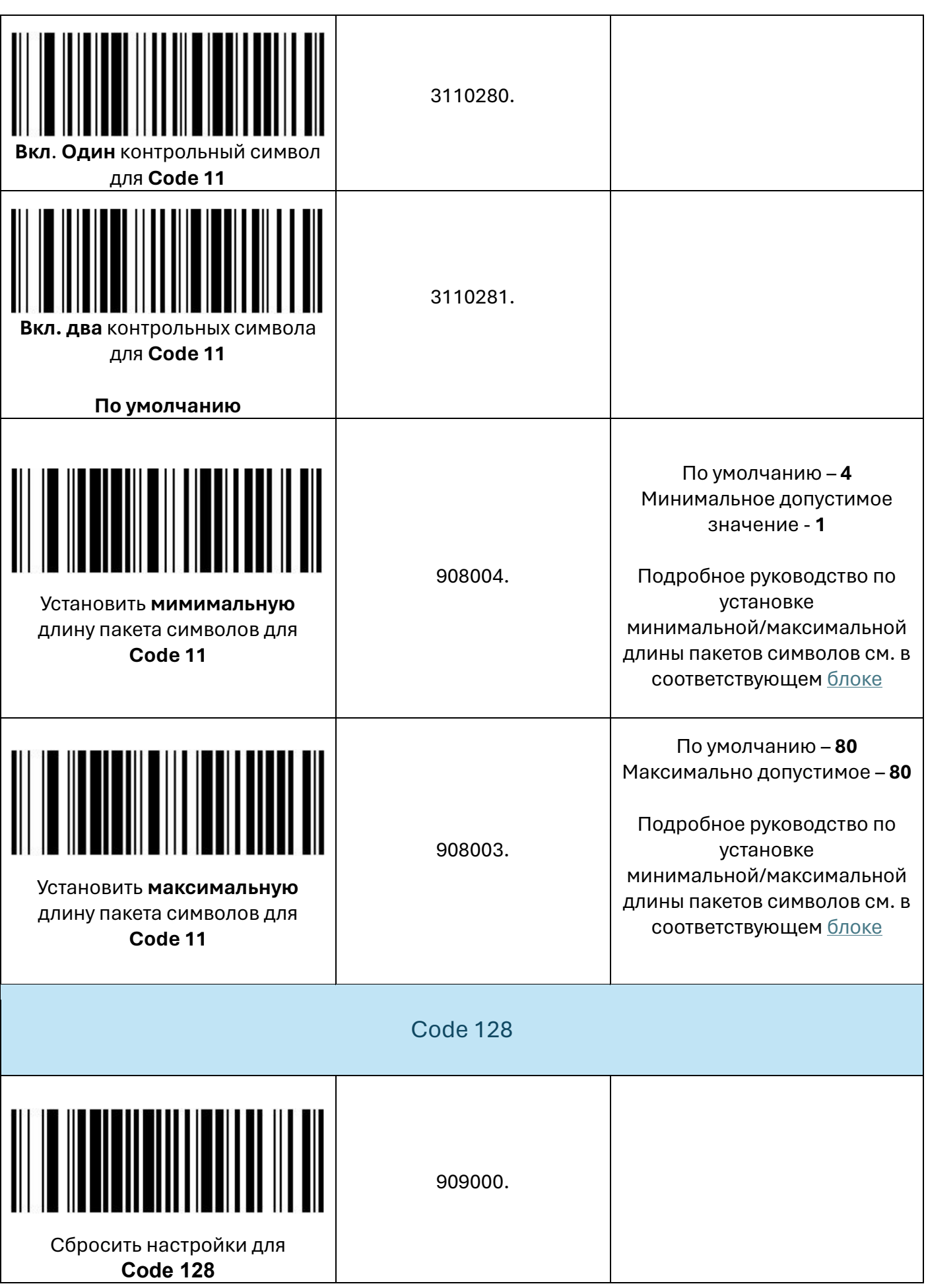

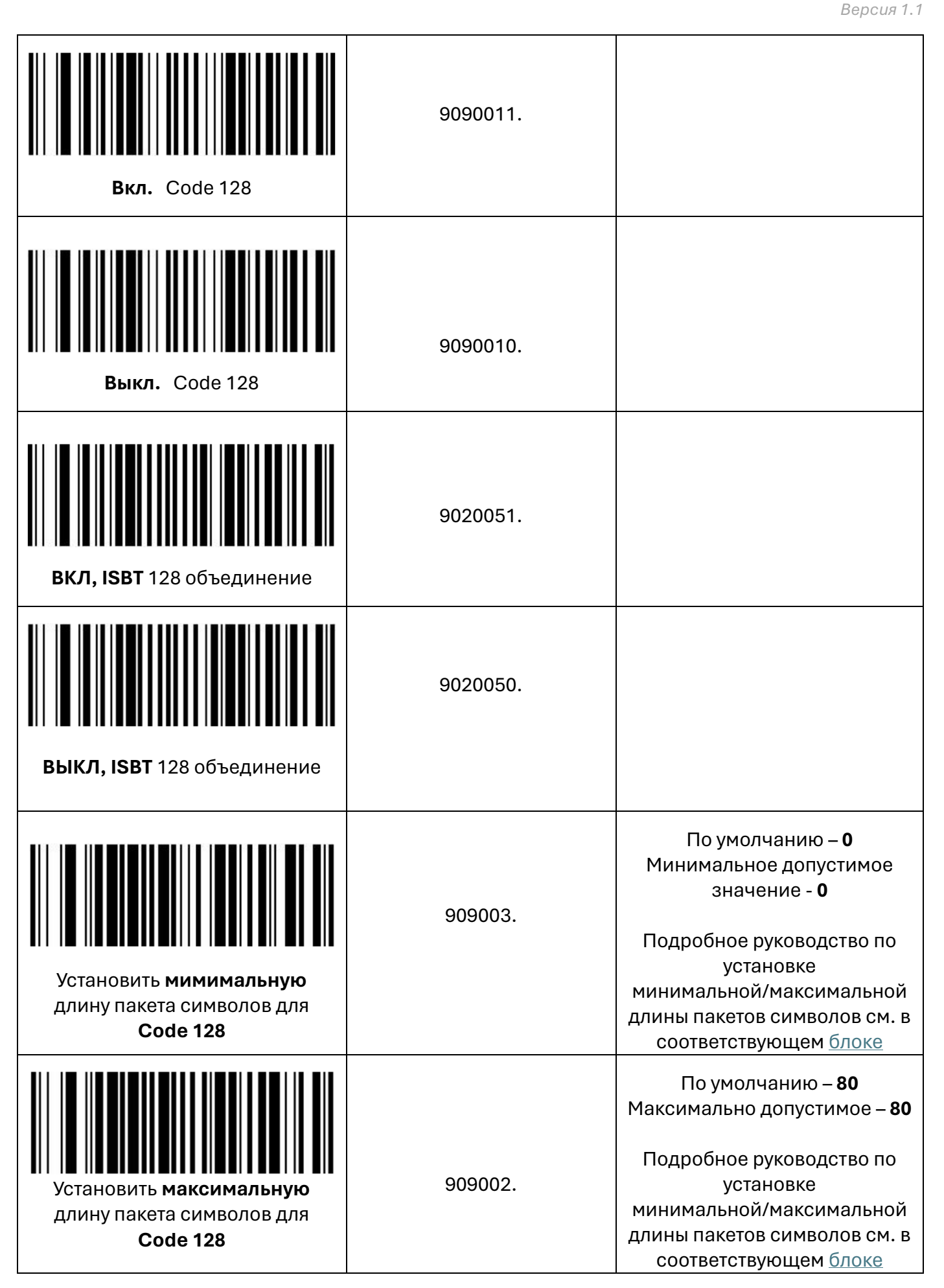

GS1-128 Сбросить настройки для **GS1-128** 910000. **Вкл.** GS1-128 **По умолчанию.** 9100011. **Выкл.** GS1-128 91000010. Установить **мимимальную** длину пакета символов для **GS1-128** 910003. По умолчанию – **1** Минимальное допустимое значение - **1** Подробное руководство по установке минимальной/максимальной длины пакетов символов см. в соответствующе[м блоке](#page-23-0) Установить **максимальную** длину пакета символов для **GS1-128** 910002. По умолчанию – **80** Максимально допустимое – **80** Подробное руководство по установке минимальной/максимальной длины пакетов символов см. в соответствующе[м блоке](#page-23-0)

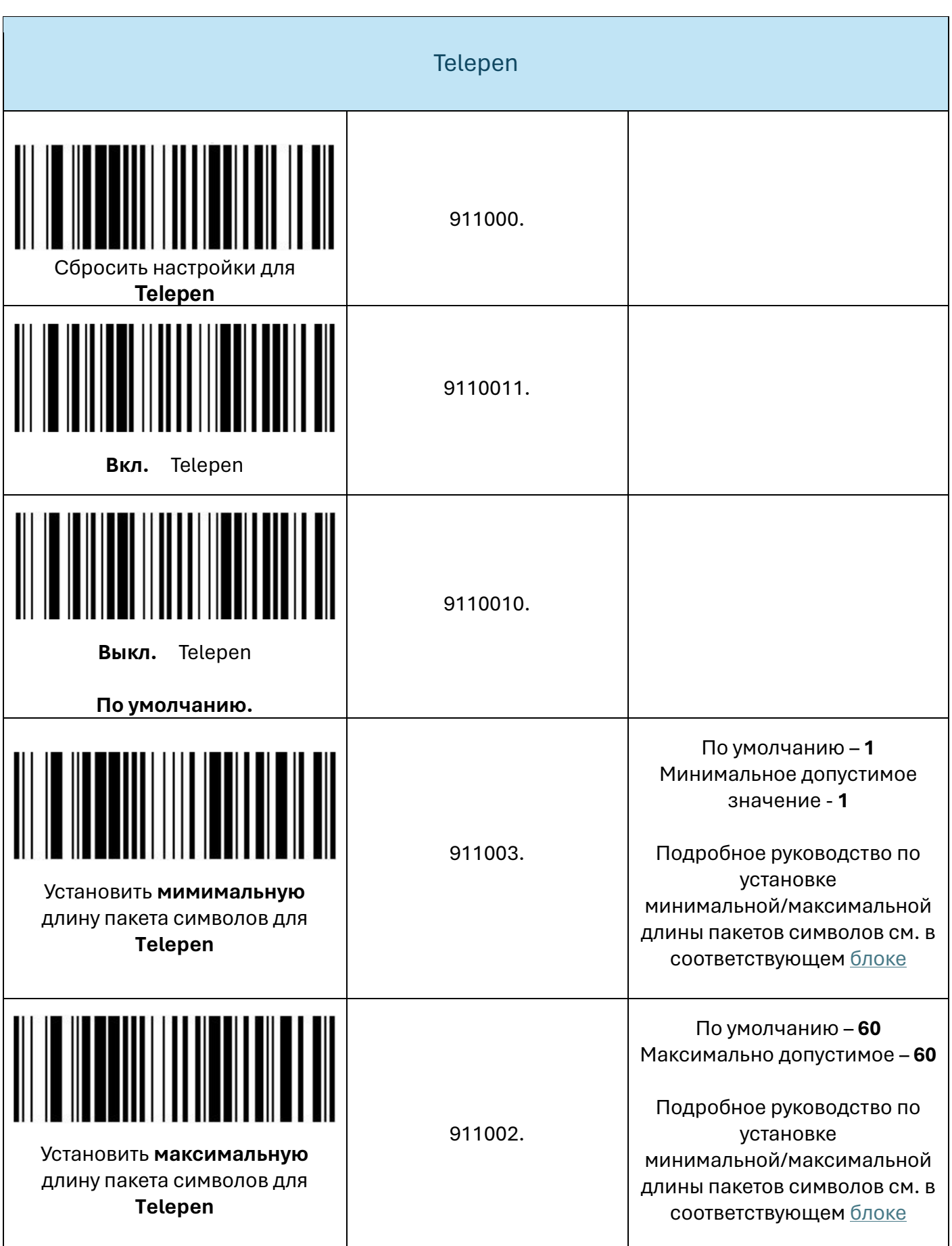

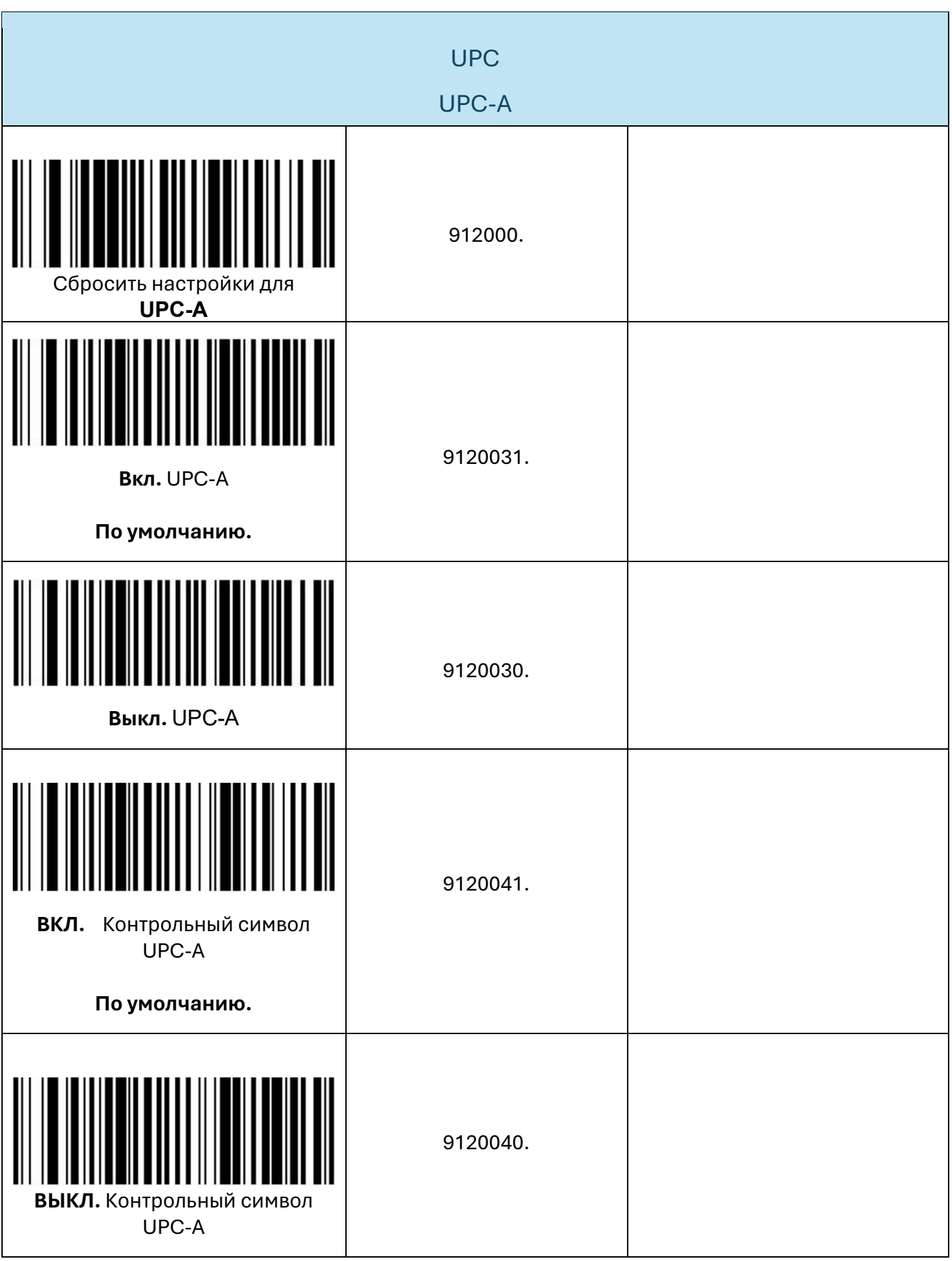

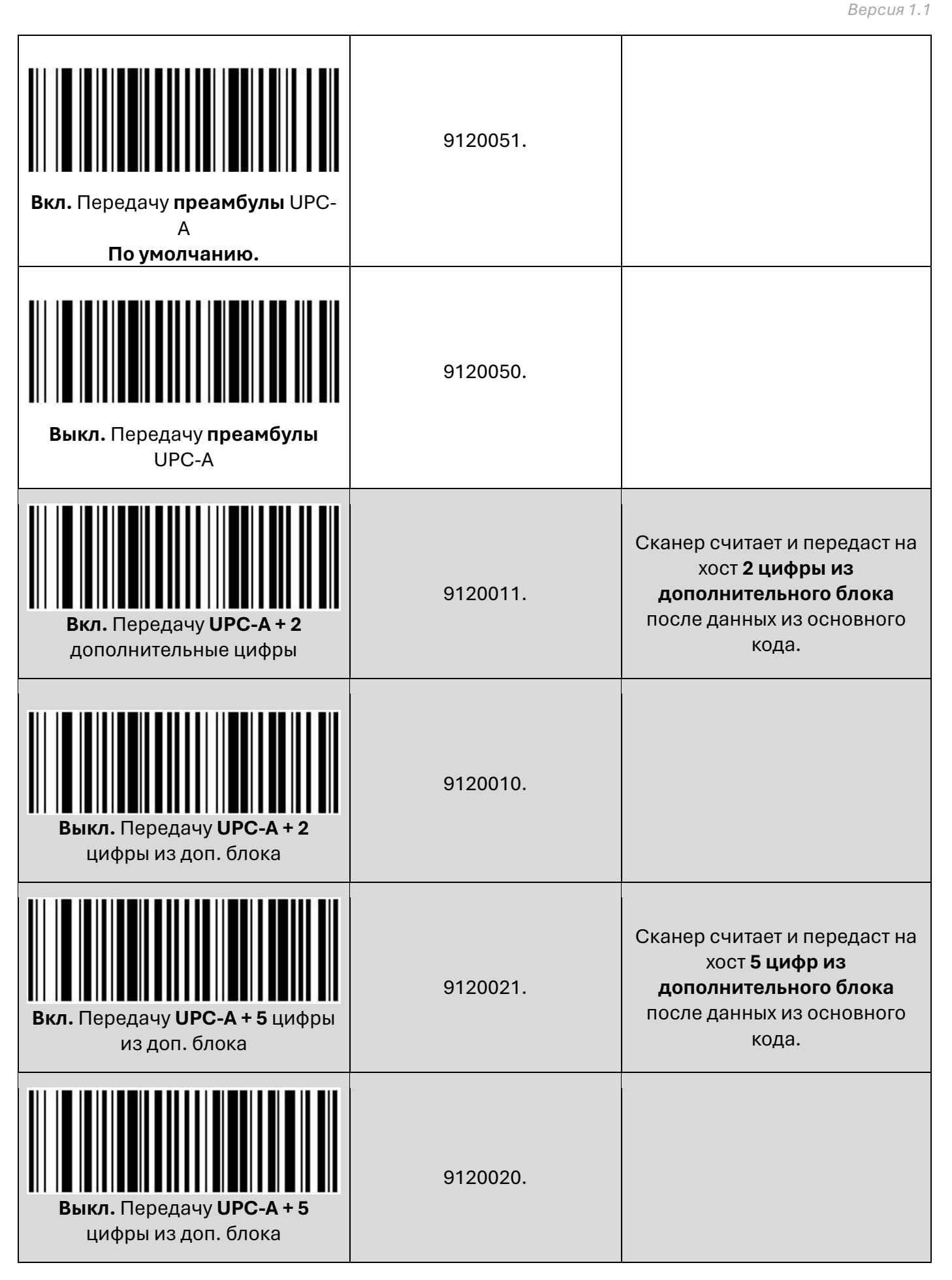

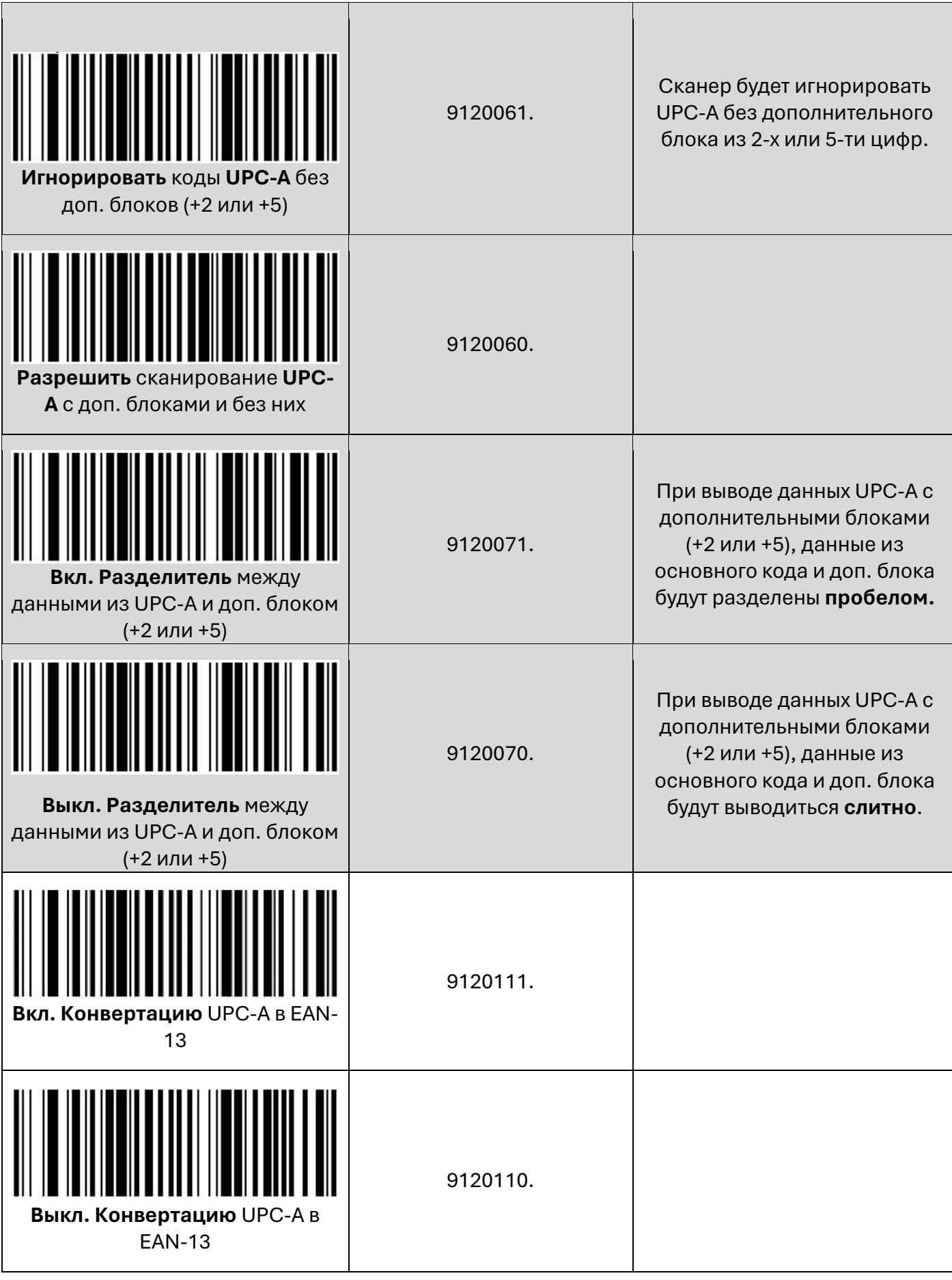

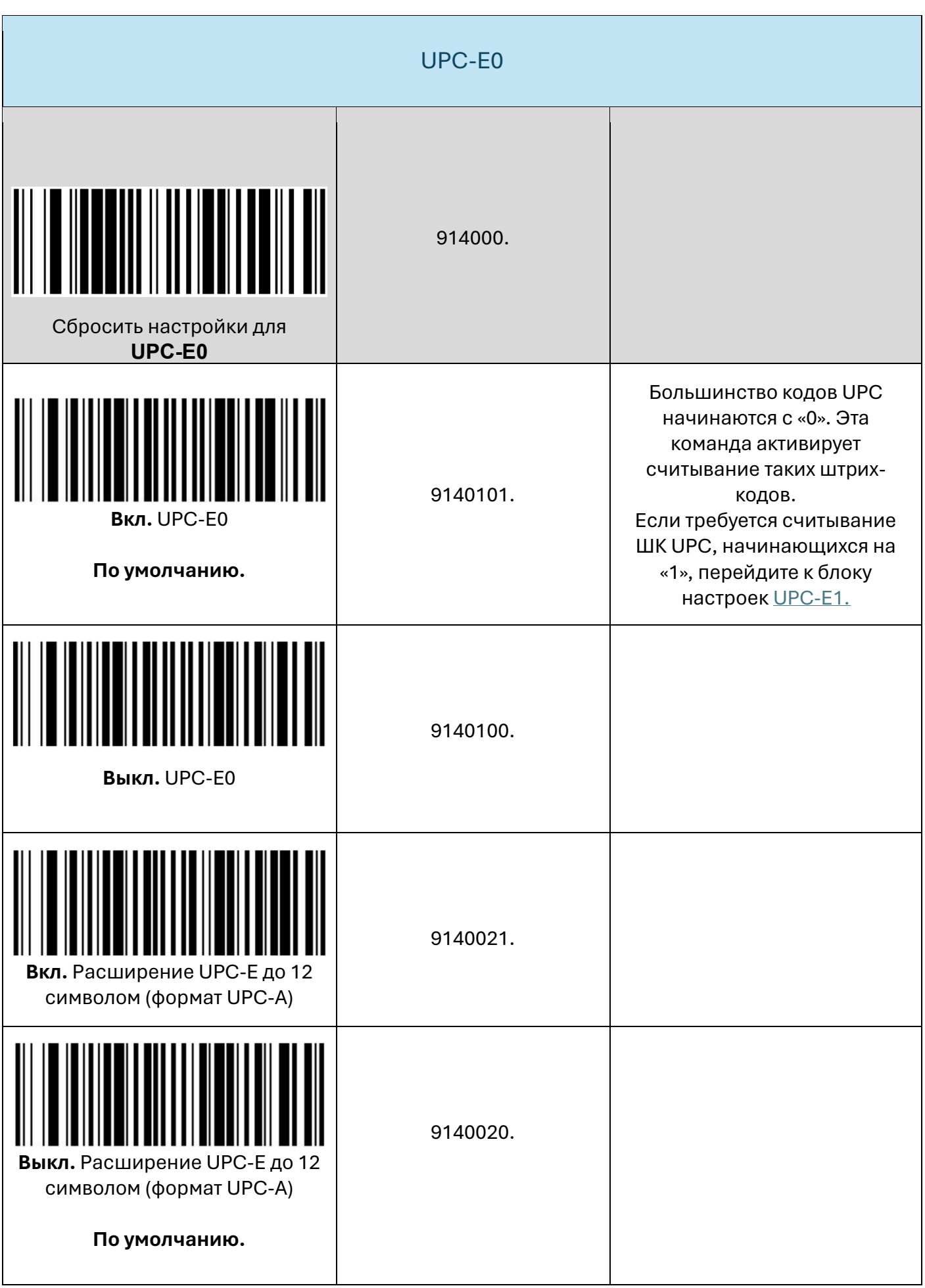

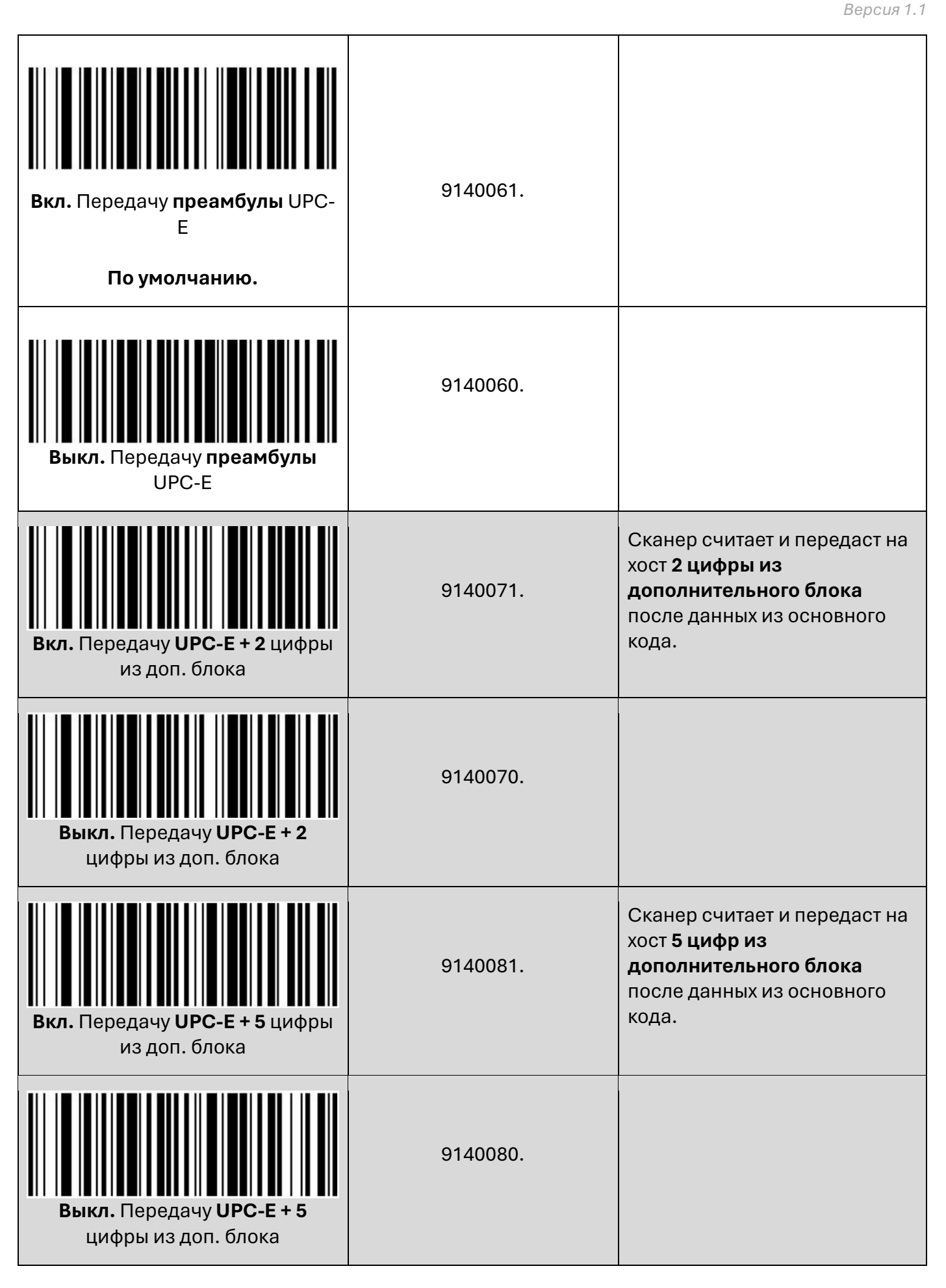

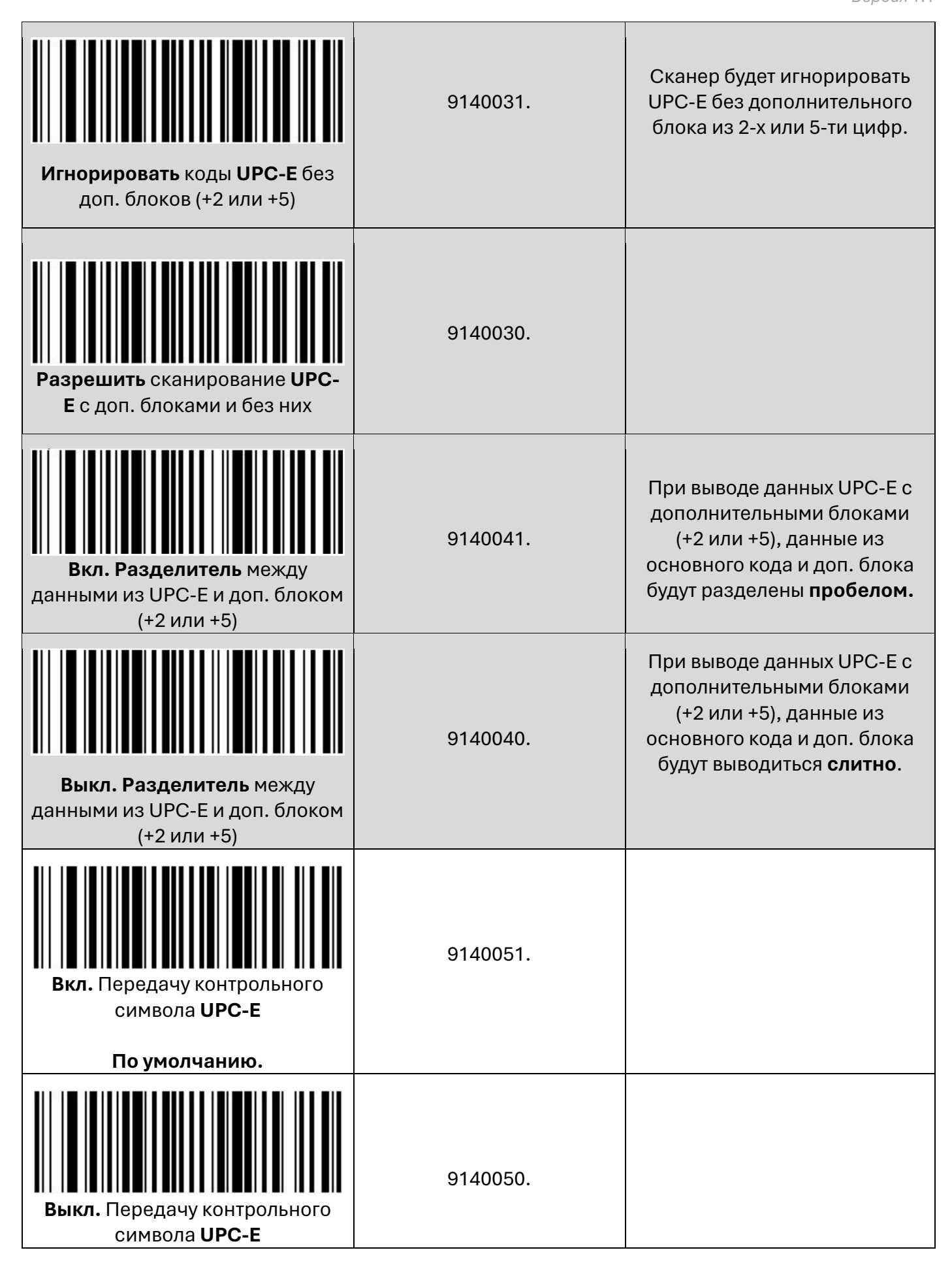

<span id="page-50-0"></span>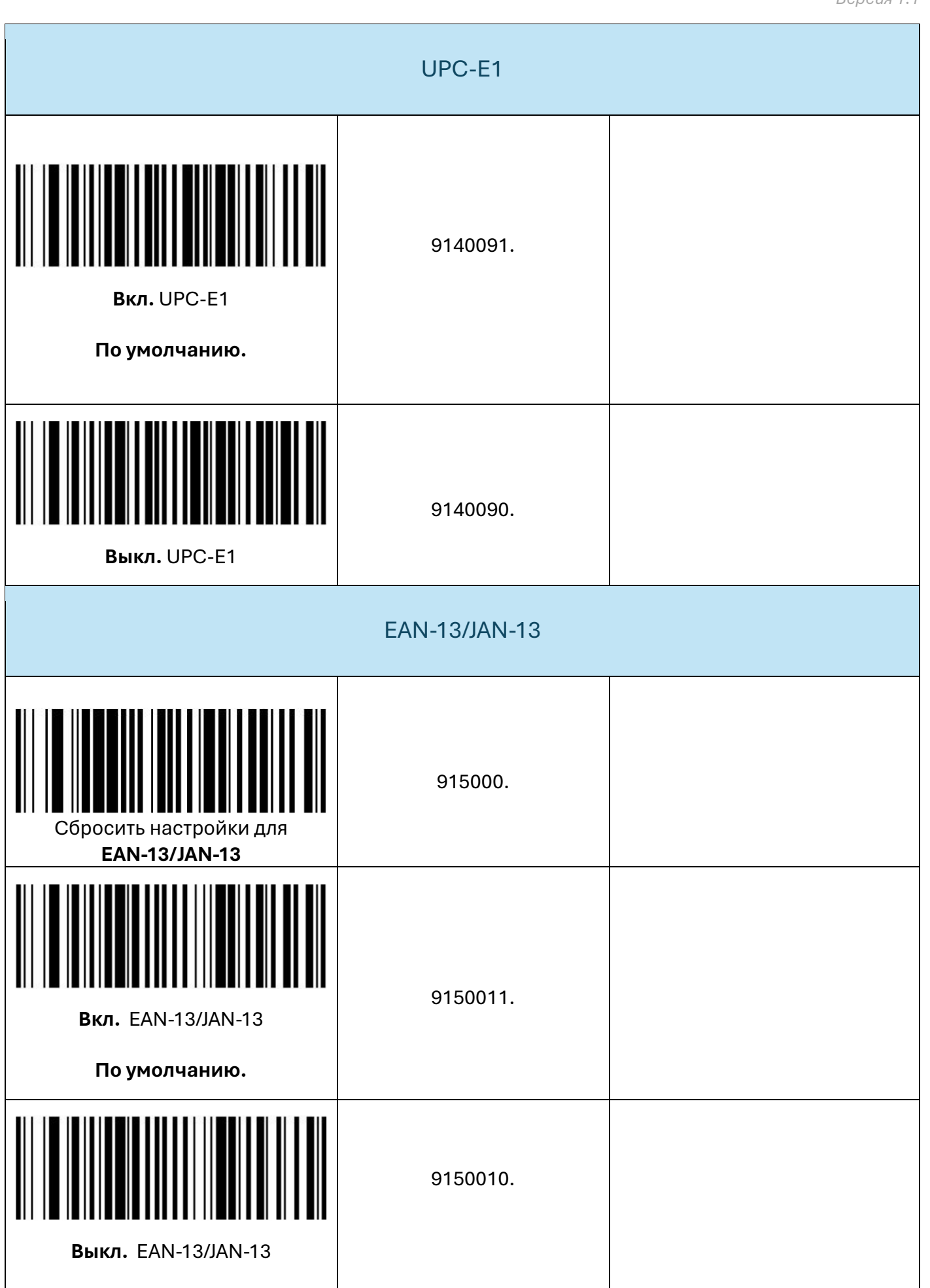

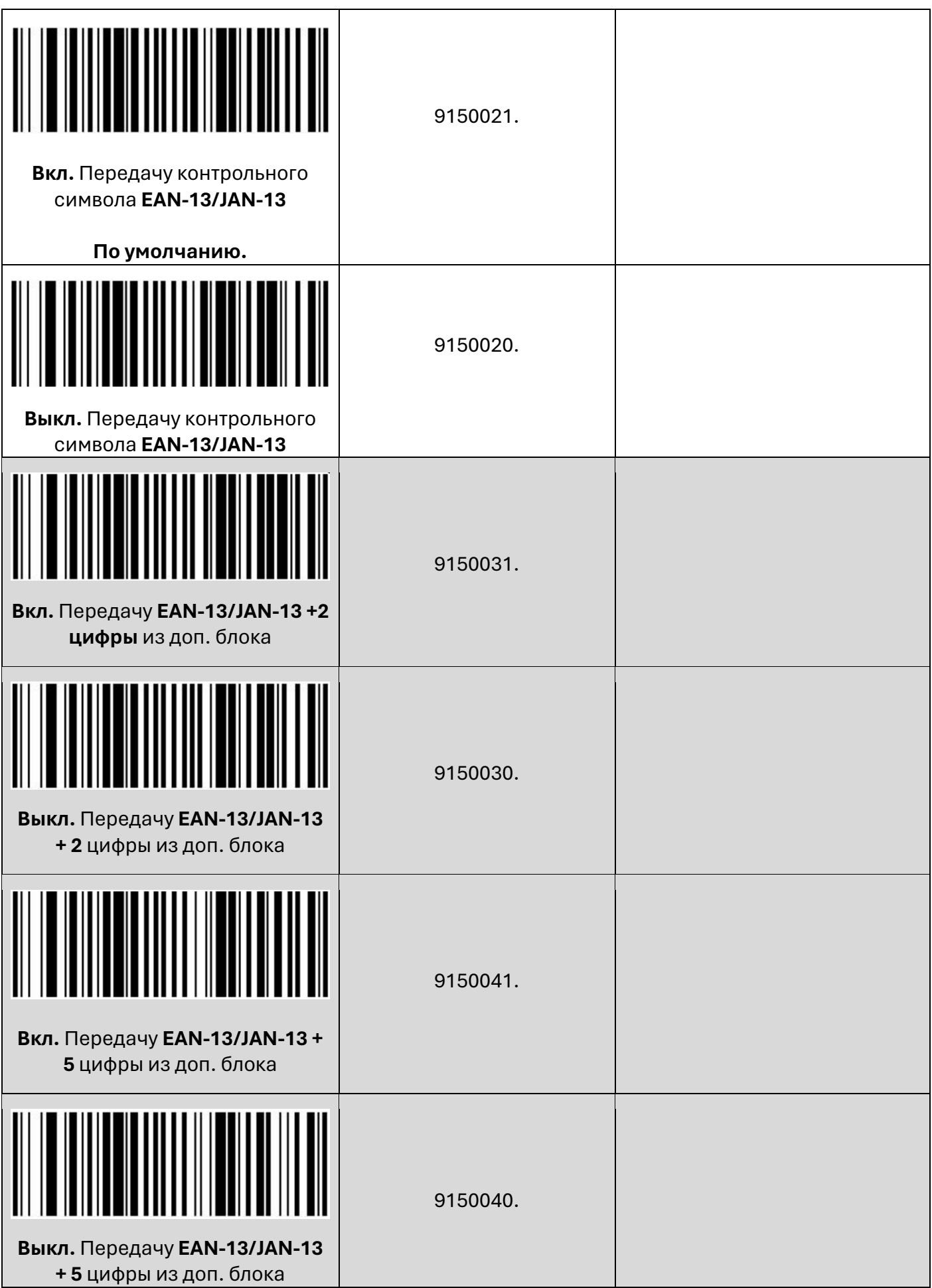

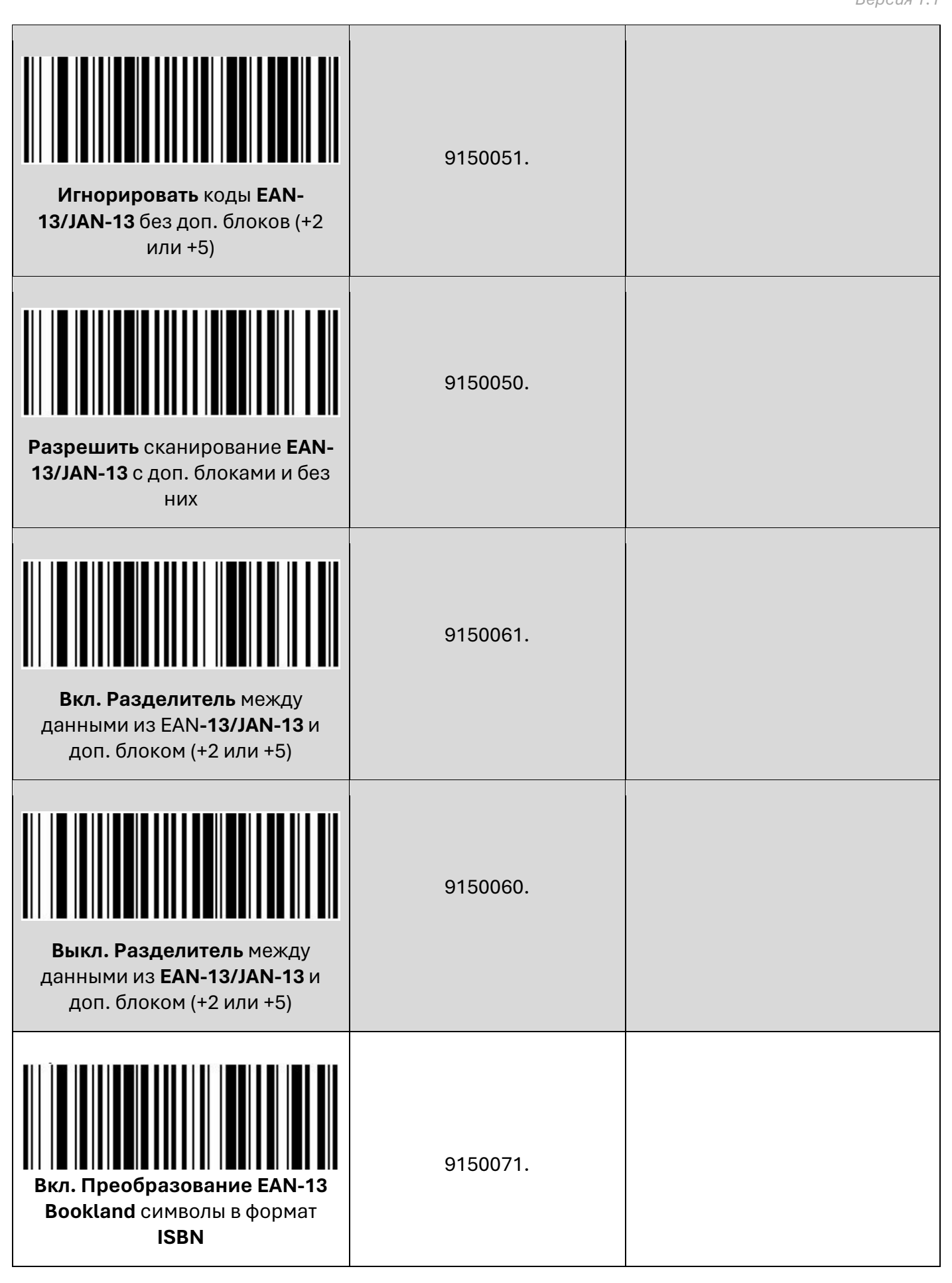

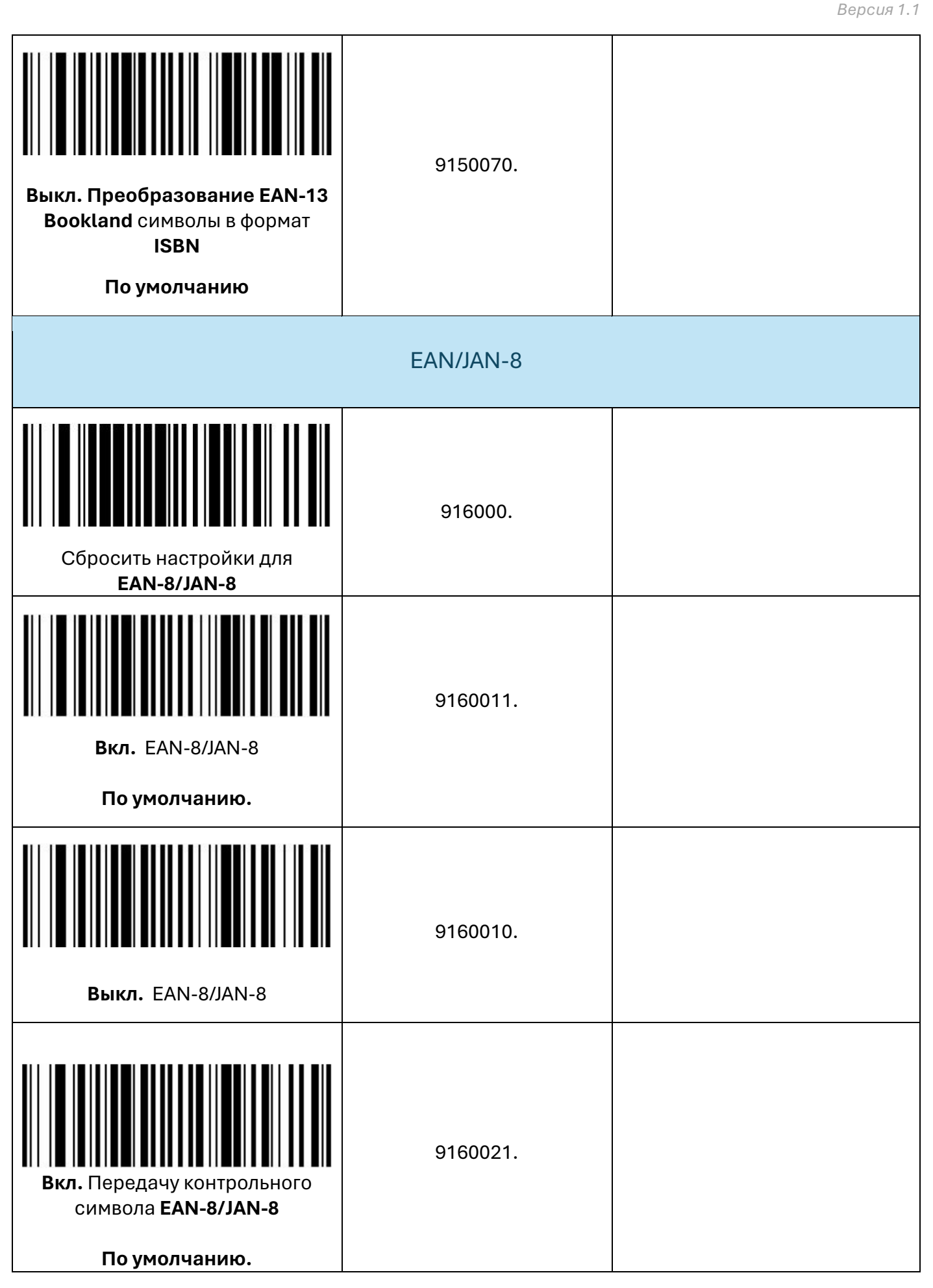

**Выкл.** Передачу контрольного символа **EAN-8/JAN-8** 9160020. **Вкл.** Передачу **EAN-8/JAN-8 +2 цифры** цифры из доп. блока 9160031. **Выкл.** Передачу **EAN-8/JAN-8 + 2** цифры из доп. блока 9160030. **Вкл.** Передачу **EAN-8/JAN-8 + 5** цифры из доп. блока 9160041. **Выкл.** Передачу **EAN-8/JAN-8 + 5** цифры из доп. блока 9160040. **Игнорировать** коды **EAN-8/JAN-8** без доп. блоков (+2 или +5) 9160051.

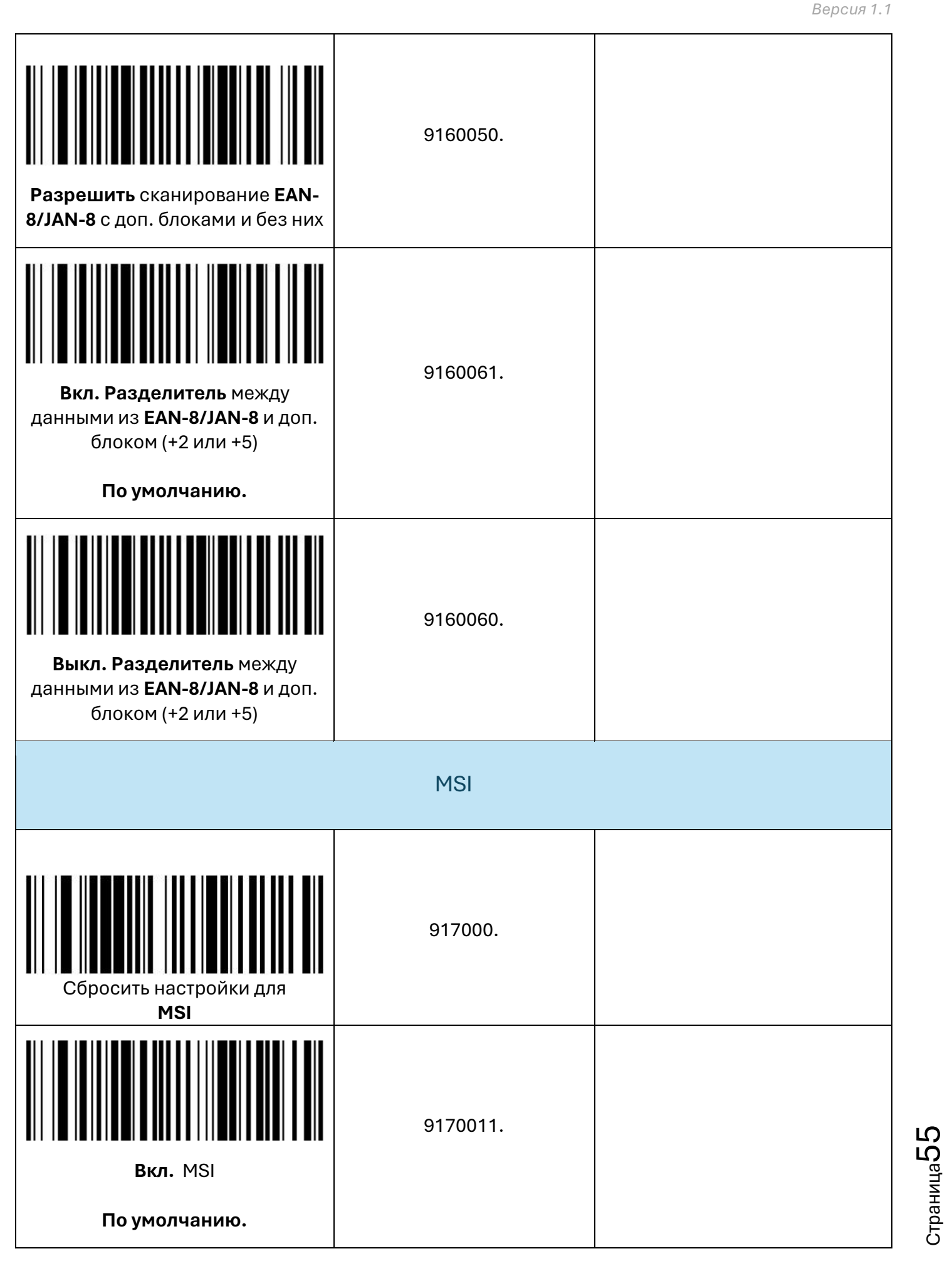

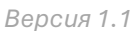

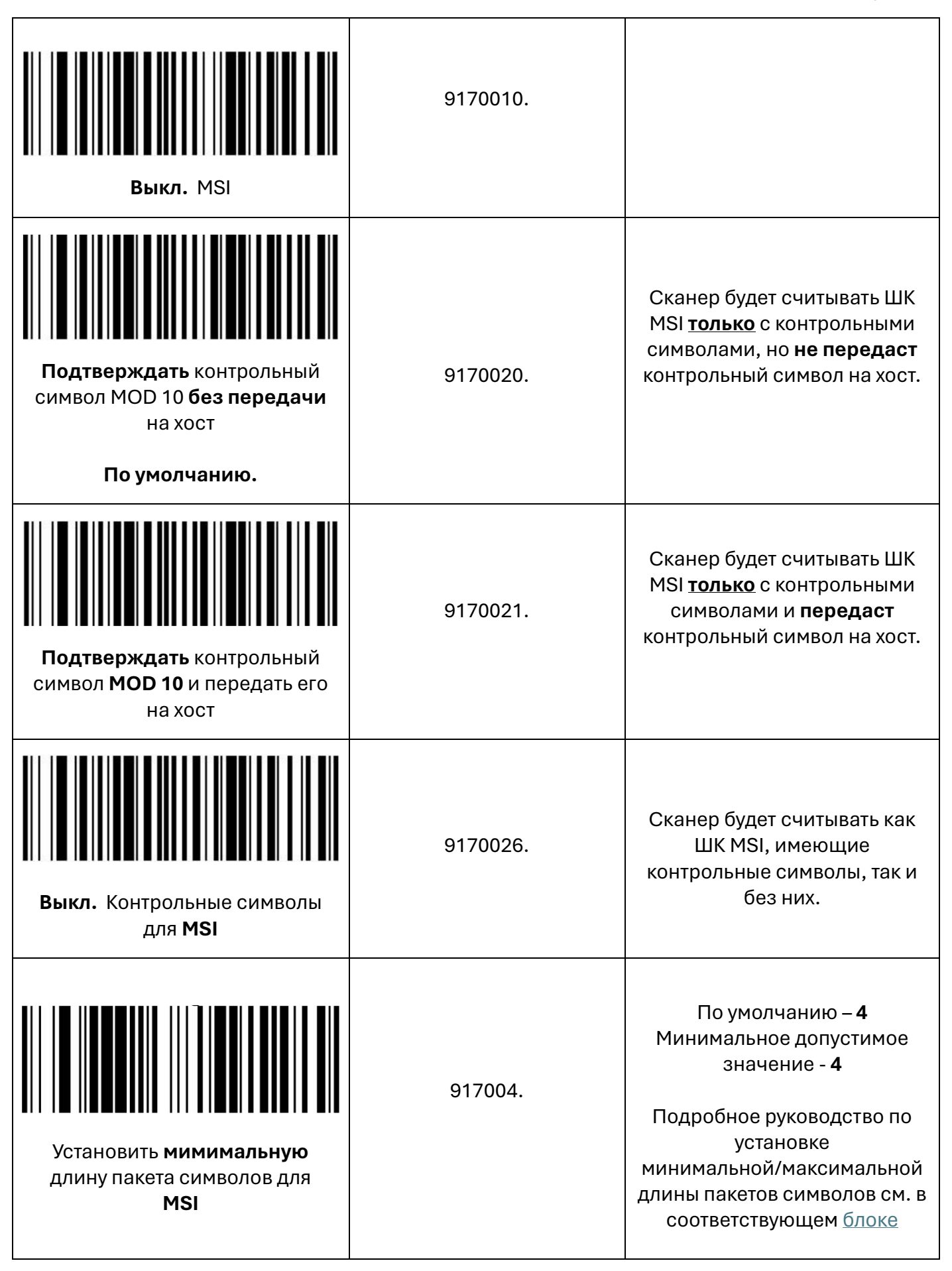

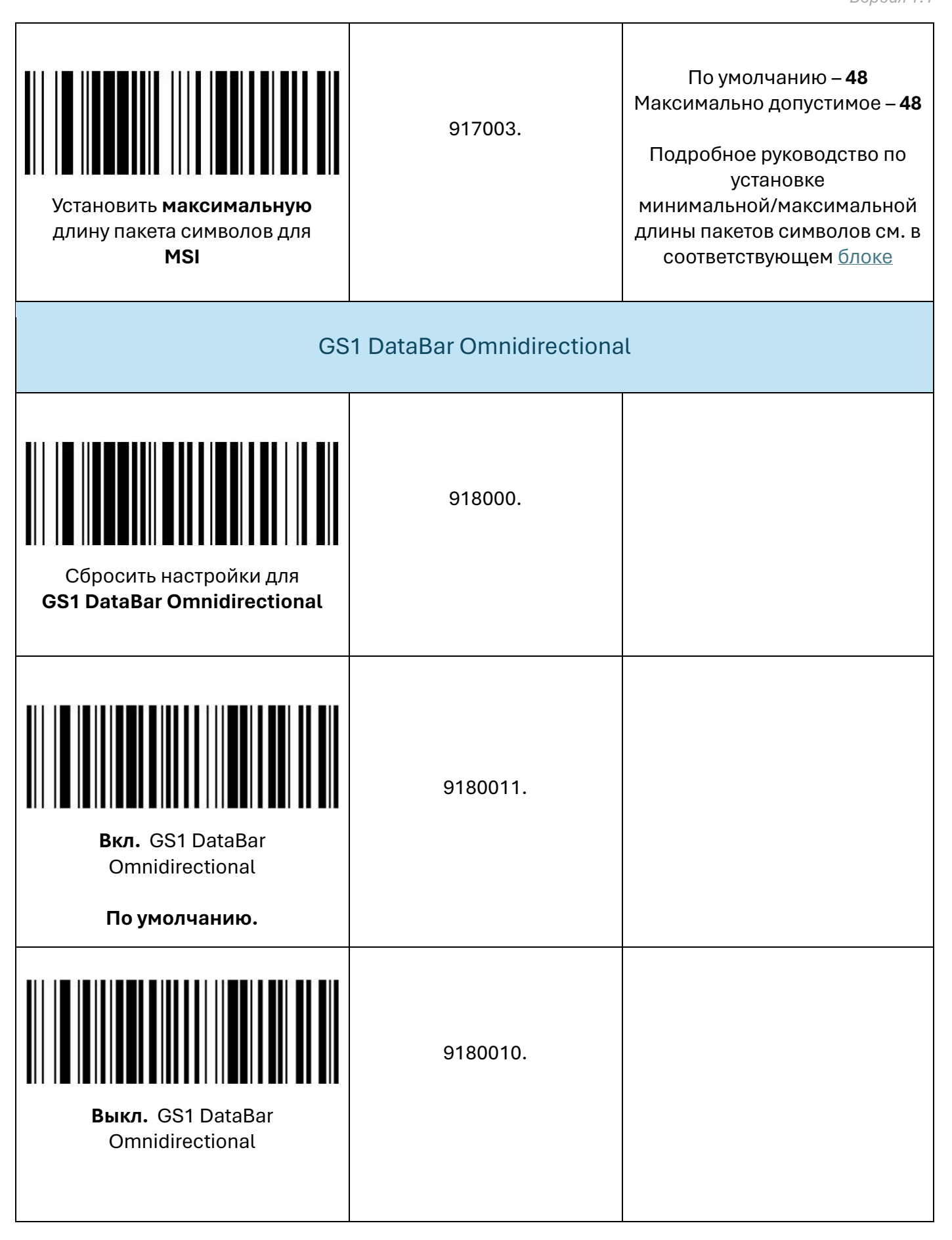

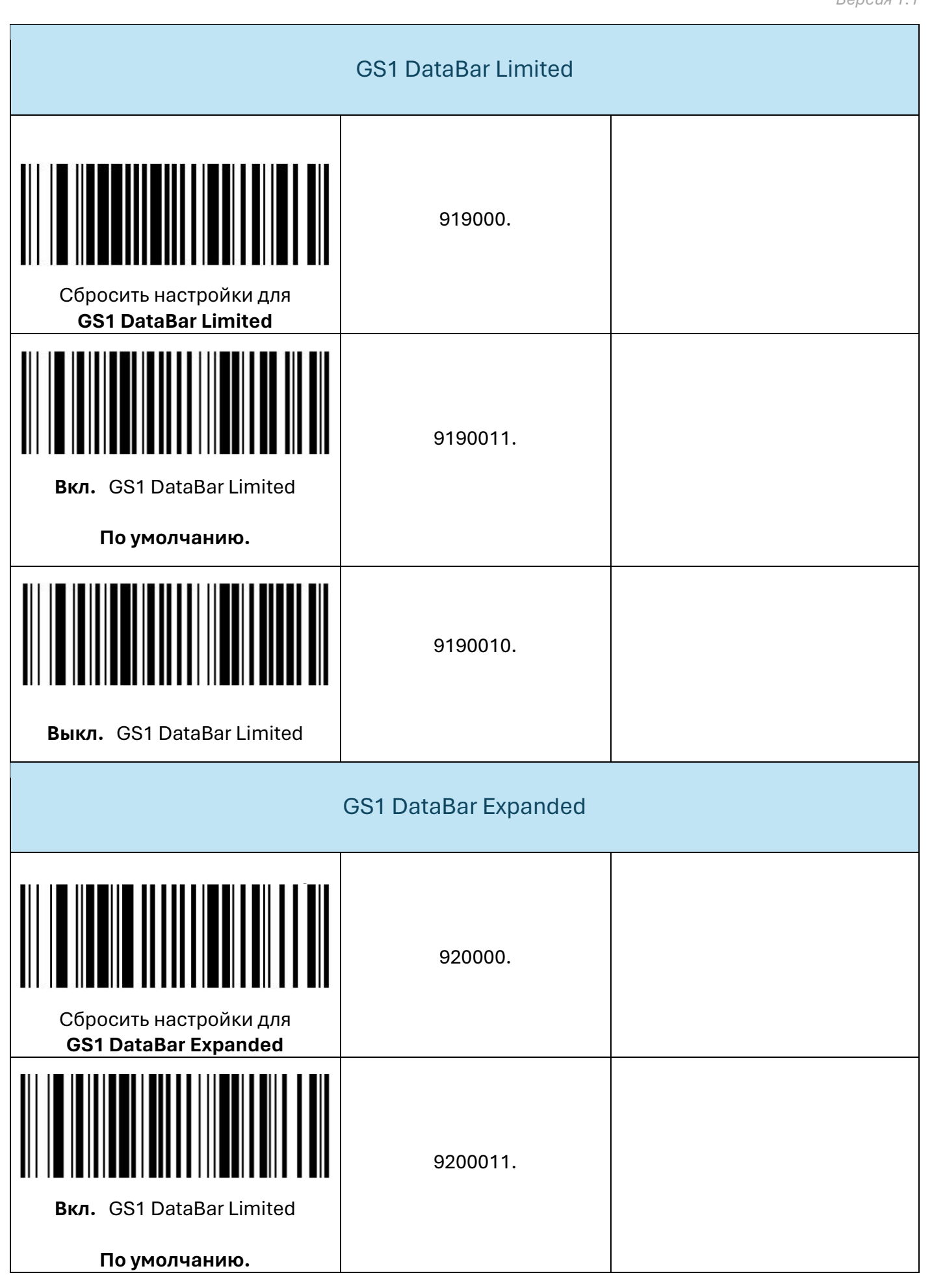

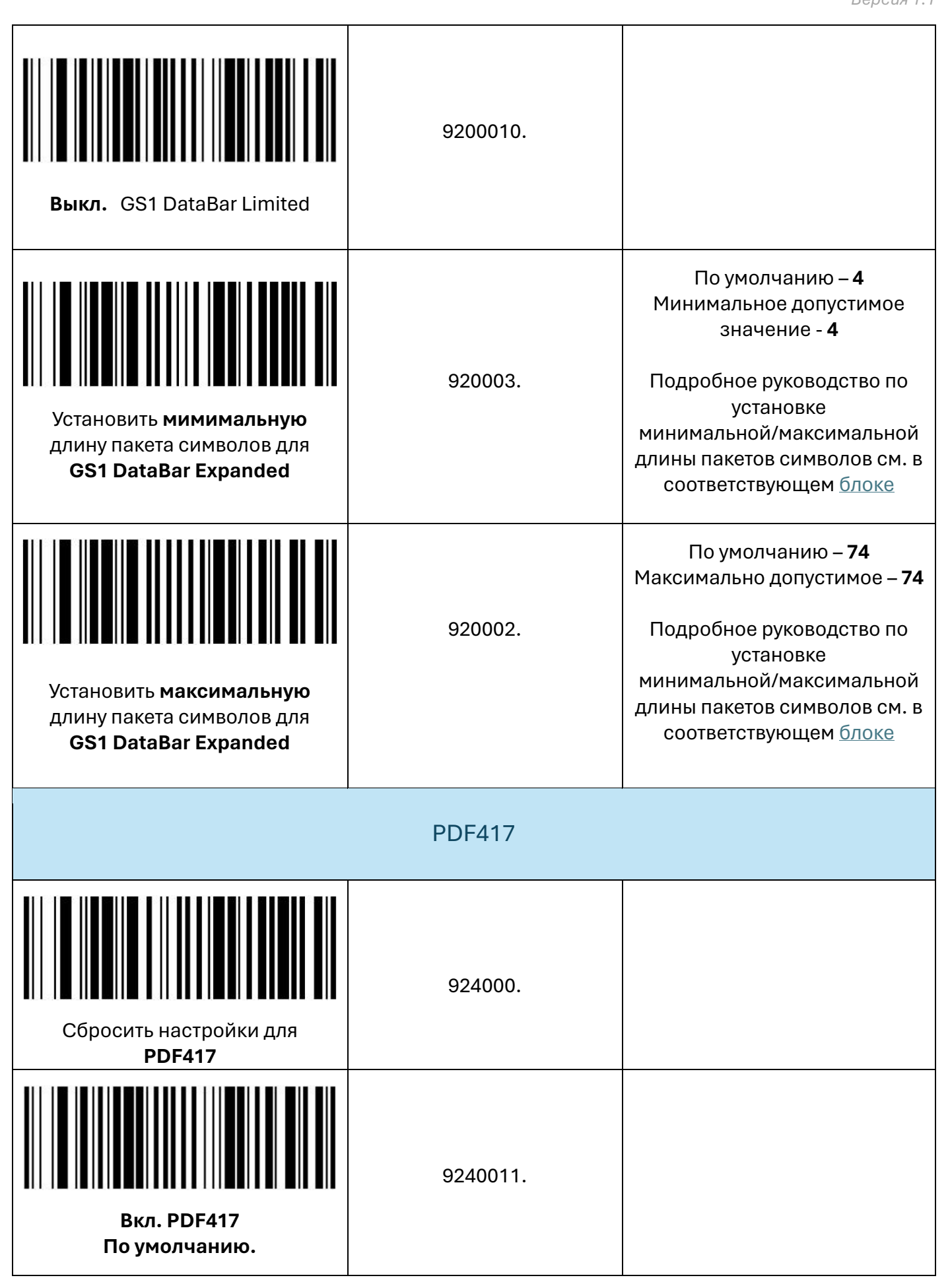

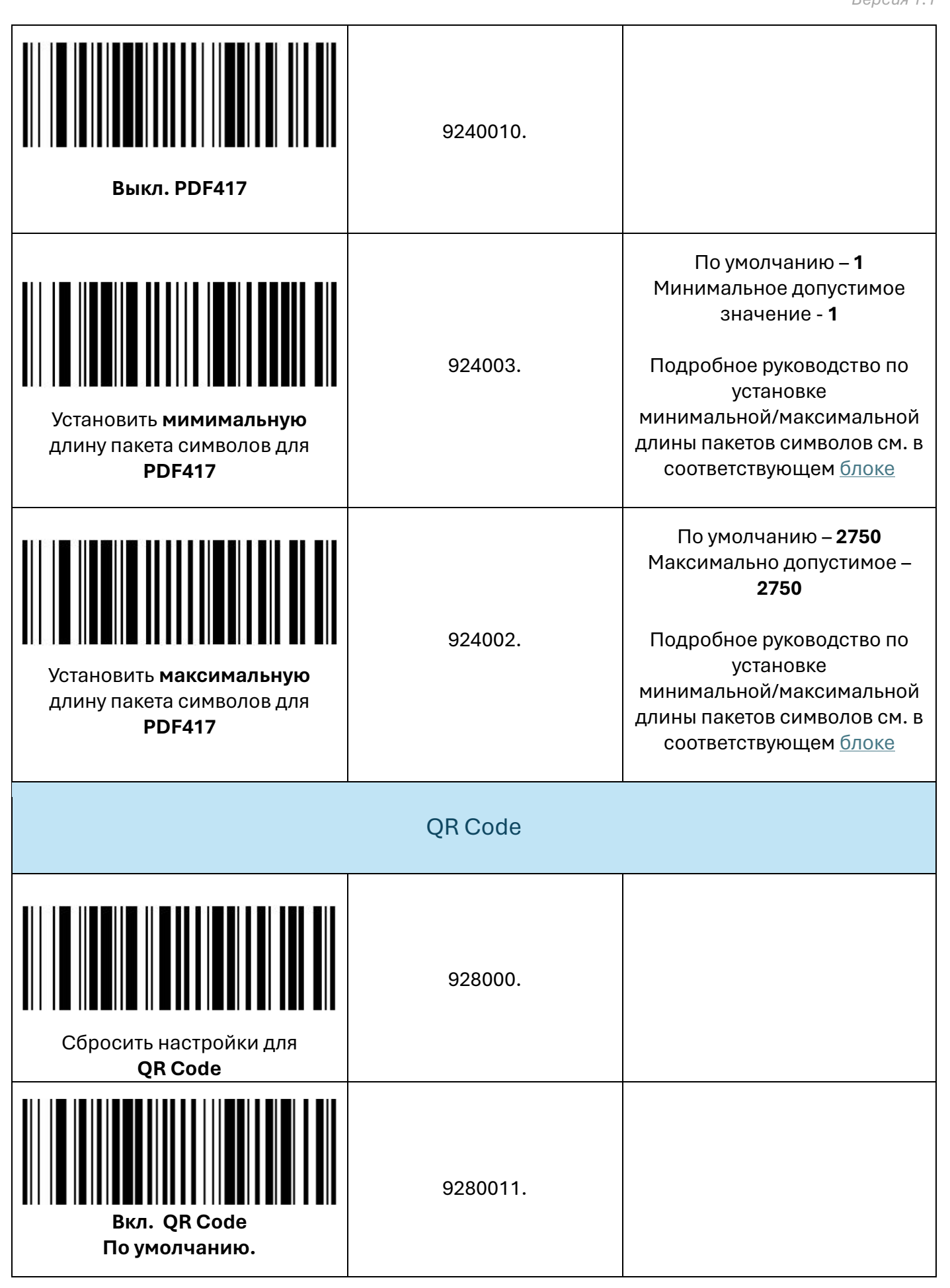

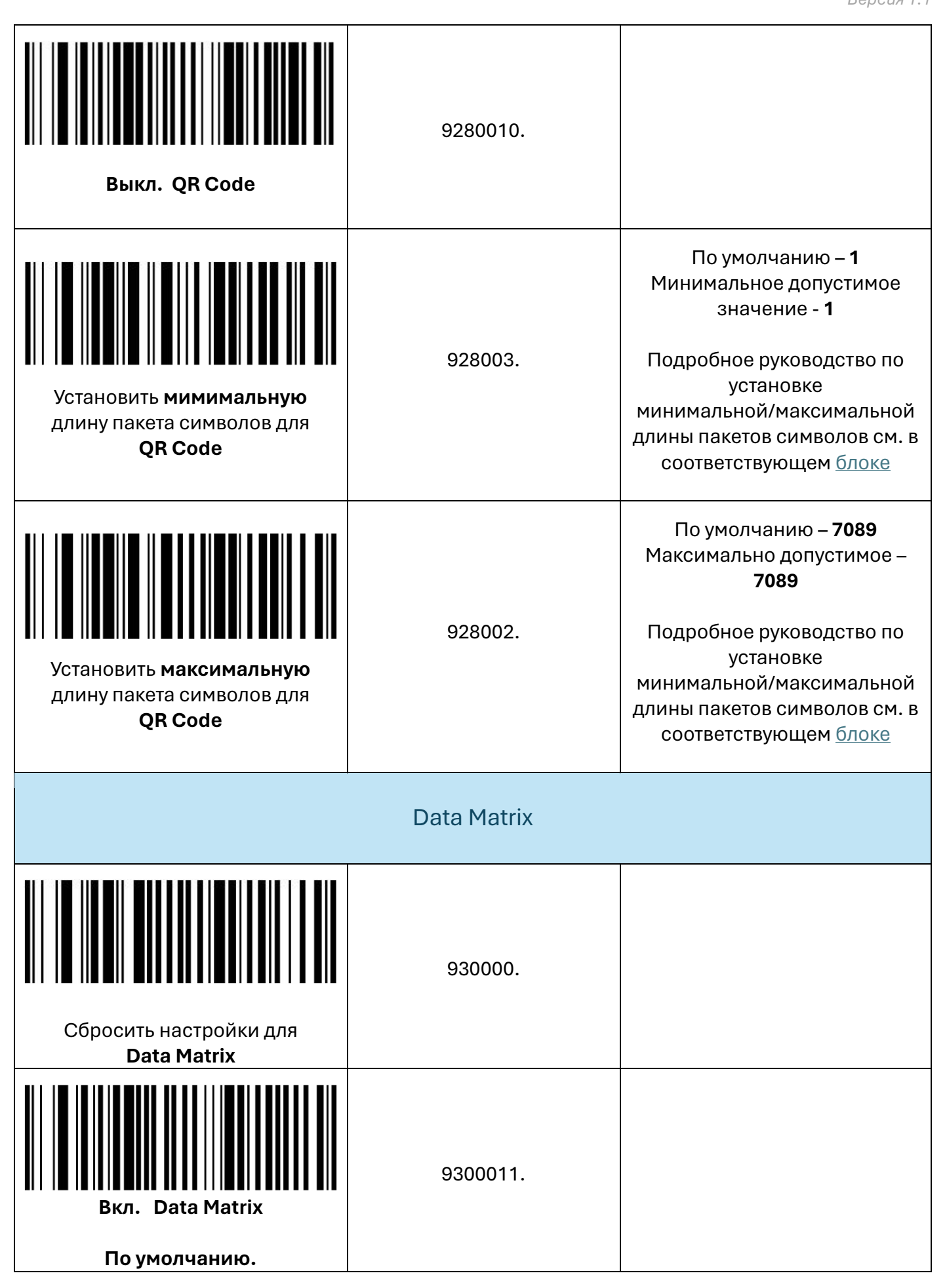

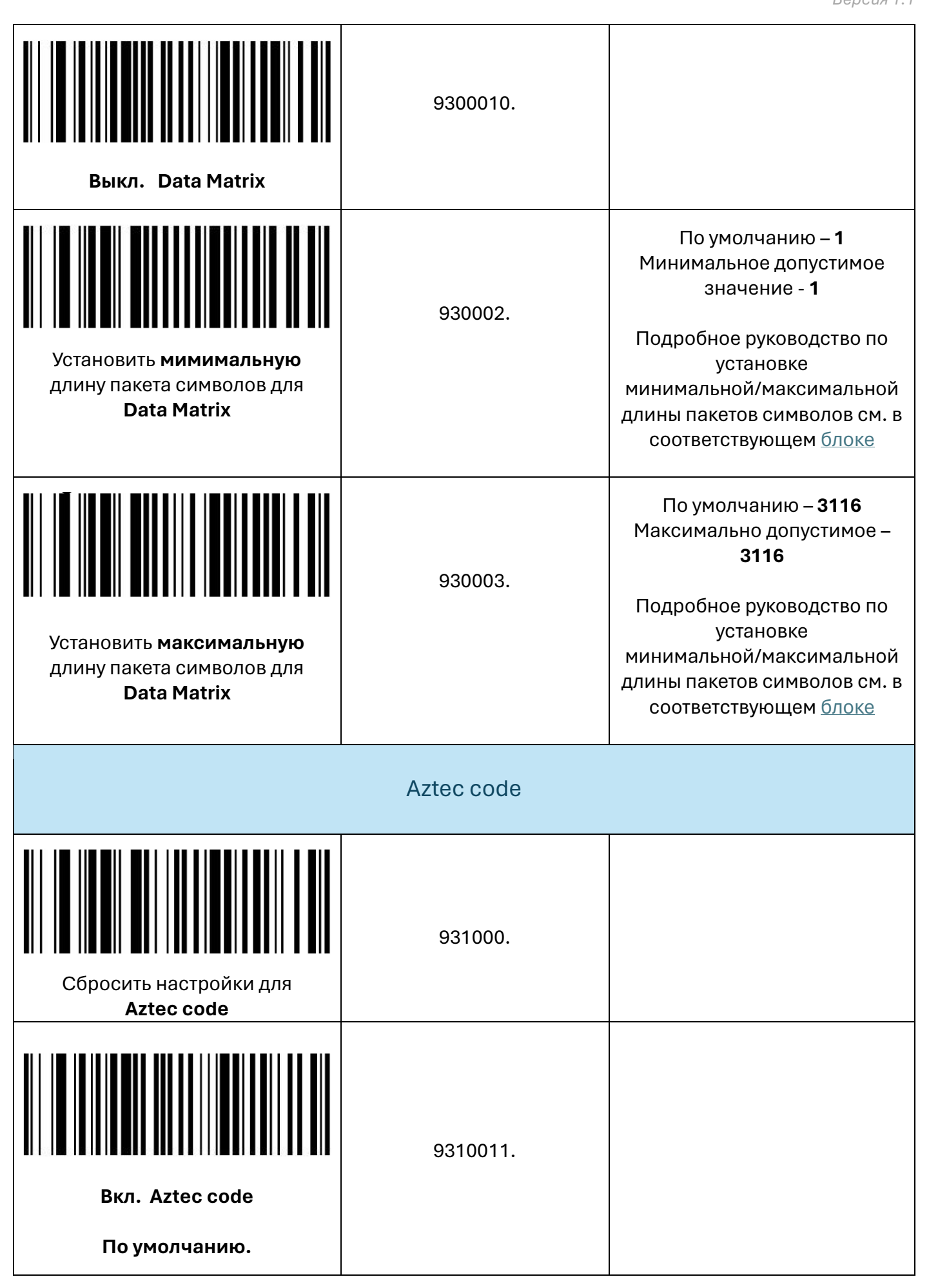

**Выкл. Aztec code** 9310010. Установить **мимимальную** длину пакета символов для **Aztec code** 931003. По умолчанию – **1** Минимальное допустимое значение - **1** Подробное руководство по установке минимальной/максимальной длины пакетов символов см. в соответствующе[м блоке](#page-23-0) Установить **максимальную** длину пакета символов для **Aztec code** 931002. По умолчанию – **3832** Максимально допустимое – **3832** Подробное руководство по установке минимальной/максимальной длины пакетов символов см. в соответствующе[м блоке](#page-23-0) China Post (Hong Kong 2 of 5) Сбросить настройки для**China Post (Hong Kong 2 of 5)** 936000. **Вкл. China Post (Hong Kong 2 of 5) По умолчанию.** 9360011.

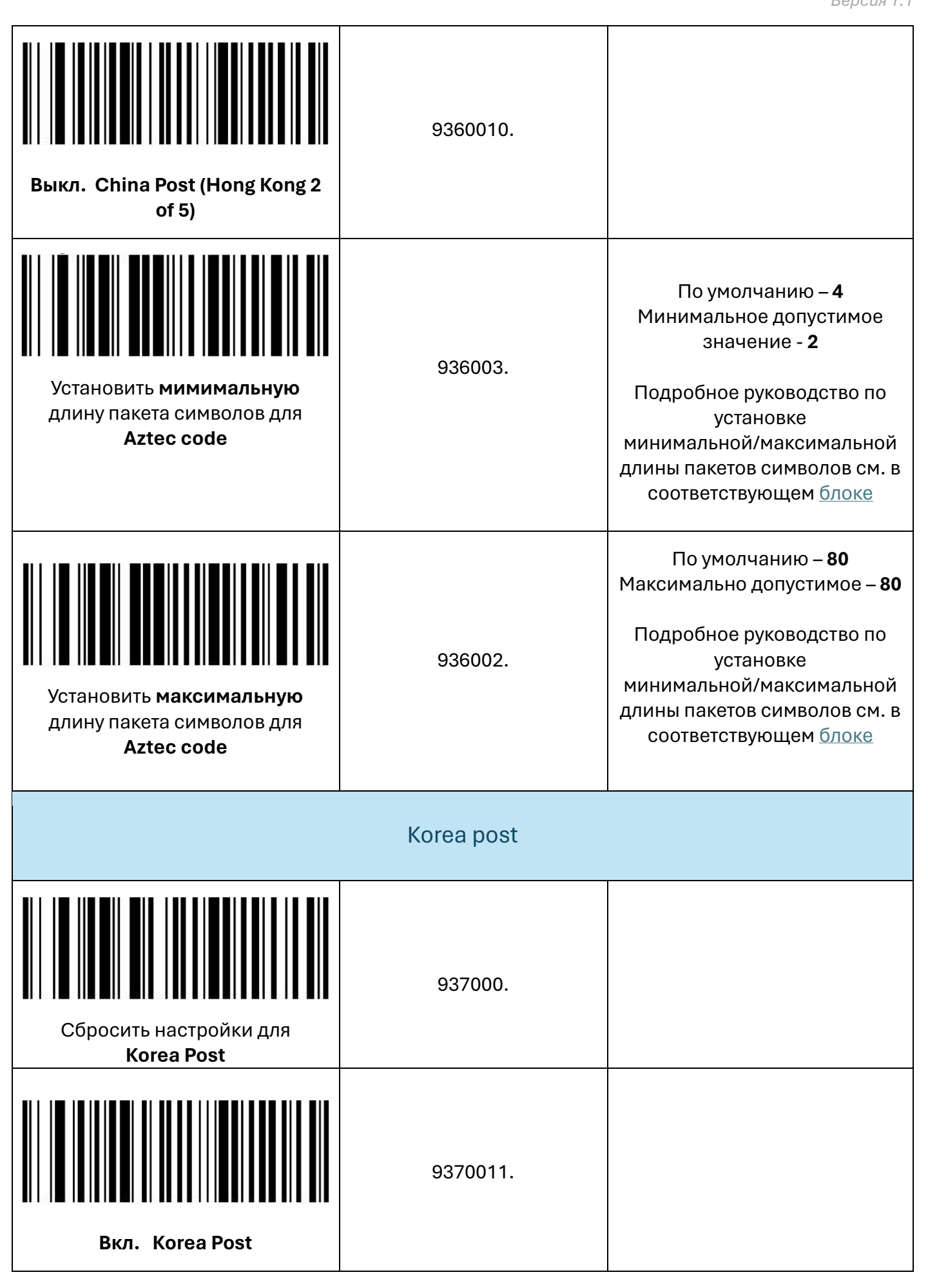

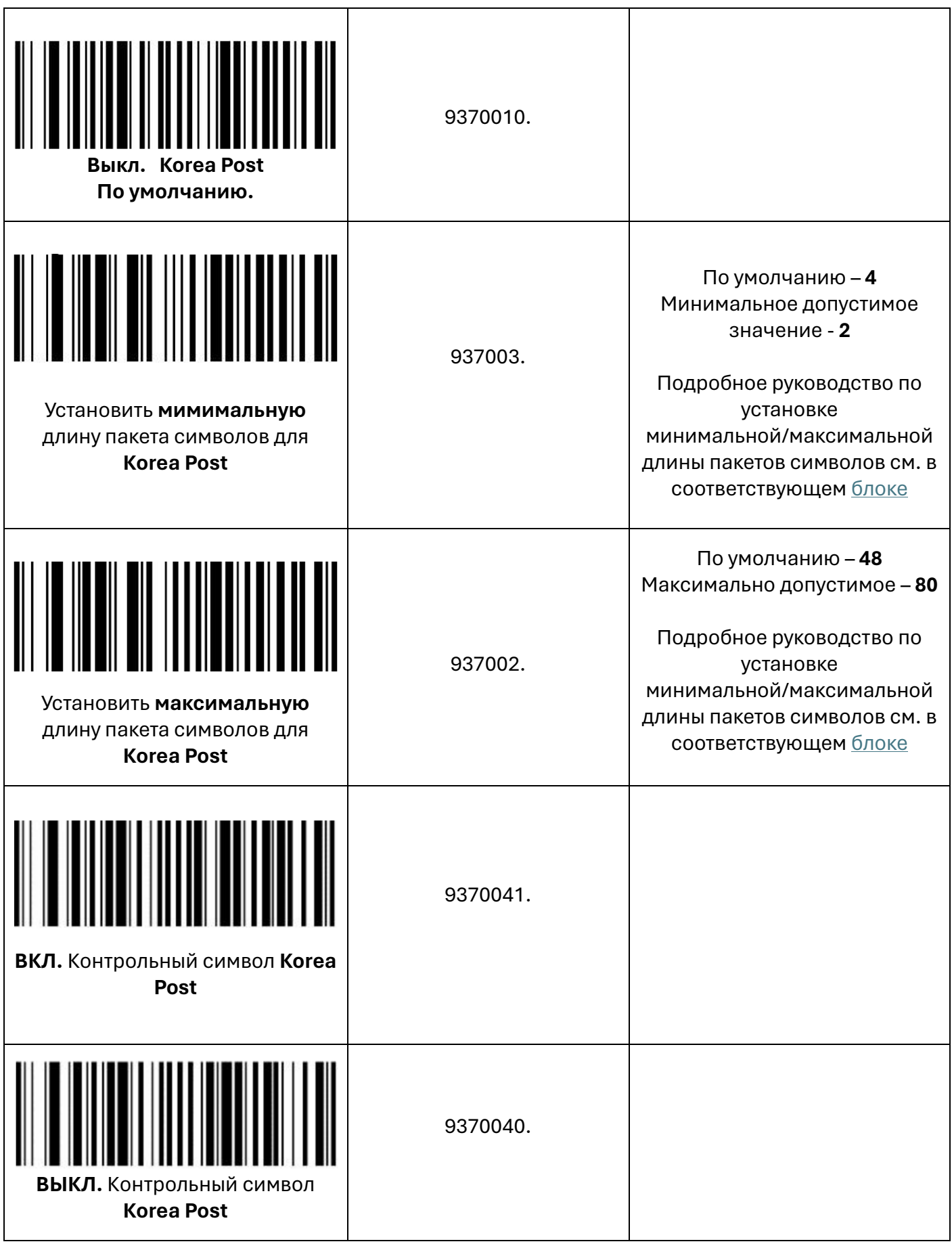

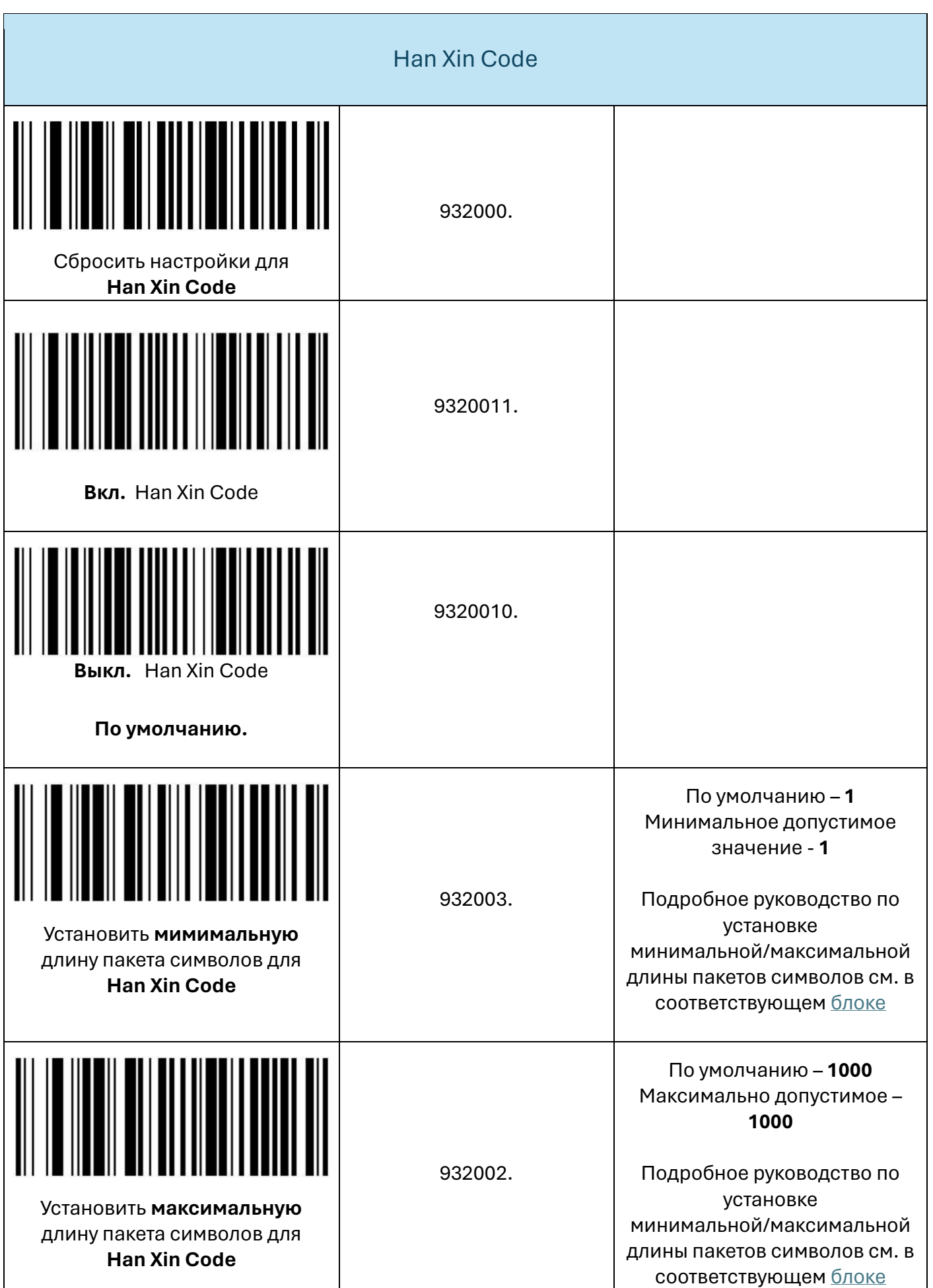

Maxi Code 929000. Сбросить настройки для **Maxi Code** 9290011. **Вкл.** Maxi Code 9290010. **Выкл.** Maxi Code По умолчанию – **1** Минимальное допустимое значение - **1** 929003. Подробное руководство по установке Установить **мимимальную** минимальной/максимальной длину пакета символов для длины пакетов символов см. в **Maxi Code** соответствующе[м блоке](#page-23-0) По умолчанию – **150** Максимально допустимое – **150** 929002. Подробное руководство по Установить **максимальную** установке длину пакета символов для минимальной/максимальной **Maxi Code** длины пакетов символов см. в соответствующе[м блоке](#page-23-0)

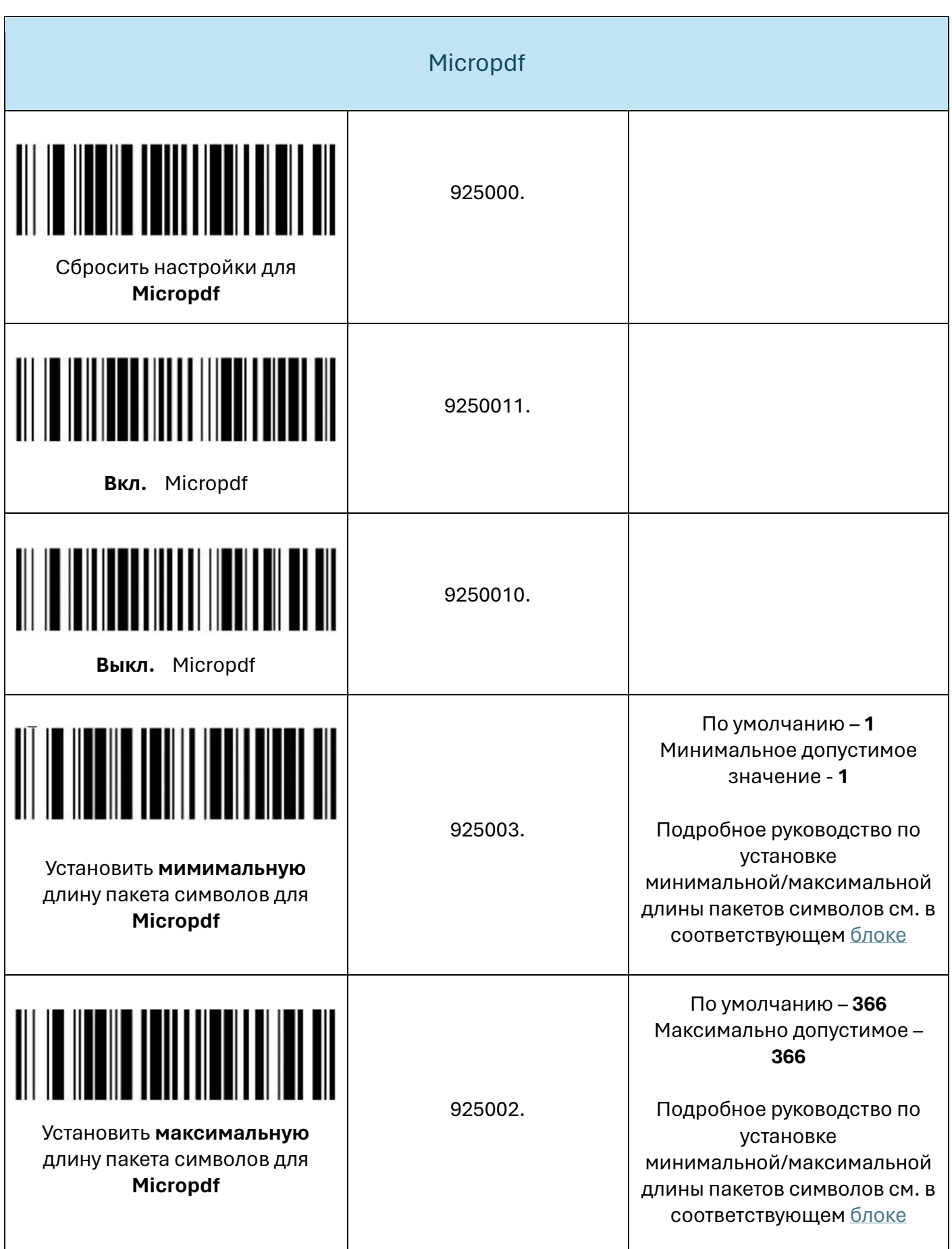

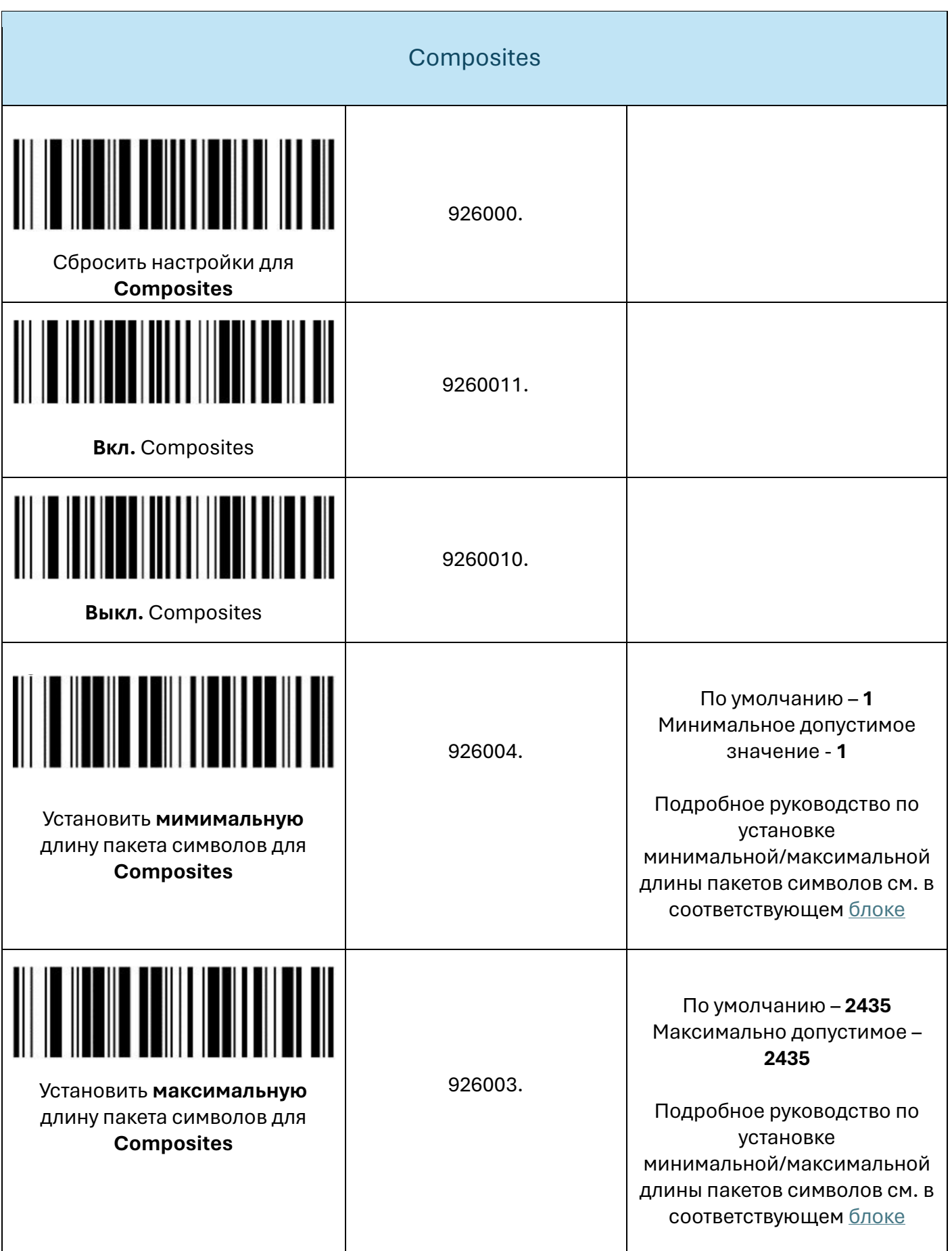

Codablock A 922000. Сбросить настройки для **Codablock A** 9220011. **Вкл.** Codablock A 9220010. **Выкл.** Codablock A По умолчанию – **1** Минимальное допустимое значение - **1** 922003. Подробное руководство по Установить **мимимальную** установке длину пакета символов для минимальной/максимальной **Codablock A** длины пакетов символов см. в соответствующе[м блоке](#page-23-0) По умолчанию – **600** Максимально допустимое – **600** 922002. Подробное руководство по Установить **максимальную** установке длину пакета символов для минимальной/максимальной **Codablock A** длины пакетов символов см. в соответствующе[м блоке](#page-23-0)

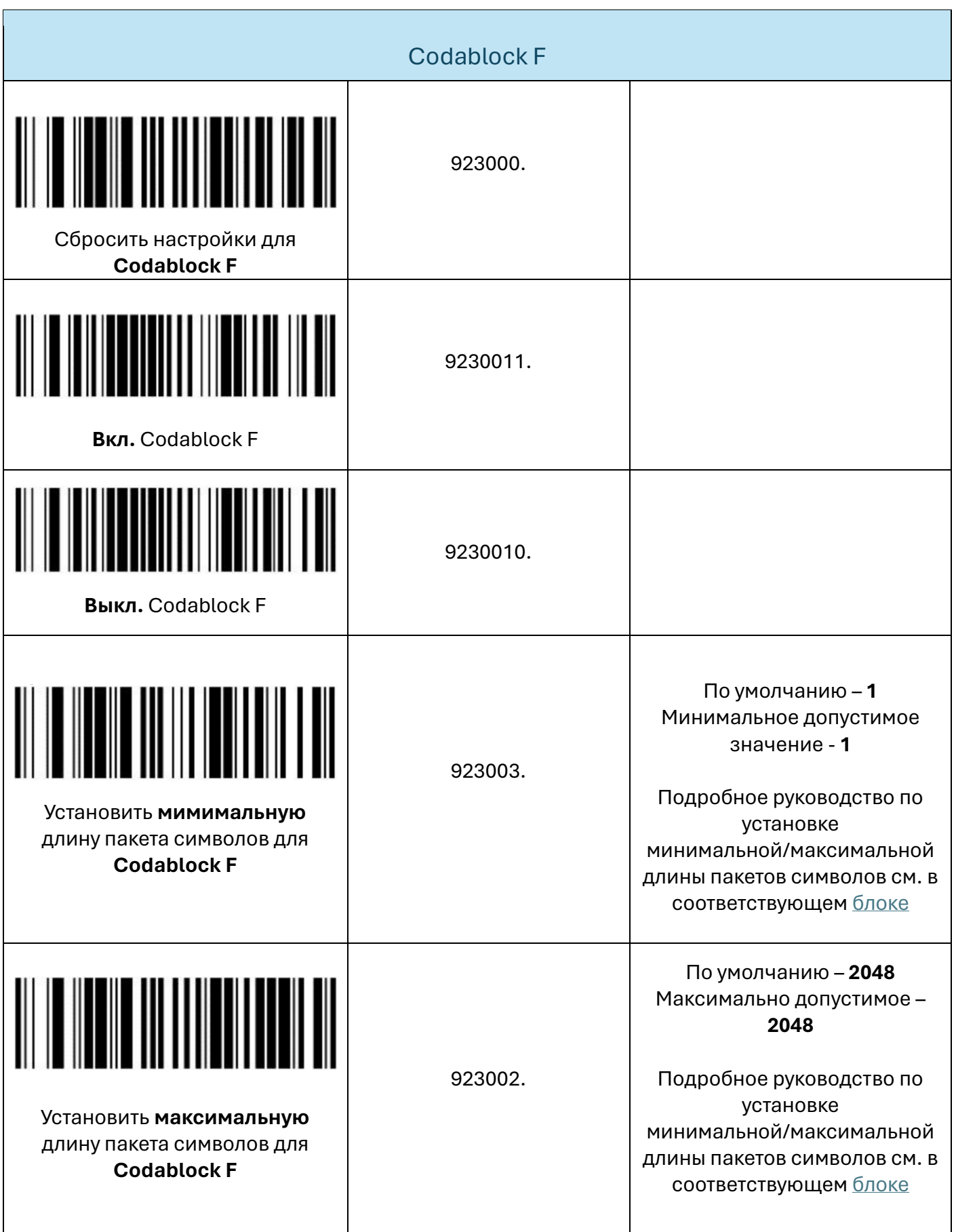
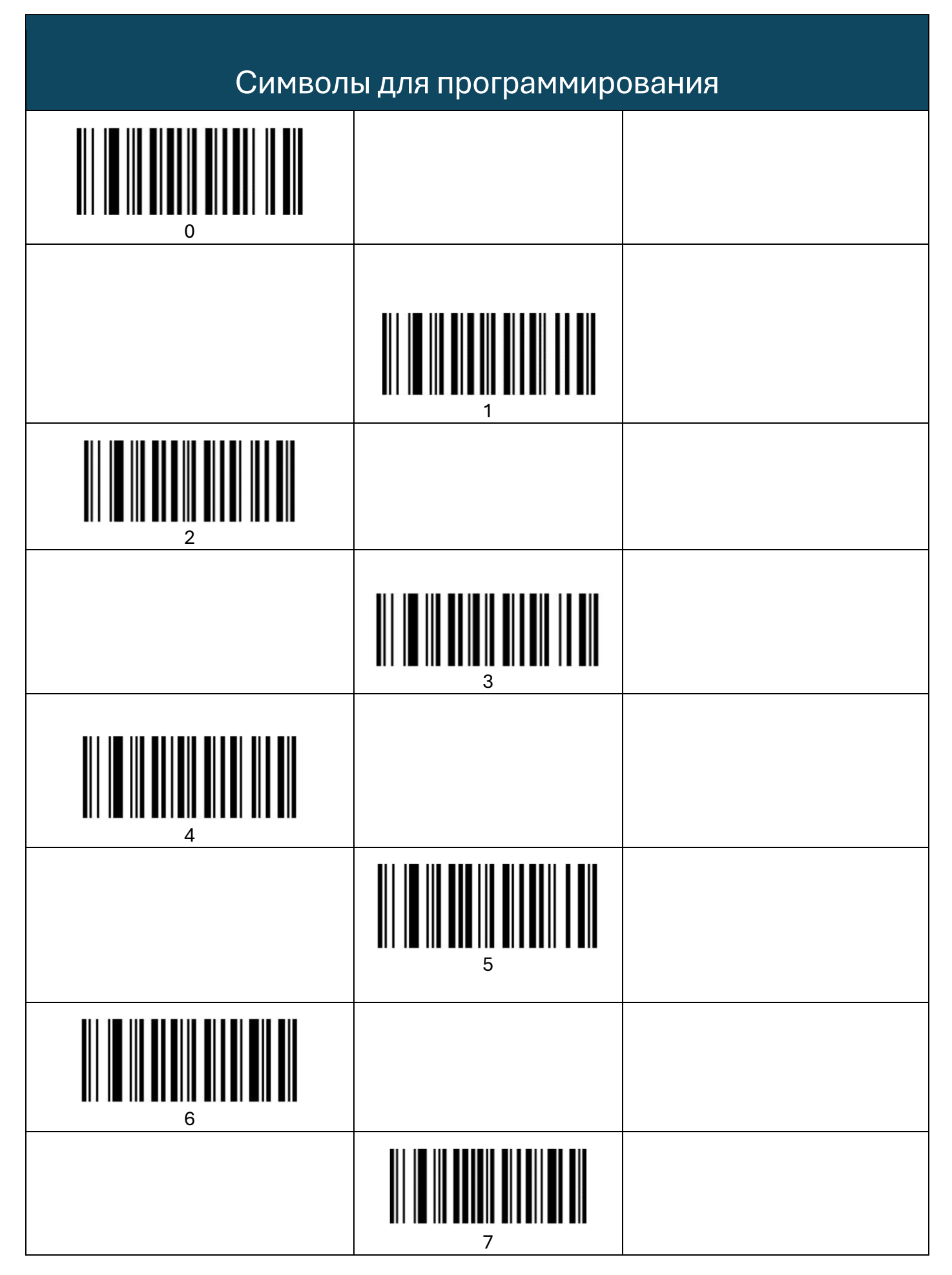

Страница

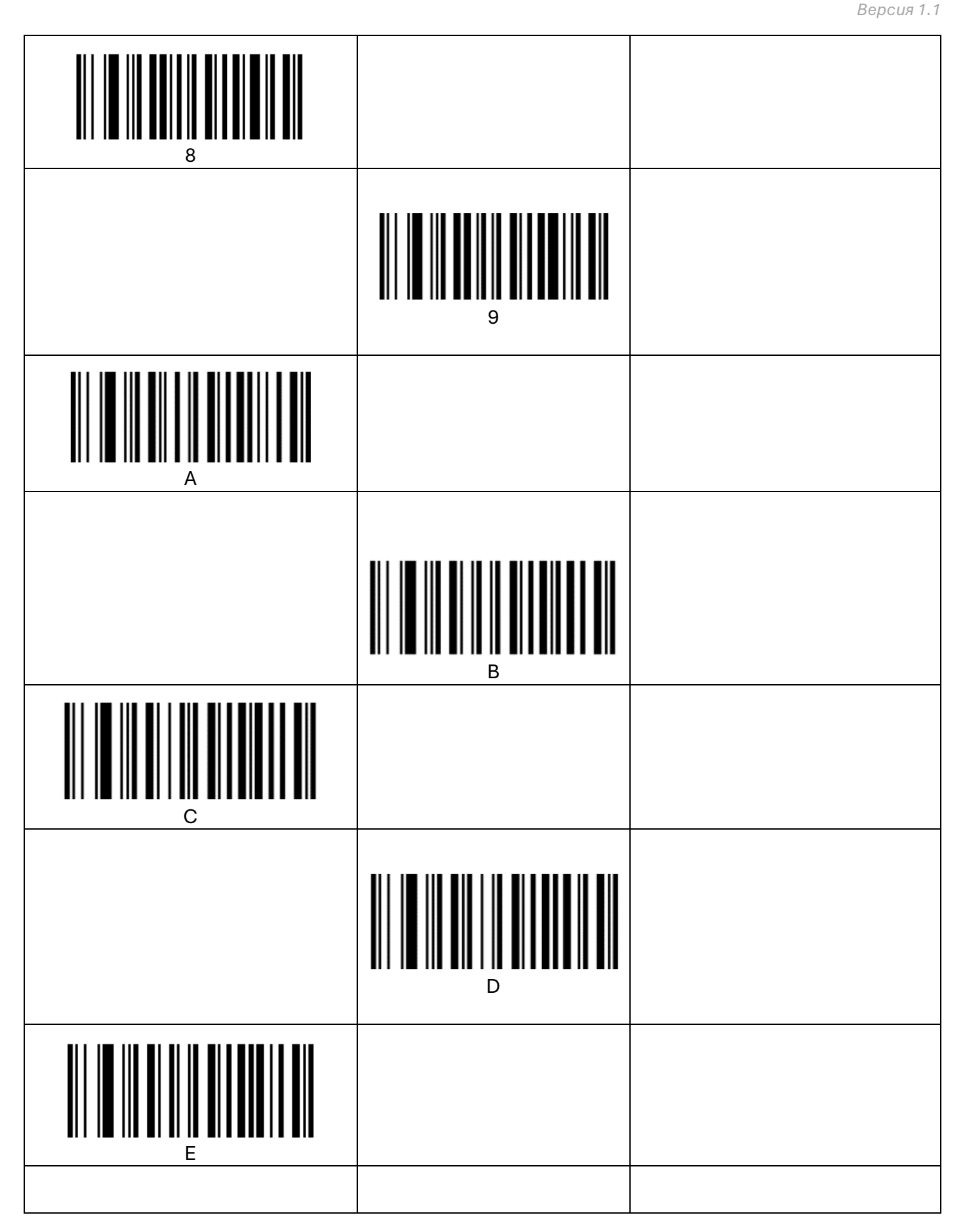

*Версия 1.1*

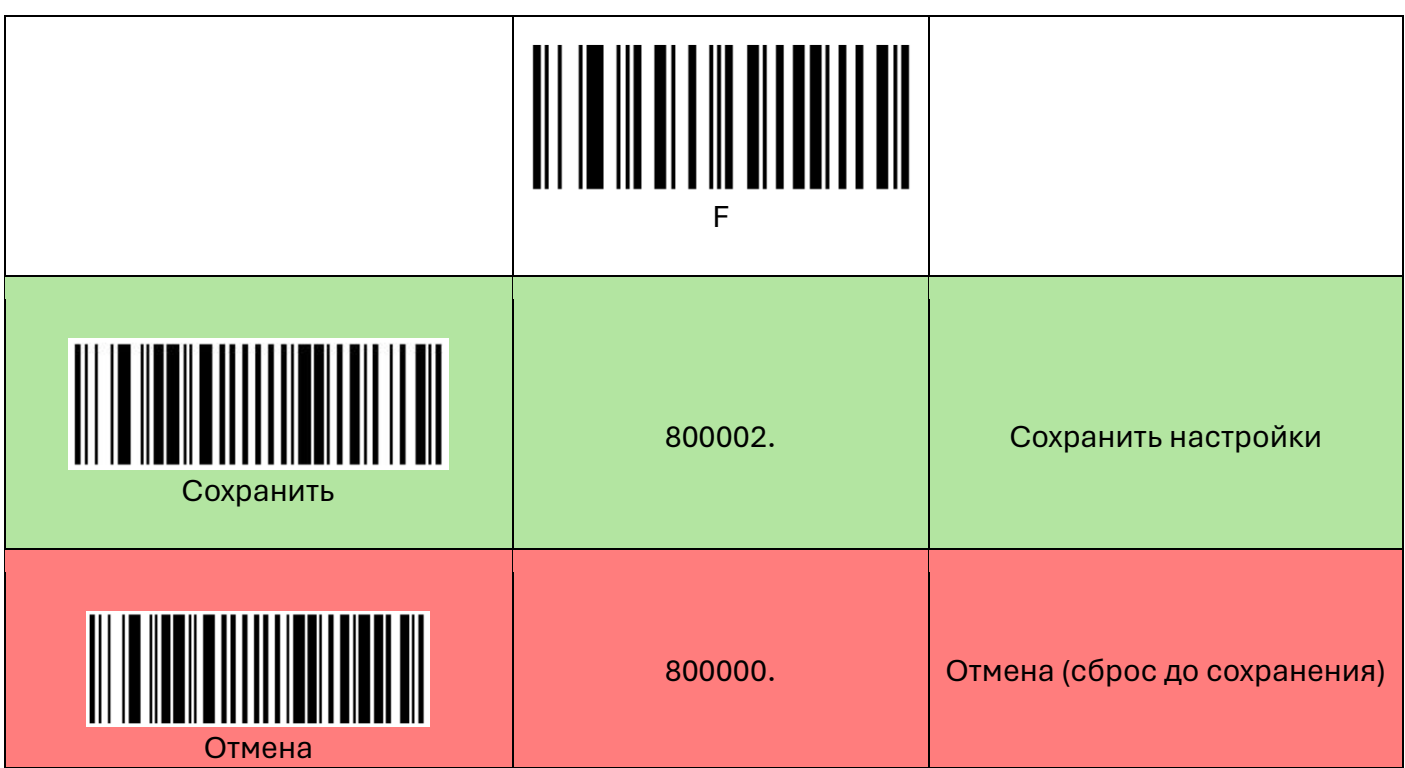

# **Таблицы АІМ префиксов**

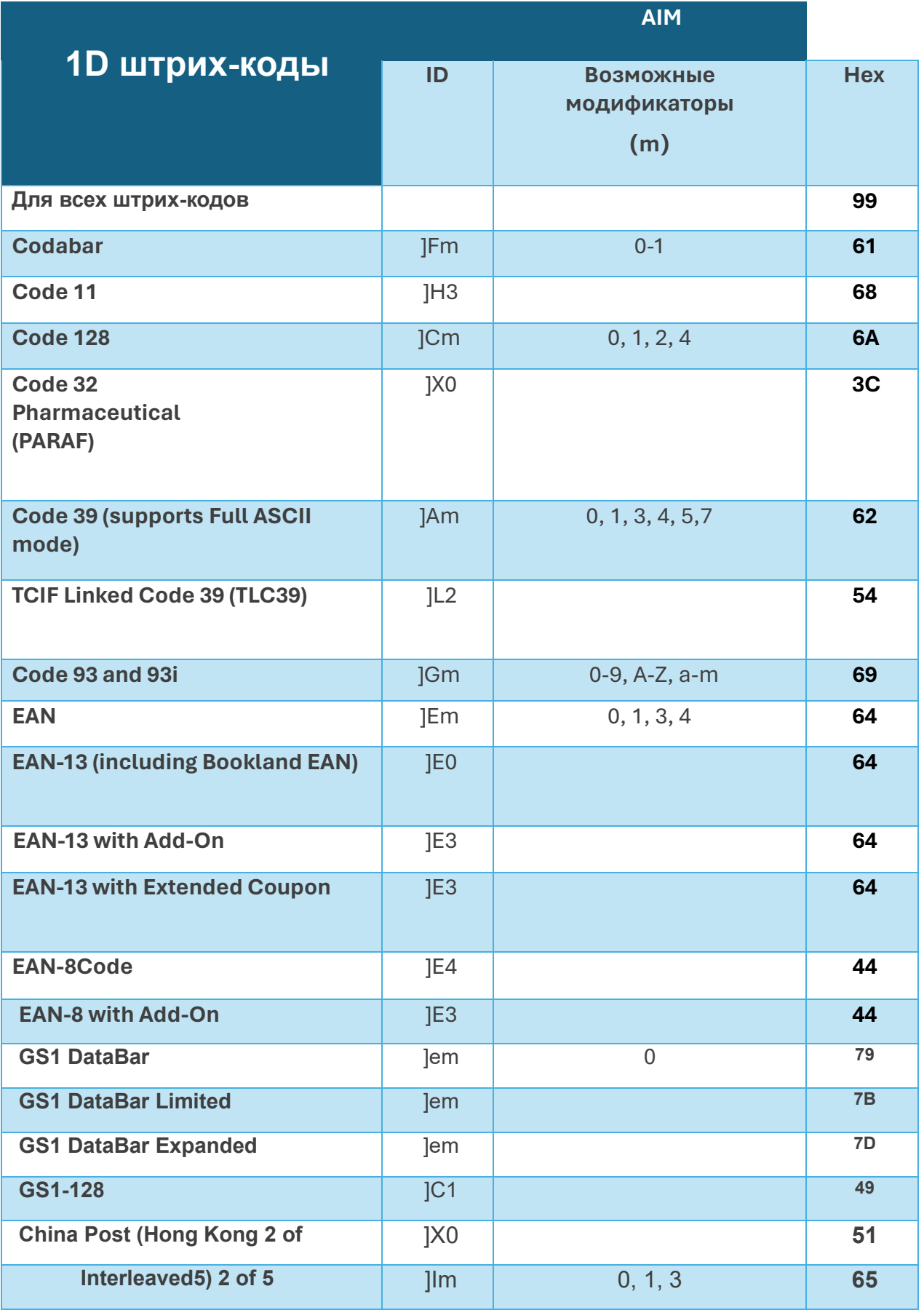

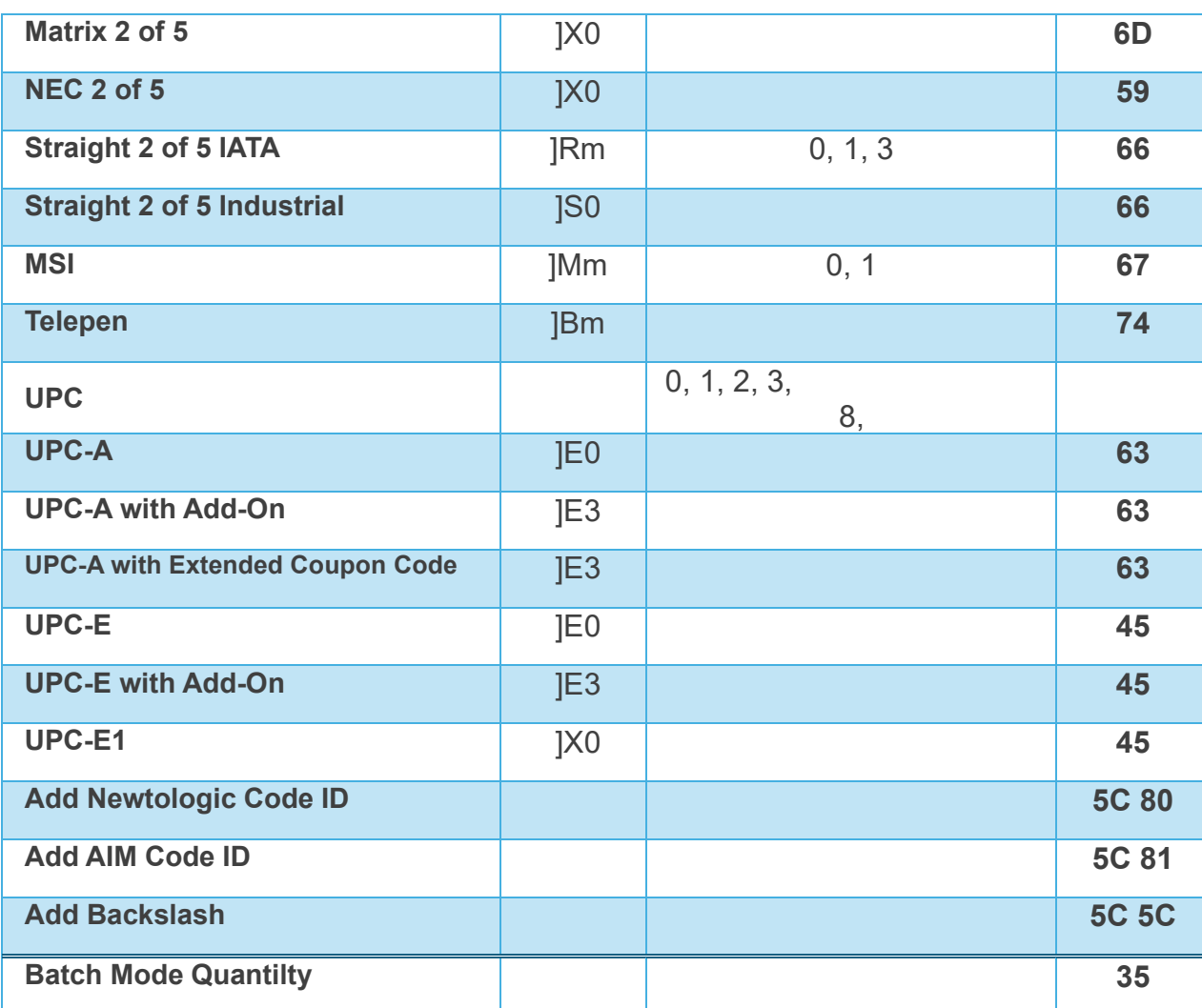

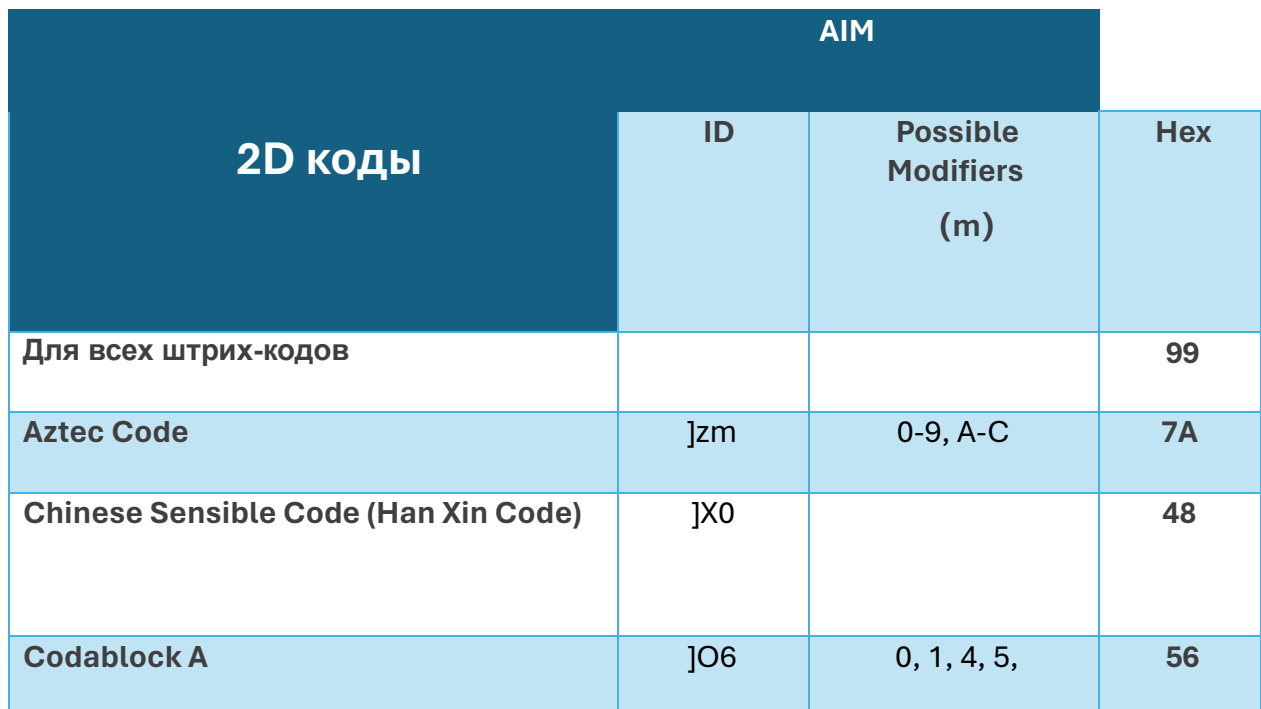

Страница 76

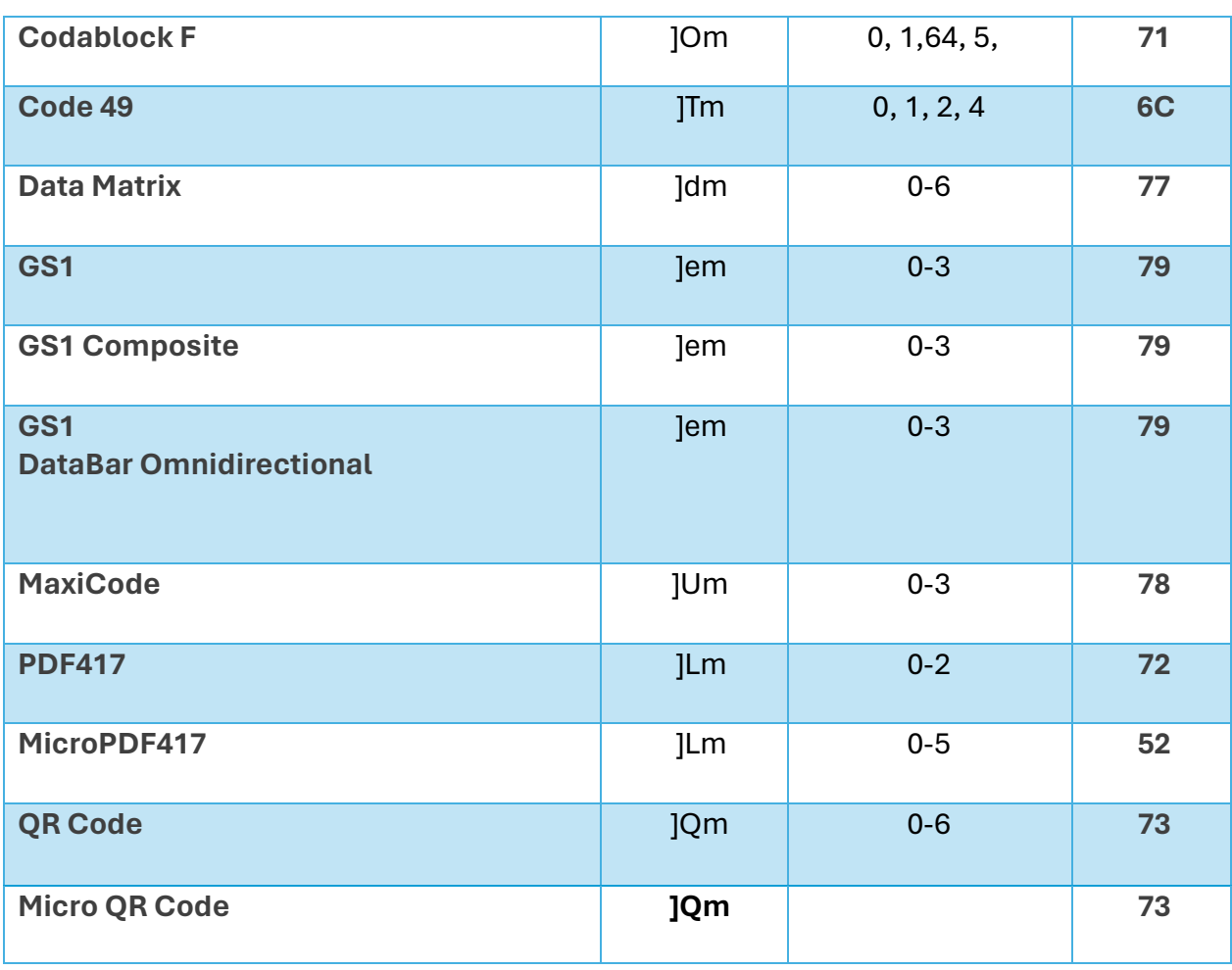

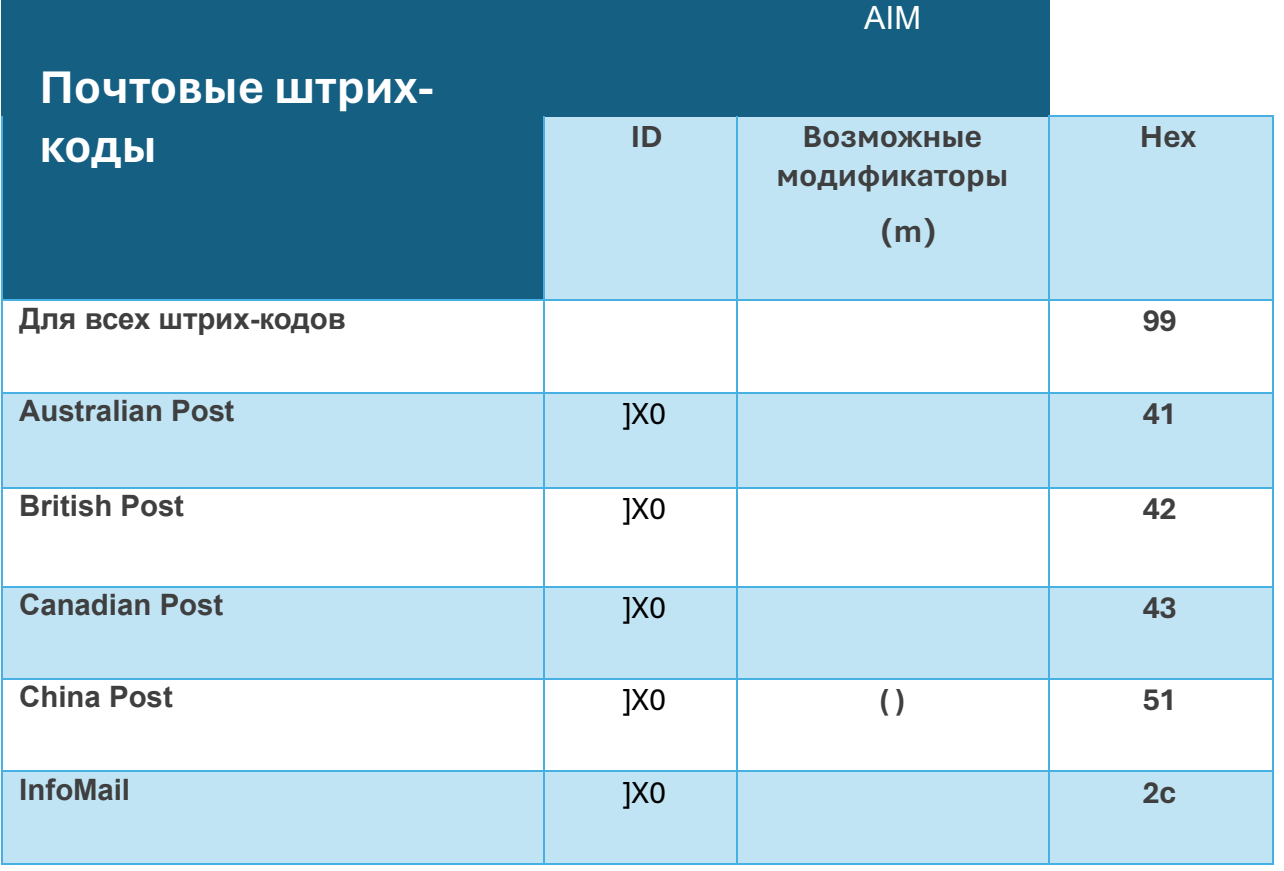

Страница $77$ 

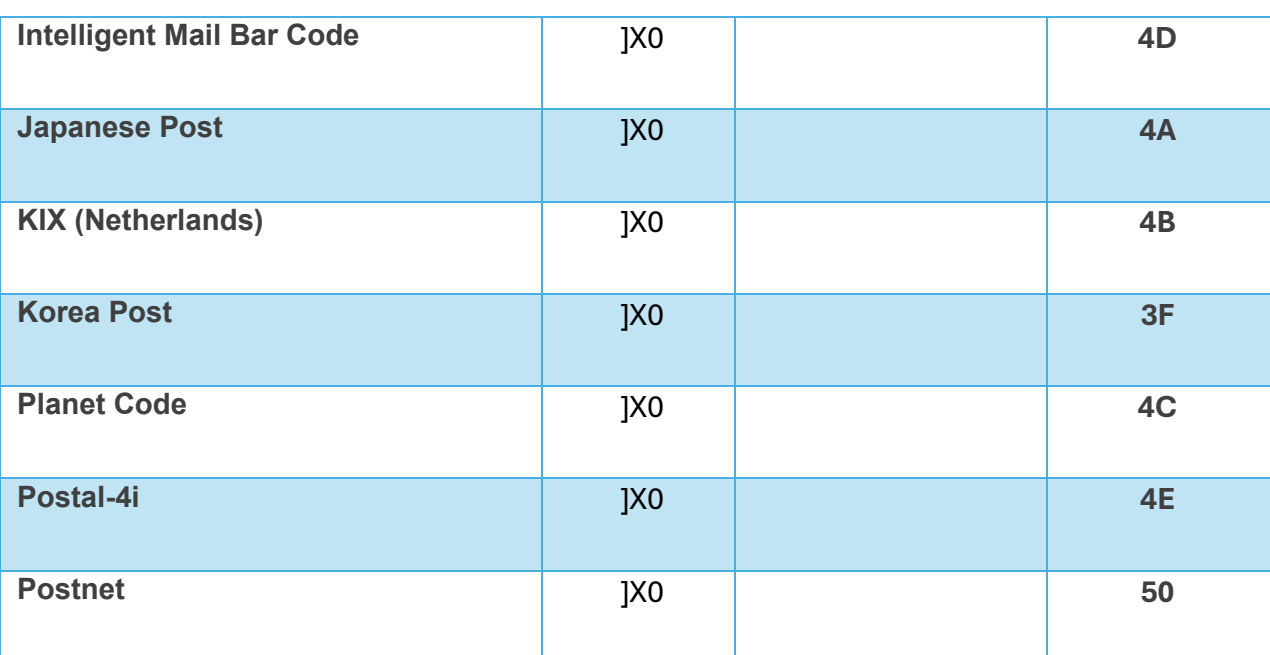

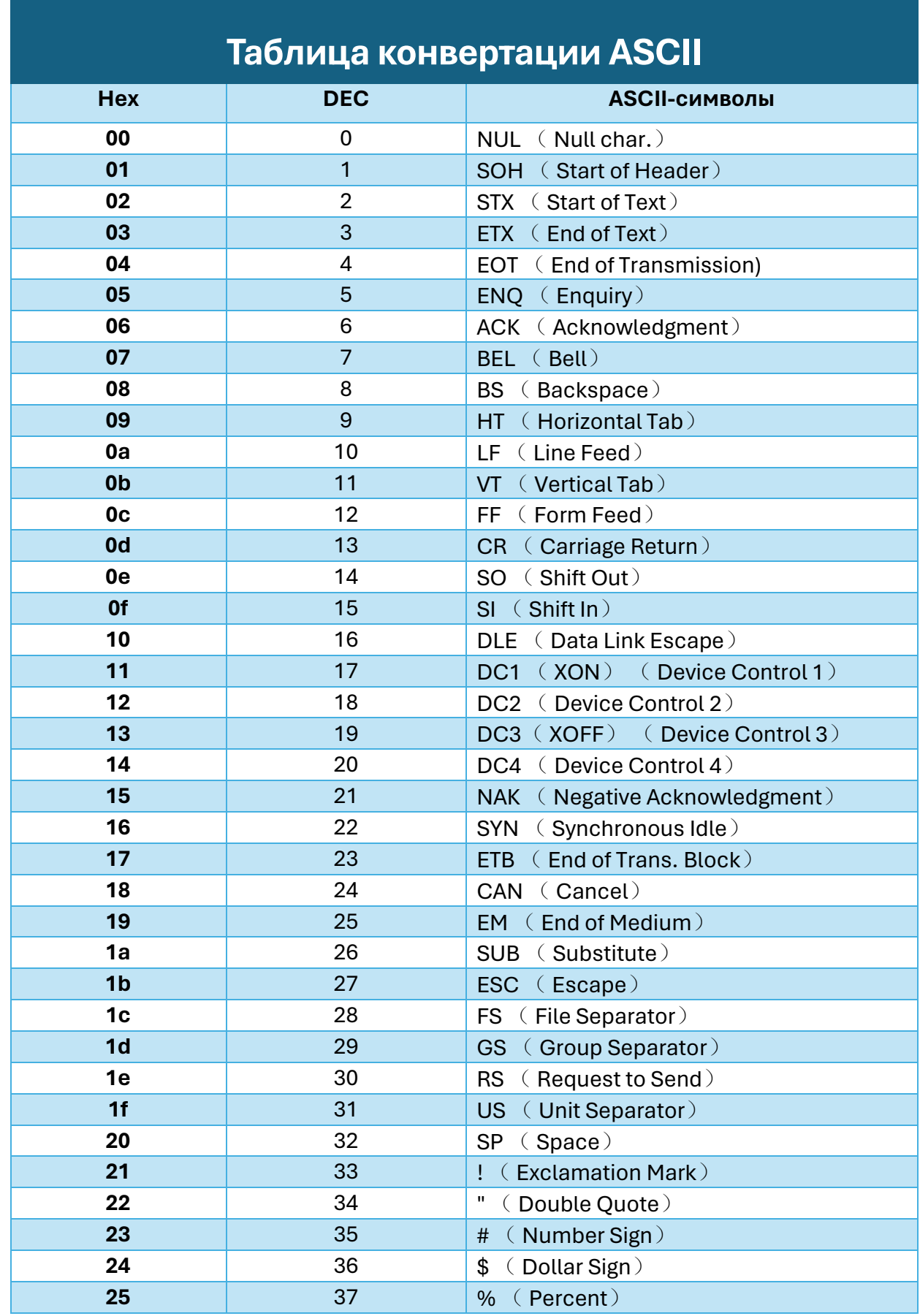

Страница79

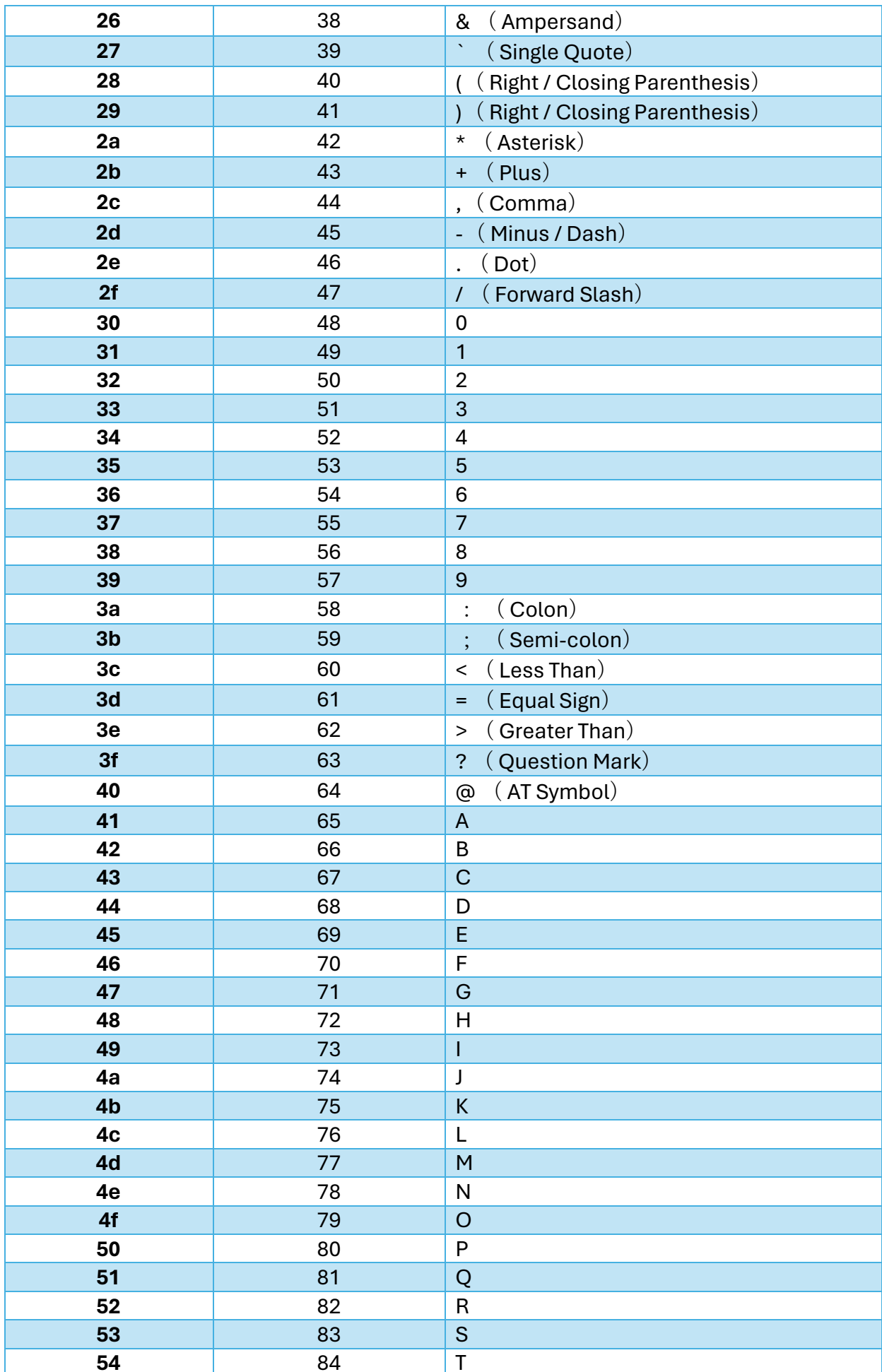

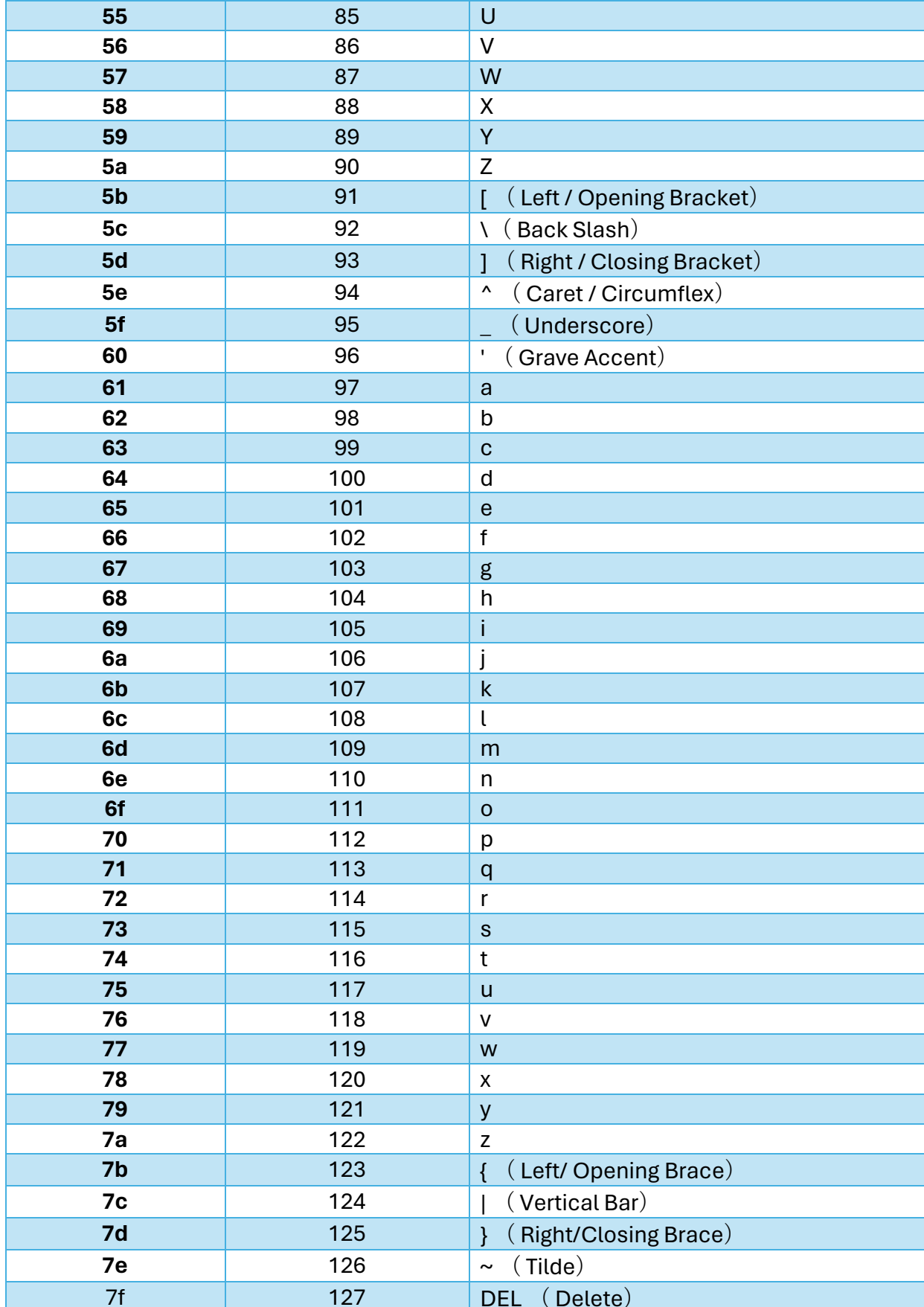

 $C$ траница $81$ 

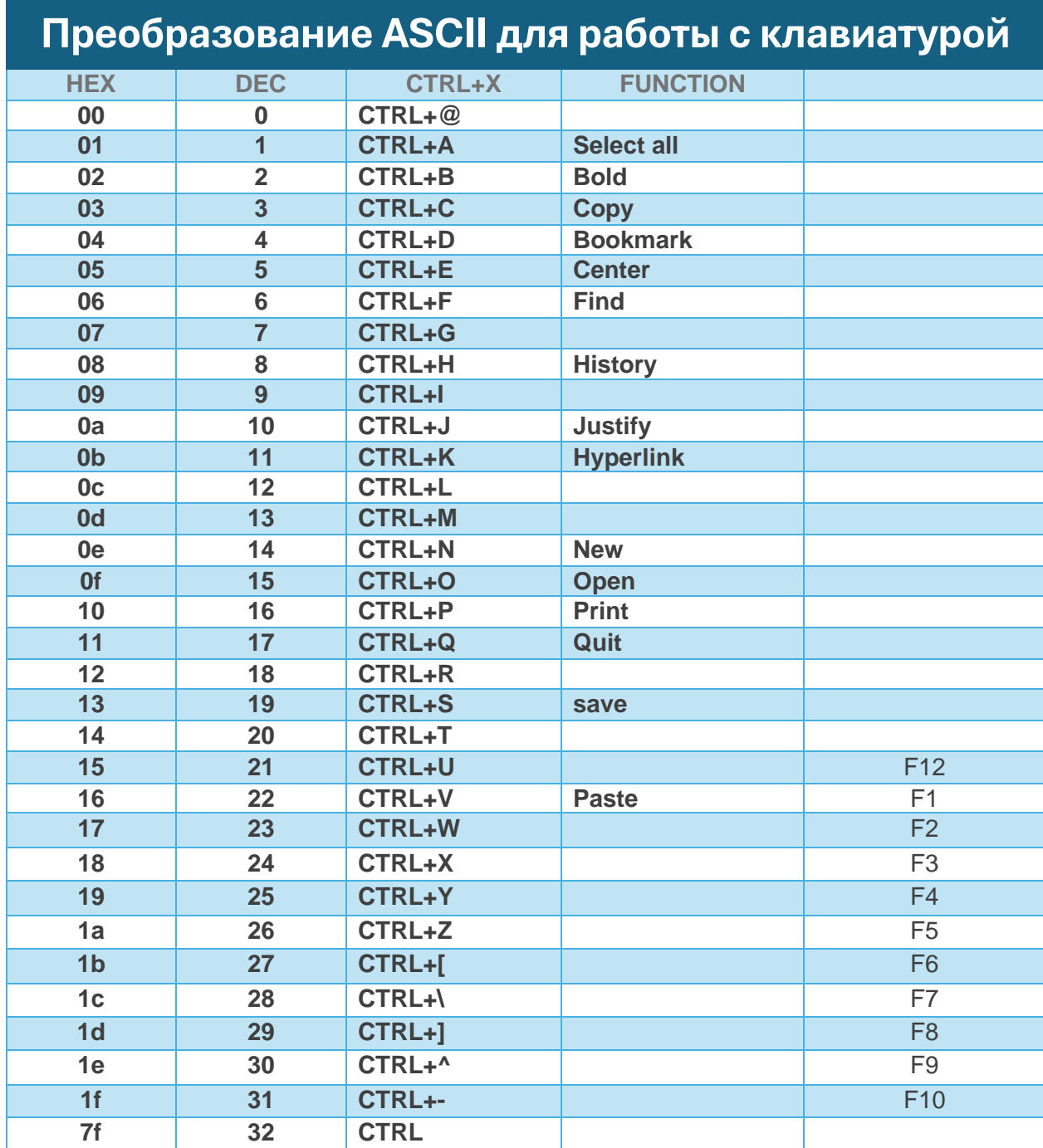